# **Analýza a vyhodnocení rizika přívalových povodní ve vztahu k zájmovému území ve Zlínském kraji**

Bc. Jan Lačňák

Diplomová práce 2021

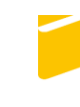

Univerzita Tomáše Bati ve Zlíně Fakulta aplikované informatiky

# Univerzita Tomáše Bati ve Zlíně Fakulta aplikované informatiky Ústav elektroniky a měření

Akademický rok: 2020/2021

# ZADÁNÍ DIPLOMOVÉ PRÁCE

(projektu, uměleckého díla, uměleckého výkonu)

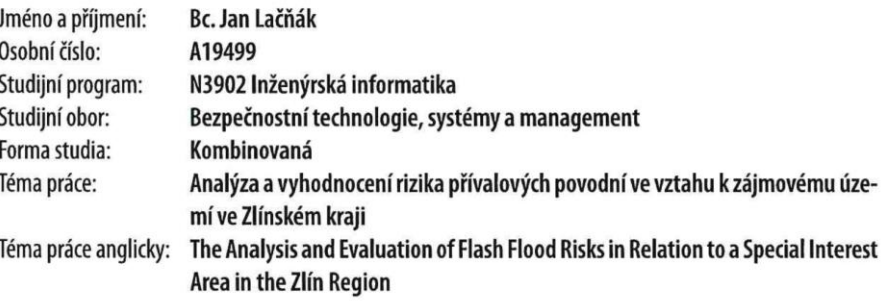

# Zásady pro vypracování

- 1. Obecně popište krizové řízení zaměřené na povodňové plánování pro vybrané území obce s rozšířenou působností Zlínského kraje
- 2. Vypracujte literární rešerši softwarových nástrojů, které jsou v dané problematice používány.
- 3. Zpracujte vlastní návody v elektronické podobě pro práci se softwary GIS, PRACTIS a dalšími nástroji.
- 4. Popište výstupy vybraných softwarových nástrojů pro účely činnosti povodňových orgánů a jejich povodňového plánování.
- 5. Na základě výstupů ze softwarových nástrojů navrhněte scénář postupu povodňových orgánů kraje s využtím nástroje PRACTIS.

Forma zpracování diplomové práce: Tištěná/elektronická

Seznam doporučené literatury:

- 1. SADÍLEK, Z., PÁLKOVÁ, B. a KALAMÁR, Š. 2019. Krizové řízení a Integrovaný záchranný systém. Praha: Vysoká škola finanční a správní. Educopress. ISBN 978-807-4081-927.
- 2. SMETANA, M. a KRATOCHVÍLOVÁ D. 2010. Havarijní plánování: varování, evakuace, poplachové plány, povodňové plány. Brno: Computer Press. ISBN 9788025129890.
- 3. ČAMROVÁ, L. a JÍLKOVÁ, J. 2006. Povodně v území: institucionální a ekonomické souvislosti. Praha: Eurolex Bohemia. Ekonomie (Eurolex Bohemia). ISBN 80-737-9000-9.
- 4. WILSON, M. 2019. Learning ArcGis 10.x basics 2019. USA: Mininaml work flow. ISBN 978-1-6929-8014-6.
- 5. HRDLIČKOVÁ, M. PRACTIS (uživatelský manuál). 2018.
- 6. Zákon č. 254/2001 Sb., o vodách a o změně některých zákonů (vodní zákon)
- 7. Další seznam odborné literatury dle doporučení vedoucího.

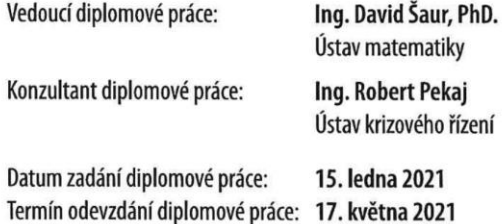

doc. Mgr. Milan Adámek, Ph.D. v.r. děkan

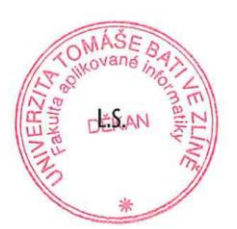

Ing. Milan Navrátil, Ph.D. v.r. ředitel ústavu

Ve Zlíně dne 15. ledna 2021

# **Prohlašuji, že**

- beru na vědomí, že odevzdáním diplomové práce souhlasím se zveřejněním své práce podle zákona č. 111/1998 Sb. o vysokých školách a o změně a doplnění dalších zákonů (zákon o vysokých školách), ve znění pozdějších právních předpisů, bez ohledu na výsledek obhajoby;
- beru na vědomí, že diplomová práce bude uložena v elektronické podobě v univerzitním informačním systému dostupná k prezenčnímu nahlédnutí, že jeden výtisk diplomové práce bude uložen v příruční knihovně Fakulty aplikované informatiky Univerzity Tomáše Bati ve Zlíně;
- byl/a jsem seznámen/a s tím, že na moji diplomovou práci se plně vztahuje zákon č. 121/2000 Sb. o právu autorském, o právech souvisejících s právem autorským a o změně některých zákonů (autorský zákon) ve znění pozdějších právních předpisů, zejm. § 35 odst. 3;
- beru na vědomí, že podle § 60 odst. 1 autorského zákona má UTB ve Zlíně právo na uzavření licenční smlouvy o užití školního díla v rozsahu § 12 odst. 4 autorského zákona;
- beru na vědomí, že podle  $\S$  60 odst. 2 a 3 autorského zákona mohu užít své dílo diplomovou práci nebo poskytnout licenci k jejímu využití jen připouští-li tak licenční smlouva uzavřená mezi mnou a Univerzitou Tomáše Bati ve Zlíně s tím, že vyrovnání případného přiměřeného příspěvku na úhradu nákladů, které byly Univerzitou Tomáše Bati ve Zlíně na vytvoření díla vynaloženy (až do jejich skutečné výše) bude rovněž předmětem této licenční smlouvy;
- beru na vědomí, že pokud bylo k vypracování diplomové práce využito softwaru poskytnutého Univerzitou Tomáše Bati ve Zlíně nebo jinými subjekty pouze ke studijním a výzkumným účelům (tedy pouze k nekomerčnímu využití), nelze výsledky diplomové práce využít ke komerčním účelům;
- beru na vědomí, že pokud je výstupem diplomové práce jakýkoliv softwarový produkt, považují se za součást práce rovněž i zdrojové kódy, popř. soubory, ze kterých se projekt skládá. Neodevzdání této součásti může být důvodem k neobhájení práce.

# **Prohlašuji,**

- že jsem na diplomové práci pracoval samostatně a použitou literaturu jsem citoval. V případě publikace výsledků budu uveden jako spoluautor.
- že odevzdaná verze diplomové práce a verze elektronická nahraná do IS/STAG jsou totožné.

Ve Zlíně, dne 25. 05. 2021 …………………….

podpis studenta

# **ABSTRAKT**

Tato práce je zaměřena na analýzu a vyhodnocení možného rizika povodně způsobené přívalovým deštěm pro zájmovou obec Uherský Brod a její rozšířené území. Pro výpočet rizika vzniku povodně přívalovým deštěm je použit program ArcGIS Pro. Výsledná analýza bude sloužit pro tvorbu scénáře povodňových orgánů obce s rozšířenou působností při přípravě a řešení vzniku povodně za pomoci nástroje PRACTIS.

Klíčová slova: riziko, povodeň, déšť

# **ABSTRACT**

This thesis is focused on the analysis and evaluation of the possible risk of floods caused by torrential rain for the municipality of interest Uherský Brod and its extended area. ArcGIS Pro is used to simulate and calculate the risk of flooding. The resulting analysis will be used to create a scenario of flood authorities of the municipality with extended powers in the preparation and solution of floods with the help of the PRACTIS tool.

Keywords: risk, flood, rain

Rád bych poděkoval vedoucímu diplomové práce Ing. Davidu Šaurovi, Ph.D., který mi poskytl pomoc pro odbornou část této práce. To vše v podobě rad a návrhů na možné úpravy, bez kterých by nebyla tato práce takovou, jakou je. Dále bych rád poděkoval panu Ing. Petru Vozárovi, vedoucímu odboru životního prostředí, za pomoc a informace pro povodňové plány obce s rozšířenou působností Uherský Brod a panu Ing. Robertu Pekajovi za konzultaci.

V neposlední řadě bych rád poděkoval mé rodině a přítelkyni, od kterých jsem dostal podporu během celého studia a psaní této diplomové práce.

Prohlašuji, že odevzdaná verze diplomové práce a verze elektronická nahraná do IS/STAG jsou totožné.

# **OBSAH**

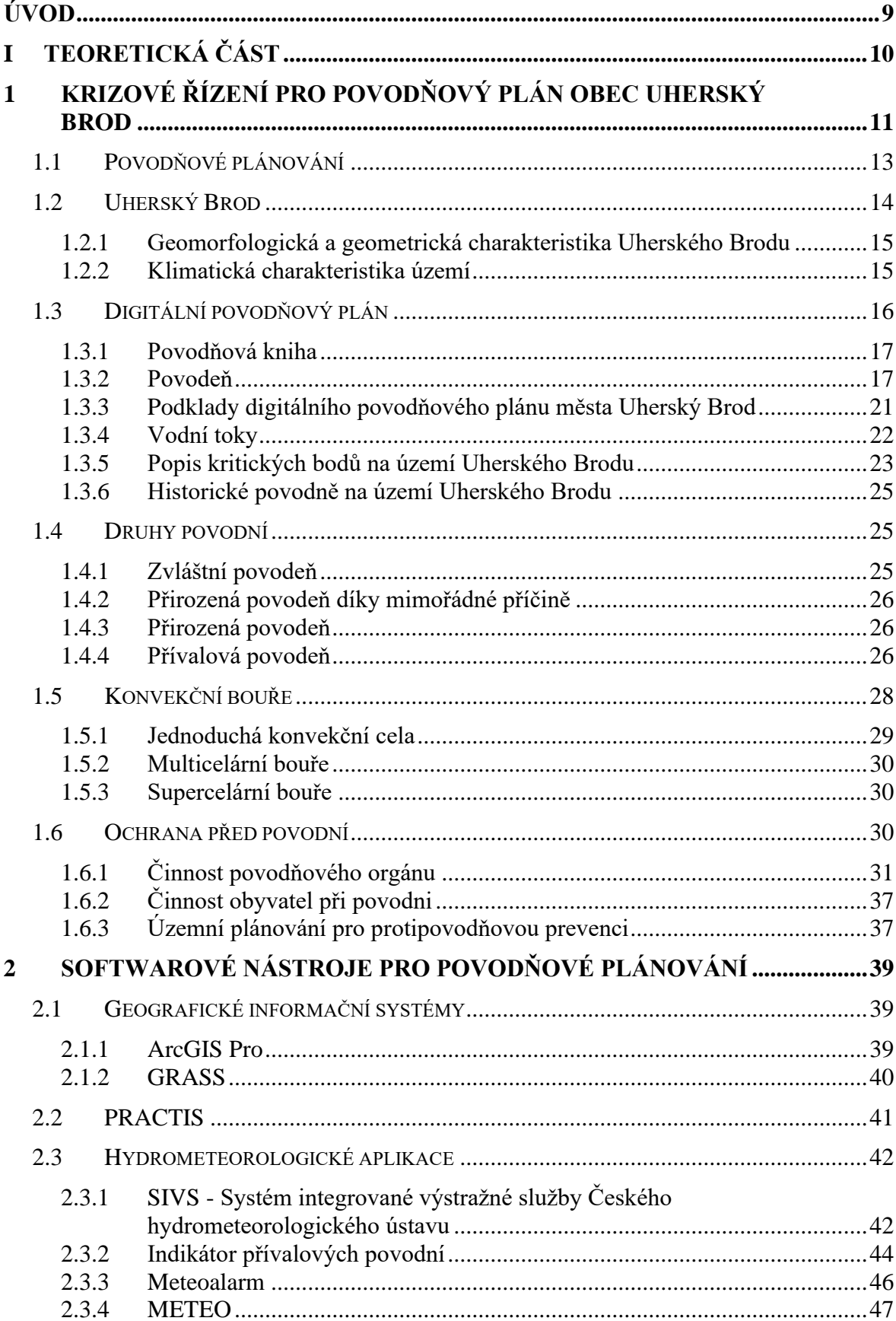

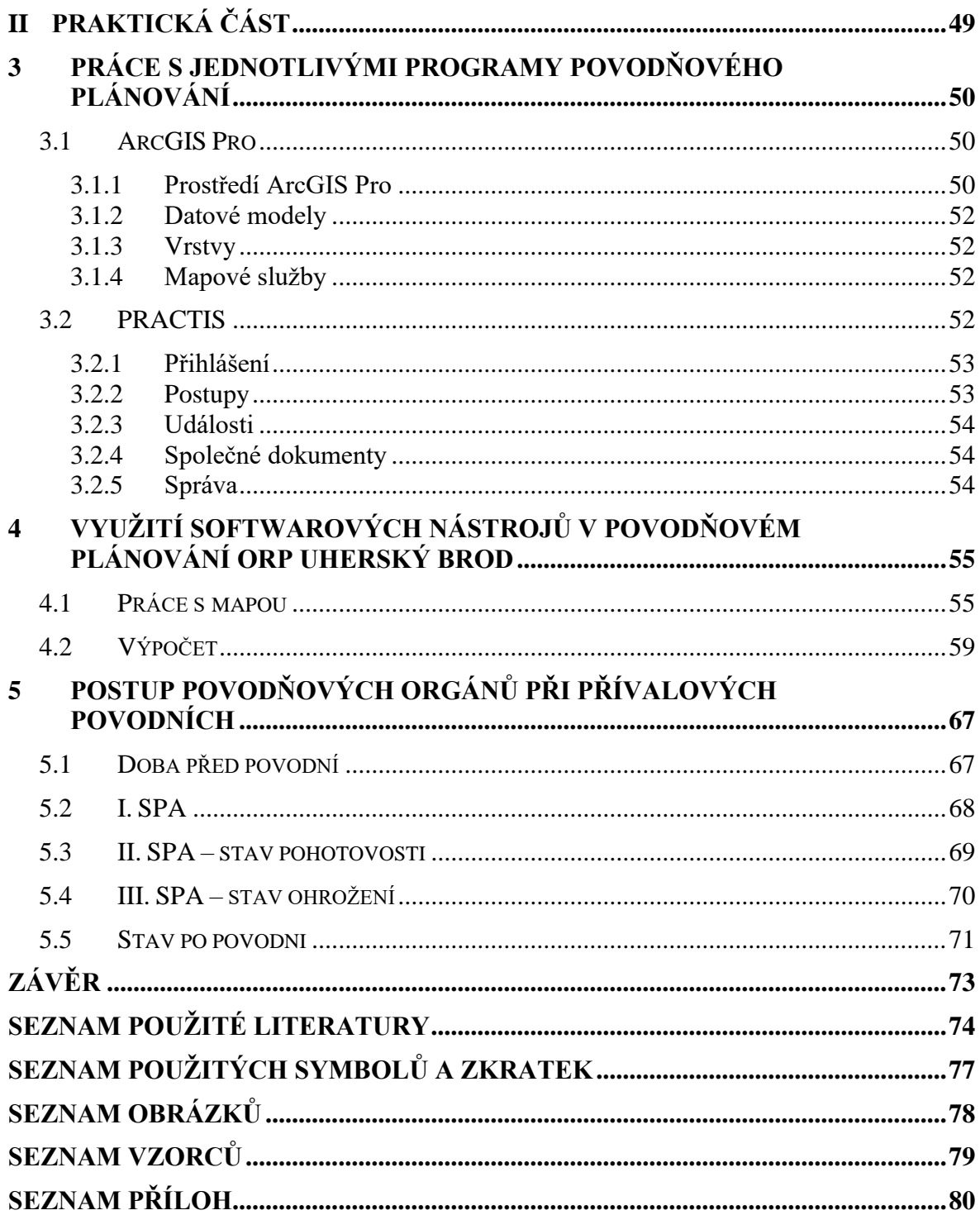

# <span id="page-8-0"></span>**ÚVOD**

Přívalová povodeň, kterou způsobuje přívalový déšť, je situace známá od nepaměti. Problém zde tvoří fakt, že tento stav není možné předpovídat s velkým časovým rozestupem. Jeho následky mohou být velké škody na majetku, nebo ztráty na životech zvířat a v neposlední řadě lidí. Škody po přívalové povodni jsou tedy značné a jejich obnova může být složitá.

Pro Českou republiku znamená přívalový déšť nejčastější faktor pro vznik povodně. Protože může tento déšť vzniknout kdekoliv, je takřka nemožné jej předpovídat s absolutní přesností. I to je jeden z důvodu, proč dochází čím dál tím více k různým protipovodňovým opatřením a za pomoci moderní technologie i k výpočtu různých hodnot pro co nejpřesnější určení rizikových míst a lokalit. Pro tyto místa tak vzniká možnost zajistit veškerou pomoc, která by přívalovou povodeň co nejvíce eliminovala.

Cílem této diplomové práce je analýza a vyhodnocení rizika vzniku přívalové povodně pro obec s rozšířenou působností Uherský Brod. Čtenáře seznámit s krizovým řízením pro povodňové plánování a se softwarovými nástroji pro danou problematiku. Za pomoci vybraných nástrojů je realizován scénář pro povodňové orgány a jeho příprava a řešení vzniku povodně.

Teoretická část je rozdělena na dvě kapitoly, kde první je zaměřena na krizové řízení pro povodňový plán obce a druhá pro softwarové nástroje spojené s povodňovým plánováním. Konkrétní popis povodňového plánování se zabývá obcí Uherský Brod, digitálním plánem a možnými druhy povodní. Na přívalovou povodeň je pak specifikováno propojení s konvekční bouří a následnou ochranou před povodní. Softwarová část zprvu informuje čtenáře o geografických programech, které jsou pro výpočet krizových bodů povodňového plánování možná, následně program PRACTIS a v poslední části programy pro předpověď počasí pro krizové řízení s přívalovým deštěm.

Praktická část se zabývá nástroji ArcGIS Pro a PRACTIS, které jsou dostupné studentům na Fakultě aplikované informatiky Univerzity Tomáše Bati ve Zlíně. Ve třetí kapitole je čtenář seznámen s použitím nástrojů a jejich základními funkcemi. V následující kapitole je vytvořen scénář pro výpočet rizika přívalových povodní. Tyto rizika jsou v páté kapitole rozebírány možným opatřením a postupy povodňového orgánu za pomoci aplikace PRACTIS.

#### <span id="page-9-0"></span>**TEORETICKÁ ČÁSTI.**

# <span id="page-10-0"></span>**1 KRIZOVÉ ŘÍZENÍ PRO POVODŇOVÝ PLÁN OBEC UHERSKÝ BROD**

Definici pojmu krizové řízení pojednává přímo Ministerstvo vnitra České republiky, ve volně přístupném Terminologickém slovníku, který byl v poslední aktualizaci roku 2016. Slovo krizové řízení je jedním ze základních pojmů IZS pro Hasičský záchranný sbor a Policii České republiky.

*"Souhrn řídících činností orgánů krizového řízení zaměřených na analýzu a vyhodnocení bezpečnostních rizik a plánování, organizování, realizaci a kontrolu činností prováděných v souvislosti s přípravou na krizové situace a jejich řešením, nebo s ochranou kritické infrastruktury. Na krizové řízení je možno pohlížet z hlediska užšího nebo širšího významu tohoto pojmu. V širším významu se realizují opatření v oblasti obnovy a prevence, v užším významu se realizují opatření v oblasti přípravy (zejména krizové plánování), řešení krizové situace a likvidačních prací." [\[1\]](#page-73-1)*

Systém krizového řízení, který momentálně používáme, vznikl v ČR roku 2000 pod vydáním balíčků krizového zákona. Do nynější doby tento balíček prošel řadou novelizací, a zároveň je plně jasné, že daný vývoj se do budoucna dále rozšiřuje. Hlavní předpis zde představuje zákon č. 240/2000 Sb. spolu s právními předpisy. [\[2\]](#page-73-2)

Hlavní část krizového řízení je tvořena plánováním. Přímo plánování představuje základ pro připravenost pro krizové situace nebo mimořádné události. Nejvyšší stupeň představuje Ministerstvo vnitra ČR, které úkoly předává pro plnění na MV - generální ředitelstvo HZS ČR. Krizové řízení následně provádí orgány krizového řízení, které rovněž zřizují krizový štáb a mohou vyhlašovat krizové opatření. [\[2\]](#page-73-2)

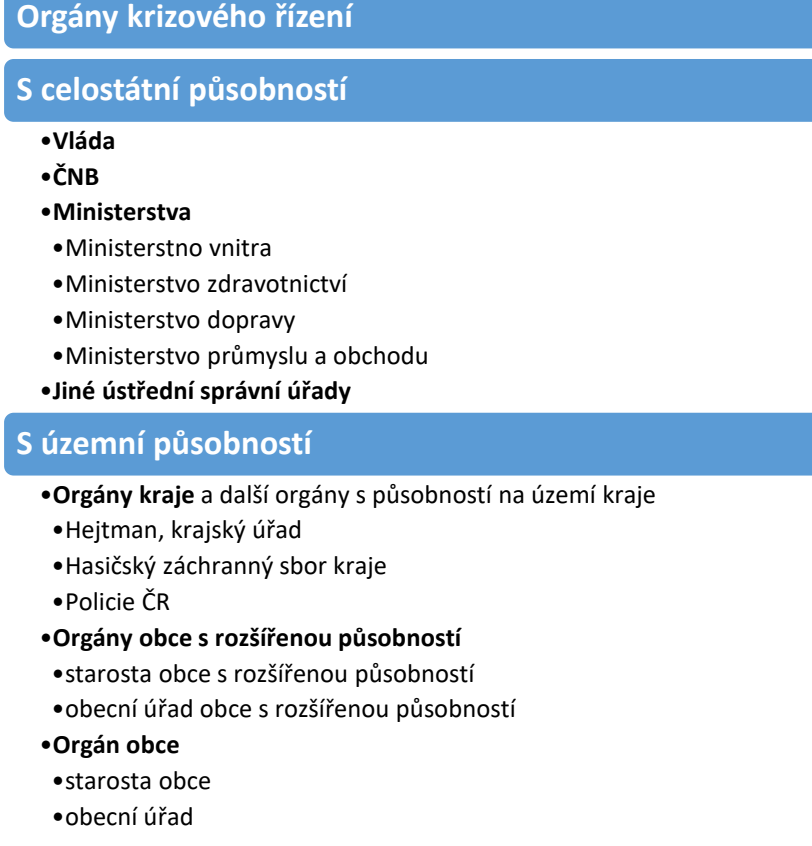

Orgány krizového řízení využívají bezpečnostní rady a krizové štáby pro svou činnost. **Bezpečnostní rada** představuje poradní orgán pro přípravu na KS a **Krizový štáb** je pracovní orgán zřizovatele pro řešení KS. Krizový stav je definován krizovým zákonem ve čtyřech bodech:

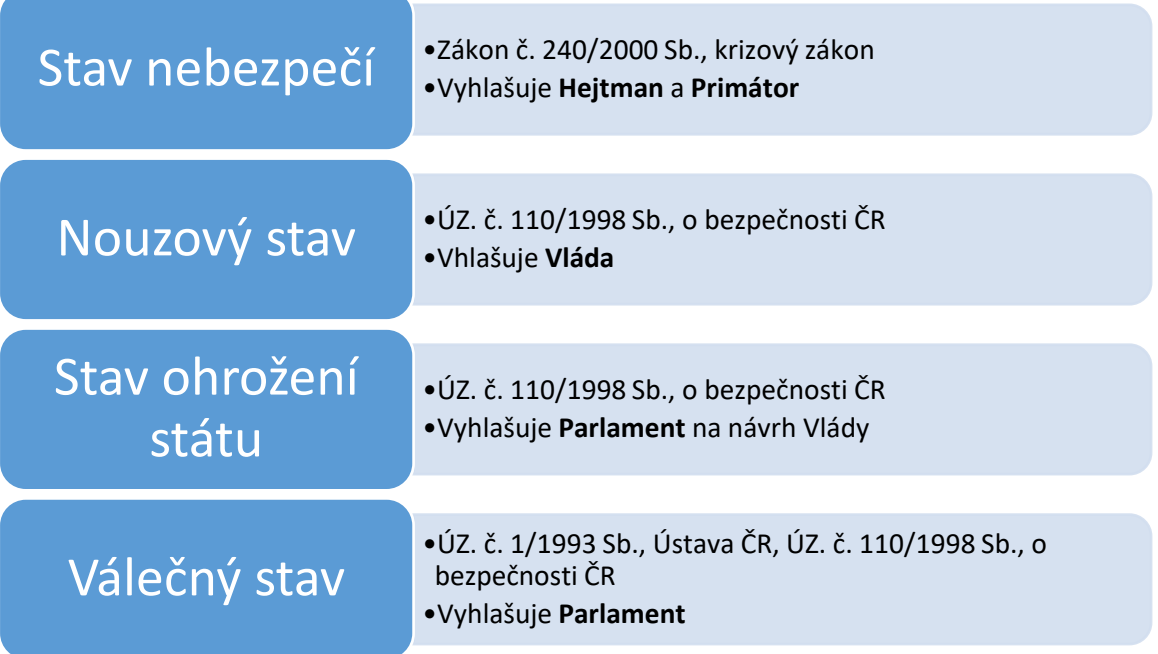

Stav nebezpečí představuje možné zdroje nebo příčiny u vzniku mimořádných událostí. Konkrétní nebezpečí je předmět nebo situace, které jsou pro vznik hrozby ztrát. Nebezpečí je vlastnost nebezpečné látky, fyzické nebo fyzikální situace, která vyvolává možný vznik události, mimořádné události nebo krizové situaci. S nebezpečím souvisí riziko, které představuje pravděpodobnost vzniku nežádoucího účinku. K tomu dojde nebo může dojít během určité doby a určitých okolností. Stav nebezpečí je možné vyhlásit jako bezodkladné opatření, pokud jsou ohroženo zdraví, život, majetek, životní prostředí, jestli není dosažena intenzita ohrožení značného rozsahu, není možné odvrátit ohrožení běžnou činností správních úřadů, orgánů krajů, obcí, složek IZS nebo subjektu kritické infrastruktury. Pro vyhlášení je nutný uvedený důvod, po dobu nezbytně nutnou, a to po celém území kraje nebo jeho částí. Nezbytnou část stavu nebezpečí po jeho rozhodnutí vyhlášení činí krizové opatření a jejich rozsah. [\[2\]](#page-73-2)

#### <span id="page-12-0"></span>**1.1 Povodňové plánování**

Povodňový plán města Uherský Brod představuje dokumentaci pro řízení ochrany před povodněmi ve správním území města Uherský Brod. Hlavní přínos daného plánování je pro možné odvrácení škody působené povodní nebo alespoň její zmírnění možné povodně, které by mohlo nastat díky rozvodnění vodních toků v území města.

Prvotním úkolem daného plánování je předejít problémům spojeným s povodní, a to díky rozdělení úkolů a činností při uplatnění opatření k ochraně před povodní. Povodňový plán slouží pro koordinační činnosti jednotlivých složek IZS, ale i pro občany města, kteří vyhledávají informace v době mimo povodňový stav. Jedná se o dokumenty, jehož obsah tvoří informace o vývoji povodně, možnosti odtokových režimů, organizaci a přípravu zabezpečovacích prací. K tomu slouží uvedený způsob včasné aktivace povodňových orgánů, zabezpečení hlásné, hlídkové služby a ochrany objektů. Informace pro přípravu ochranných prací a zajištění povodní postižených základních funkcí v objektech a v území a stanovené směrodatné limity stupňů povodňové aktivity. Povodňové plány územních celků jsou rozlišovány do čtyř typů:

- **Povodňové plány obcí:** plány jsou zpracovávány orgány obcí, které patří do územích obvodů, které povodeň může zastihnout,
- Povodňové správních obvodů ORP: tyto plány zpracovávají obce s rozšířenou působností,
- **Povodňové plány správních obvodů krajů:** plány jsou pracovávány příslušnými orgány krajů v přenesené působnosti ve spolupráci se správci povodí,
- **Povodňový plán České republiky:** jedná se o Úřední povodňový plán od Ministerstva životního prostředí. [\[3\]](#page-73-3)

Tyto povodňové plány se skládají ze tří částí. **Věcná část**, která obsahuje údaje potřebné pro zajištění ochrany před povodněmi. Ochrana obsahuje určité objekty, obce, povodí nebo územního celku a směrodatné limity pro vyhlášení stupňů povodňové aktivity. **Organizační část** obsahuje jmenné seznamy, adresy a způsoby spojení účastníků ochrany před povodní. Kompletní seznam úkolů pro jednotlivé účastníky ochrany před povodní a organizace hlásné a hlídkové služby. Poslední **grafická část** obsahuje mapy a plány území spolu se zakreslením záplavových území, evakuační trasy a místa soustředění, hlásné profily a informační místa. [\[3\]](#page-73-3)

Povodňový plán města Uherský Brod se skládá ze tří částí, které představují textovou část, grafickou a přílohy. To vše v souladu s **§ 71 zákona č. 254/2001 Sb., o vodách a se souvisejícími předpisy**. Podstatnou část zde tvoří organizační, která obsahuje úkoly pro jednotlivé účastníky ochrany před povodní a přílohová část, jenž obsahuje jmenný seznam, adresy a způsob spojení s jednotlivými účastníky pro ochranu. Nedílnou vazbou pro tento povodňový plán tvoří vazba se systémem POVIS - Povodňový informační systém, který je přístupný na portálu povis.cz. [\[4\]](#page-73-4)

# <span id="page-13-0"></span>**1.2 Uherský Brod**

Město Uherský Brod spadá pod Zlínský kraj, okres Uherské Hradiště. Jeho GPS souřadnice je 49.0246033N, 17.6462478E. Mezi další důležitá data, která jsou součástí GIS, patří rovněž nadmořská výška města, která začíná od 206 po 297 m n. m., katastrální výměra 5 206 ha a PSČ 688 01. Počet obyvatel města Uherský Brod a jeho části Havřice, Maršov, Těšov a Újezdec je 16.493 obyvatel k datu 1.1.2020. [\[5\]](#page-73-5)

Město se nachází 25 km jižně od krajského města Zlín, v jihovýchodní části Moravy ve Vizovické vrchovině a podhůří nejvyšší hory Bílých Karpat, Javořiny. Od Slovenských hranic je vzdáleno asi 23 km jihovýchodně u obce Starý Hrozenkov. Město protíná soutok řeky Olšavy s levými přítoky Luhačovického potoku a potoku Nivničky. [\[6\]](#page-73-6)

#### <span id="page-14-0"></span>**1.2.1 Geomorfologická a geometrická charakteristika Uherského Brodu**

Uherský Brod geomorfologicky patří do provincie Západní Karpaty, soustavy Vnější Západní Karpaty a podsoustavy Moravsko-slovenské Karpaty. Z geometrického oboru lze územní část města zařadit k Vizovické vrchovině, Hlucké pahorkatině a Luhačovické pahorkatině.

Nejvyšší body na Uherskobrodsku jsou JZ Černá hora 362 m. n. m, S Loučka 377 m. n. m. K nejnižším bodům patří část koryta řeky Olšavy 195 m. n. m. Výškové rozdíly u zastavěné území města začíná na 206 a končí na 297 m. n. m. Jižní strana řeky Olšavy severozápadní část města patří pod obdělávané zemědělské půdy, díky které se toto území stává ohrožené vodní erozí. Díky tomu může dojít při dešťových přívalech k masivnímu spláchnutí ornice. Podél vodního toku Olšava se nachází nivní segment písku, hlíny, štěrku a nezpevněný sediment písčito-hlinité až hlinitopísčité. Převahu ve vrstvách v tomto vodním toku tvoří také vrstva vápnitého jílovce a glaukonickými pískovci, hnědozem, kambizem modální, pararendzina kambická pelická, černozem čenická pelická a luvizem oglejená. [\[6\]](#page-73-6)

#### <span id="page-14-1"></span>**1.2.2 Klimatická charakteristika území**

Výzkum mezi lety 1961 až 2000 za pomoci Quittovy klasifikace patří město do oblasti T2. Charakteristika tohoto území pak odpovídá pro dlouhé a teplé léto, s krátkým přechodným obdobím mezi zimou a létem, kde toto jarní a podzimní roční období je teplé až mírně teplé. Zima v je následně v daném území krátká, mírně teplá a suchá až velmi suchá, doprovázena velmi krátkou sněhovou pokrývkou. Průměrný počet dnů se srážkou 1 mm a více pak zde představuje 90 – 100 dní v roce, Srážkový úhrn ve vegetačním období činí 350 - 400 mm a srážkový úhrn v zimním období 200 – 300 mm. K přívalovým srážkám byla vybrána statistika od 1. 1. 2020 do 31. 12. 2020. Srážky jsou měřeny v mm, rychlost větru v m/s, tlak v hPa a vlhkost v % viz níže. Všechna data pro zobrazenou teplotu a vlhkost se získávají v intervalu 60s z měřících přístrojů na Hvězdárně Uherský Brod. Podstatným datem pro nás je především letní období konvekčních bouřek. [\[6\]](#page-73-6)

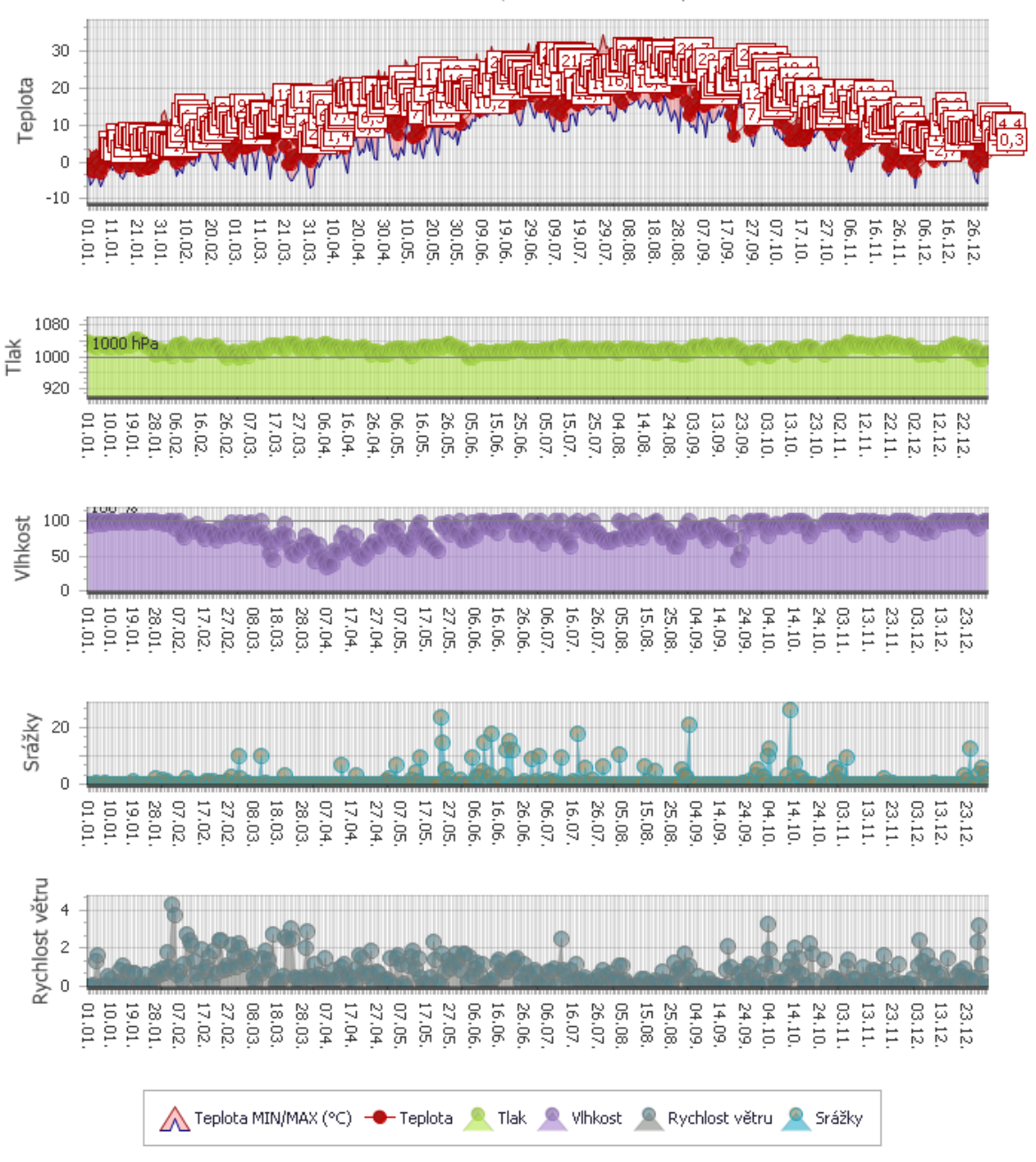

01.01.2020 - 31.12.2020 | Meteostanice Uherský Brod

#### Obrázek 1 Statistika meteostanice Uherský Brod

Statistická metodika pro Uherský Brod dává jasně najevo, že srážky jsou na tomto území aktivní především od konce květnového po říjnový měsíc, tedy klasické letní bouřky, které mohou pro tuto oblast způsobit povodně díky dlouhotrvajícím dešťům, nebo díky přívalovým dešťům, které odehrávají na malém území spolu s vysokou intenzitou. [\[7\]](#page-73-7)

# <span id="page-15-0"></span>**1.3 Digitální povodňový plán**

Digitální podoba povodňového plánu (odkaz: https://www.edpp.cz/povodnovyplan/uhersky-brod/) dovolí oproti tištěné nebo elektronické verzi větší rozsah provázanosti daného obsahu za pomoci odkazu. Jedná se zde o jednotlivé části textové nebo grafické části zaměřené na mapové pohledy. Díky této funkci můžeme zároveň u mapových podkladů zobrazit konkrétní obsah jednotlivých prvků a díky tomuto rychlému vyhledávání přesně pomoci. Povodňový plán je vytvářen vazbou na <http://povis.cz/html/> a stejně tak i [https://www.edpp.cz/,](https://www.edpp.cz/) který tvoří základ pro webový portál povodňového plánu města Uherský Brod.

#### <span id="page-16-0"></span>**1.3.1 Povodňová kniha**

Jedná se o základní dokument, určen pro zápisy průběhu povodní. Záznamy do této knihy mohou provádět členové povodňové komise nebo určení zapisovatelé. Záznamy v knize se zaměřují na doslovné znění přijatých a odeslaných zpráv se zapsaným odesílatelem, příjemcem, dobu převzetí a způsob doručení nebo odeslání. Přesný datum a čas, kdy došlo k vyhlášení nebo odvolání stupňů povodňové aktivity. Do knihy se zapisují dále všechny pokyny, rozhodnutí a činnosti povodňové komise, nebo jejich členů, stejně tak i popis provedených protipovodňových opatření. Obsah příkazů fyzickým a právnickýma osobám, kterým se ukládá povinnost poskytovat pomoc nebo vykonávat opatření ke zmírnění škod během povodně. Zapsány jsou rovněž všechny záznamy o hlášených vodních stavech, průtocích a události související s povodní. Evidovány jsou všechny osoby, kterých se dotkla evakuace. Pokud dojde k převzetí řízení, musí být údaj zapsán. Konec je následně tvořen výsledky preventivních povodňových prohlídek. [\[8\]](#page-73-8)

#### <span id="page-16-1"></span>**1.3.2 Povodeň**

Povodně představují přechodné zvýšení hladiny vodních toků nebo povrchových vod, kdy voda zaplavuje územní koryto mimo vodní tok. Dalším stavem povodně je škoda způsobená vodou, při které je v určitém území omezen přirozený způsob odtoku vody nebo její odtok je nedostatečný a dochází až k zaplavení území při soustředném odtoku srážkových vod. Povodeň mohou způsobit nejen přirozené ale i jiné vlivy. Mezi přirozené patří možné tání ledu nebo jeho chodem a dešťové srážky. Jiné jakožto zvláštní povodně představují možnou poruchu vodního díla, havárii, nebo nouzové řešení kritické situace na vodním díle. [\[8\]](#page-73-8)

V České republice dochází k nárůstu průtoku dík vlivu zvýšených dešťových srážek, které představují dešťovou povodeň. Tu může vyvolat trvalý nebo přívalový déšť, který je velmi často nesprávně jmenován na základě anglického překladu "flash flood", jako blesková povodeň. [\[9\]](#page-73-9)

Začátek povodně je vyhlášení II. nebo III. stupně povodňové aktivity a končí po odvolání dosaženého stupně. Zásadní pojem povodeň je přesně specifikován pod Zákonem Č. 254/2001 Sb. Zákonem o vodách a o změně některých zákonů (vodní zákon) – Hlava IX – ochrana před povodněmi, konkrétně pak § 64 – Povodně a § 65 – Povodňové opatření. Tyto paragrafy přímo cituje:

#### *"§ 64 - Povodně*

*(1) Povodněmi se pro účely tohoto zákona rozumí přechodné výrazné zvýšení hladiny vodních toků nebo jiných povrchových vod, při kterém voda již zaplavuje území mimo koryto vodního toku a může způsobit škody. Povodní je i stav, kdy voda může způsobit škody tím, že z určitého území nemůže dočasně přirozeným způsobem odtékat nebo její odtok je nedostatečný, případně dochází k zaplavení území při soustředěném odtoku srážkových vod. Povodeň může být způsobena přírodními jevy, zejména táním, dešťovými srážkami nebo chodem ledů (přirozená povodeň), nebo jinými vlivy, zejména poruchou vodního díla, která může vést až k jeho havárii (protržení) nebo nouzovým řešením kritické situace na vodním díle (zvláštní povodeň).*

*(2) Povodeň začíná vyhlášením druhého nebo třetího stupně povodňové aktivity (§ 70) a končí odvoláním třetího stupně povodňové aktivity, není-li v době odvolání třetího stupně povodňové aktivity vyhlášen druhý stupeň povodňové aktivity. V tom případě končí povodeň odvoláním druhého stupně povodňové aktivity. Povodní je rovněž situace uvedená v odstavci 1, při níž nebyl vyhlášen druhý nebo třetí stupeň povodňové aktivity, ale stav nebo průtok vody v příslušném profilu nebo srážka dosáhla směrodatné úrovně pro některý z těchto stupňů povodňové aktivity podle povodňového plánu příslušného územního celku. Pochybnosti o tom, zda v určitém území a v určitém čase byla povodeň, rozhoduje, je-li splněna některá z těchto podmínek, vodoprávní úřad.*

*(3) Za nebezpečí povodně se považují situace zejména při*

*a) dosažení stanoveného limitu vodního stavu nebo průtoku ve vodním toku a jeho stoupající tendenci,*

*b) déletrvajících vydatných dešťových srážkách, popřípadě prognóze nebezpečí intenzivních dešťových srážek, očekávaném náhlém tání, nebezpečném chodu ledů nebo při vzniku nebezpečných ledových zácp a nápěchů, nebo*

*c) vzniku mimořádné situace na vodním díle, kdy hrozí nebezpečí jeho poruchy.*

#### *§ 64a - Zvládání povodňových rizik*

*(1) Zvládání povodňových rizik se soustředí na zmírnění možných nepříznivých účinků povodní na lidské zdraví, životní prostředí, kulturní dědictví a hospodářskou činnost, a pokud se to považuje za vhodné, na opatření nestavební povahy nebo na snížení pravděpodobnosti zaplavení.*

*(2) Povodňovým rizikem se rozumí kombinace pravděpodobnosti výskytu povodní a jejich možných nepříznivých účinků na lidské zdraví, životní prostředí, kulturní dědictví a hospodářskou činnost.*

*(3) Předběžné vyhodnocení povodňových rizik je podkladem pro vymezení oblastí s významnými povodňovými riziky. Pro tato území se zpracují nebo aktualizují mapy povodňového nebezpečí, mapy povodňových rizik a plány pro zvládání povodňových rizik.*

*(4) Mapy povodňového nebezpečí vymezují území, která by mohla být zaplavena podle různých povodňových scénářů a s využitím stanovených záplavových území. Na mapách povodňových rizik se vyznačí potenciální nepříznivé následky povodní podle těchto scénářů.*

*(5) Plány pro zvládání povodňových rizik jsou součástí plánování v oblasti vod a zohledňují důležitá hlediska, jako jsou náklady a přínosy, rozsah a průběh povodní, retenční schopnosti záplavových území, cíle ochrany vod podle § 23a odst. 1, hospodaření s půdou a s vodními zdroji, územní plánování, využití území, ochranu přírody, lodní dopravu a přístavní infrastrukturu. Plány pro zvládání povodňových rizik se zabývají všemi aspekty zvládání povodňových rizik, přičemž se soustřeďují na prevenci, ochranu, připravenost, včetně povodňových předpovědí a systémů včasného varování, a zohledňují charakteristiky konkrétního povodí nebo dílčího povodí. Plány pro zvládání povodňových rizik mohou zahrnovat rovněž podporu udržitelného využívání území, zlepšení schopnosti půdy zadržovat vodu a kontrolované zaplavení určitých oblastí v případě výskytu povodně.*

*Díl 2*

*§ 65 - Povodňová opatření*

*(1) Povodňová opatření jsou přípravná opatření, opatření prováděná při nebezpečí povodně, za povodně a opatření prováděná po povodni.*

*(2) Přípravná opatření jsou*

*a) stanovení záplavových území,*

- *b) vymezení směrodatných limitů stupňů povodňové aktivity,*
- *c) povodňové plány,*
- *d) povodňové prohlídky,*
- *e) příprava předpovědní a hlásné povodňové služby,*
- *f) organizační a technická příprava,*
- *g) vytváření hmotných povodňových rezerv,*
- *h) příprava účastníků povodňové ochrany.*
- *(3) Opatření při nebezpečí povodně a za povodně jsou*
- *a) činnost předpovědní povodňové služby,*
- *b) činnost hlásné povodňové služby,*
- *c) varování při nebezpečí povodně,*
- *d) zřízení a činnost hlídkové služby,*
- *e) vyklizení záplavových území,*
- *f) řízené ovlivňování odtokových poměrů,*
- *g) povodňové zabezpečovací práce,*
- *h) povodňové záchranné práce,*
- *i) zabezpečení náhradních funkcí a služeb v území zasaženém povodní.*
- *(4) Opatření po povodni jsou*
- *a) evidenční a dokumentační práce,*
- *b) vyhodnocení povodňové situace včetně vzniklých povodňových škod,*
- *c) odstranění povodňových škod a obnova území po povodni.*

*(5) Povodňová opatření podle odstavců 1 až 4 nejsou výstavba, údržba a opravy staveb a ostatních zařízení sloužících k ochraně před povodněmi, jakož i investice vyvolané povodněmi." [\[10\]](#page-73-10)*

#### • **Přirozená povodeň**

Vznik je spojen především s jarním příchodem a táním sněhu. Další příčinou je pak letním období, kdy kvůli déletrvajícím dešťům vzniká přirozená povodeň. Jedním z extrémních období tohoto rozsahu v ČR byl například rok 1997 na Moravě. Tato přirozená povodeň je vyjadřována označením QN a charakterizována N-letou vodou, kdy N před-stavuje dobu opakování této povodně – Q1 jednoletá, Q100 stoletá až Qmax, kdy je určena historicky maximální povodeň v daném území. [\[11\]](#page-73-11)

# • **Zvláštní povodeň**

Může vzniknout při narušení hráze vodního díla, které vzdouvá nebo akumuluje vodu. Díky vysokému pnutí například na základě povodně může dojít narušení nebo erozi nádrže a následnému vyprázdnění vody do jejího okolí. [\[11\]](#page-73-11)

Další část základních právních předpisů a metodiku tvoří:

- Zákon č. 254/2001., o vodách vodní zákon,
- zákon č. 12.2002 Sb., o státní pomoci při obnově území postižené živelní nebo jinou pohromou,
- vyhláška MZ č. 471/2001 Sb., o technickobezpečnostním dohledu nad vodními díly, ve znění pozdějších předpisů,
- vyhláška MŽP č. 236/2002 Sb., o způsobu a rozsahu zpracování návrhu a stanovování záplavových území,
- vyhláška MZe a MŽP č. 24/2011 Sb., o plánech povodní a plánech pro zvládání povodňových rizik,
- metodický pokyn odboru ochrany vod MŽP č. 14/2005 pro zpracování plánu ochrany území pod vodním dílem před zvláštní povodní,
- metodický pokyn odboru ochrany vod MŽP č. 9/2011 k zabezpečení hlásné a předpovědní povodňové služby,
- TNV 75 2931 ke zpracování povodňových plánů. [\[12\]](#page-73-12)

Uvedené předpisy a metodiky obsahují činnosti a opatření k předcházení a zvládání povodňových rizik v ohrožených územích. Povodeň začíná při 2. nebo 3. SPA, případně dosažením limitů na VD.

# <span id="page-20-0"></span>**1.3.3 Podklady digitálního povodňového plánu města Uherský Brod**

Město Uherský Brod zakládá svůj povodňový plán na základě podkladů, díky kterým je schopné vytvořit jeho celek. Mezi tyto podklady patří:

- *"Zákon č. 254/2001 Sb. o vodách a o změně některých zákonů (Vodní zákon) ve znění pozdějších předpisů*
- *Odvětvová technická norma vodního hospodářství TNV 75 2931 POVODŇOVÉ PLÁNY*
- *Metodický pokyn odboru ochrany vod Ministerstva životního prostředí k zabezpečení hlásné a předpovědní služby, 12/2011*
- *Tištěný povodňový plán města Uherský Brod z roku 2011*
- *Digitální povodňový plán SO ORP Uherský Brod*
- *Digitální povodňový plán Zlínského kraje*
- *Digitální povodňový plán ČR*
- *Povodňový informační systém POVIS*
- *Veřejně dostupné informace a data*
- *Hydrologická data poskytnutá státním podnikem Povodí Moravy*
- *Podklady od Povodí Moravy, s.p., pro rozliv zvláštní povodně Bojkovice, zvláštní povodně Ludkovice a zvláštní povodně Luhačovice*
- *Hydrologická data poskytnutá Českým hydrometeorologickým ústavem*
- *Digitální báze vodohospodářských dat (DIBAVOD)*
- *ZABAGED®*
- *Výškový systém: Balt po vyrovnání*
- *Použité kartografické zobrazení Křovákovo, souřadný systém S-JTSK." Chyba! N enalezen zdroj odkazů.*

# <span id="page-21-0"></span>**1.3.4 Vodní toky**

Správu vodních toků delších než 1 km na území města Uherský Brod a jeho okolí spravují přesně tři správci. Mezi ně patří:

Povodí Moravy, s.p., které se stará o 15 vodních toků. Konkrétně pak hlavní tok Olšava, Luhačovický potok, Nivnička (Bystřička), Bánovský potok, Maršovský potok, Chrástka, Dobřinský potok, Černý potok, Havřický potok a následujících 6 bezejmenných potoků.

Lesy České republiky, s.p. se správou 3 vodních toků delších než 1 km: Hořenůšek, PP č.1 Šťavnice a PP č.4 PP č.2 (Hořenůšek) Olšavy

Třetím správcem je město Uherský Brod, které se stará o tři toky vody delší než 1 km: Vinohradský potok, Mlýnský potok a Havřický potok. Na území města se však nacházejí ještě 4 bezejmenné toky, které jsou bez konkrétního správce. [\[14\]](#page-73-13)

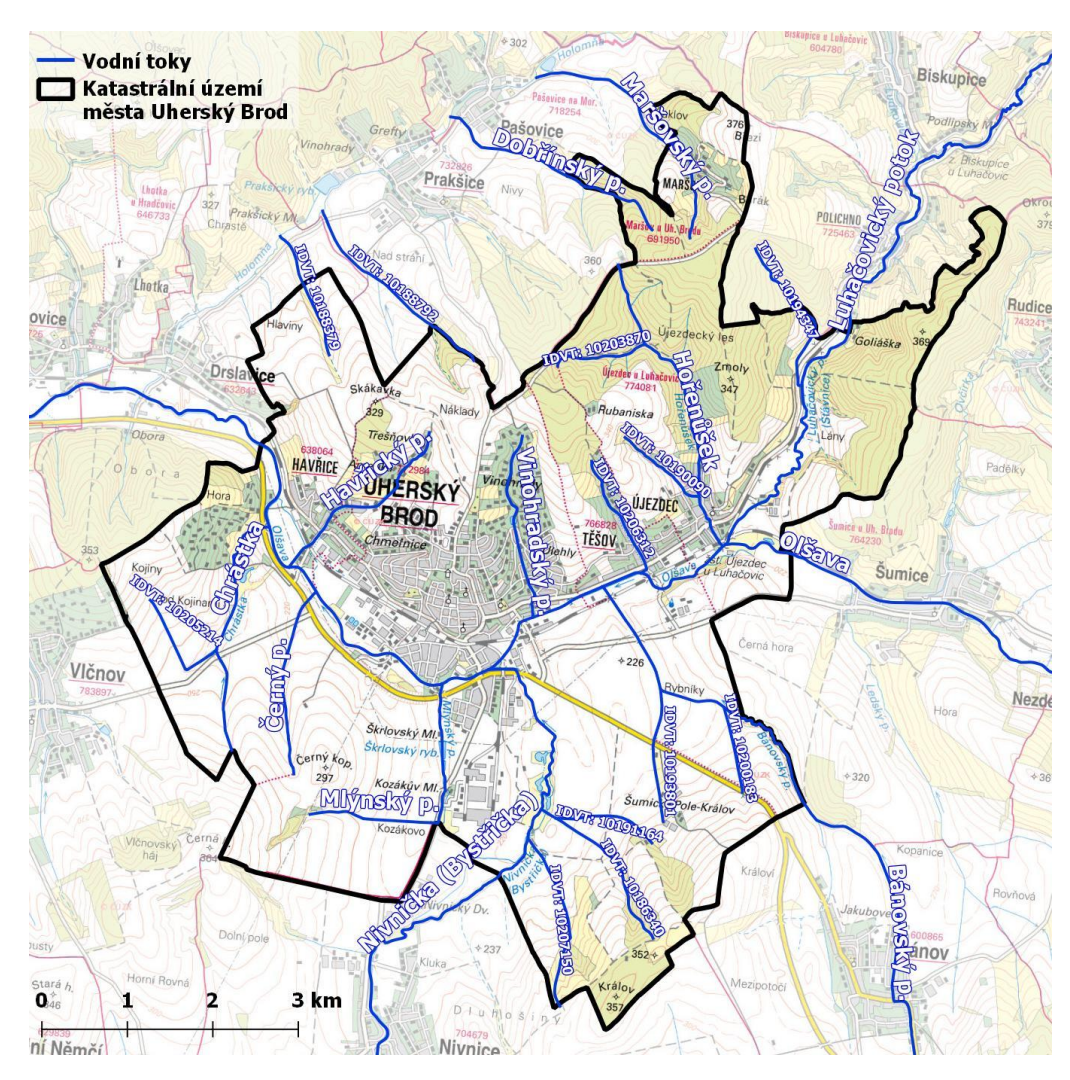

Obrázek 2 Vodní toky na území města Uherský Brod

Vodní toky na území města doplňují ještě čtyři vodní díla, konkrétně pak Škrlovský rybník o ploše 1,34 ha a vpadá pod správu města Uherský Brod. Bezejmenná nádrž o ploše 0,51 ha a spadá pod SPÚ. Vinohradský rybník o ploše 0,788 ha a Bezejmenná nádrž o ploše 0,1 ha, kde obojí spravuje MRS MO Uherský Brod. [\[15\]](#page-73-14)

# <span id="page-22-0"></span>**1.3.5 Popis kritických bodů na území Uherského Brodu**

Pro město byla vytvořena analýza Výzkumným ústavem vodohospodářským pro vyznačení území kritických bodů, které mohou představovat hrozbu s přívalovou povodní. Tyto kritické body vytvořil útvar na základě digitálního modelu terénu s rozdělením buněk na plochu 10 x 10 m. Tyto povrchové odtoky zohledňují tři parametry. Jedná se zde o velikost přispívající plochy od 0,3 do 10 km<sup>2</sup>, průměrný sklon přispívající plochy, který je  $\geq$  3,5 % a poslední parametr je podíl plochy orné půdy v povodí ≥ 40 %. Pokud by byla plocha v posledním parametru menší než 40 % nebo by tato plocha byla zalesněna, pracovalo by se jen se dvěma parametry. Konkrétně pak velikost plochy od 1 do 10 km $^2$  a průměrný sklon $\geq$ 5 %. Dle této studie se na území města Uherský brod nachází celkem 7 kritických bodů. [\[16\]](#page-74-0)

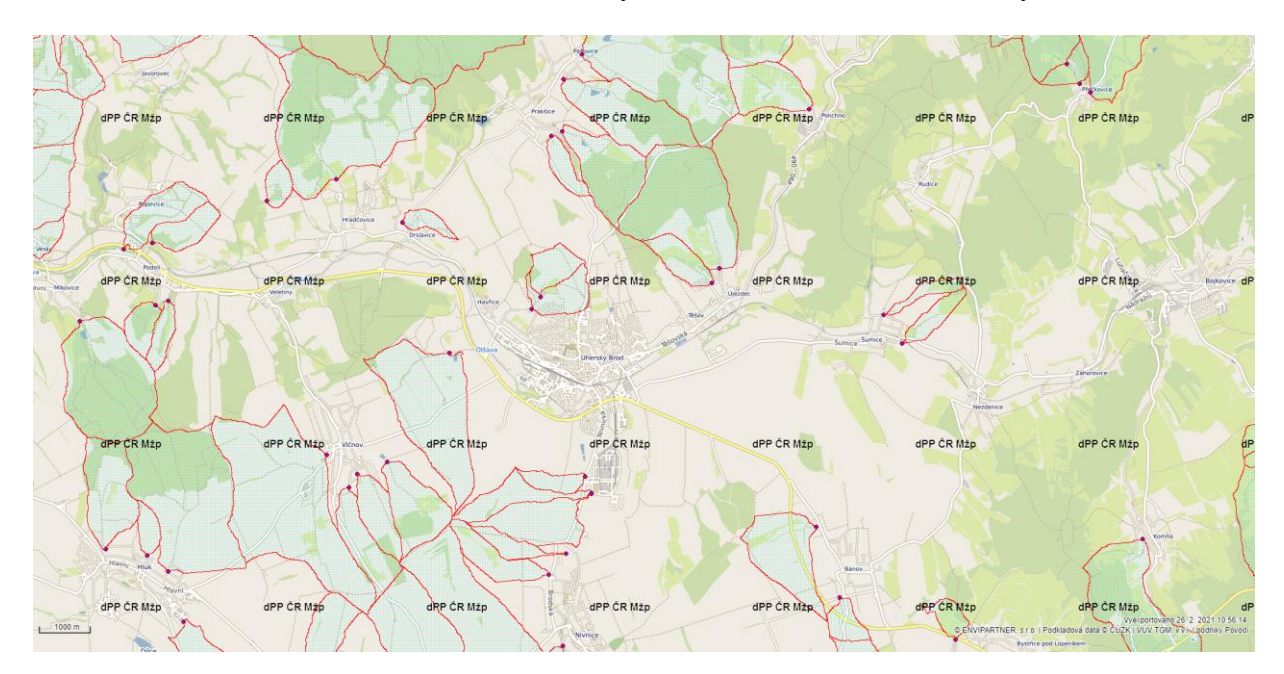

Obrázek 3 Kritické území přívalových povodní

V případě povodňové situace dojít na území města k celkovému ohrožení takřka 800 objektů, které trvale obývá 1430 osob. C tohoto celkového počtu patří 201 z nich do rizikové skupiny z důvodu věkové skupiny starší 70 let, nebo osoby ZTP. K těmto objektům se připočítávají rovněž objekty, které mohou v případě povodně své okolí ohrozit možným únikem nebezpečných látek nebo uvolnění většího množství materiálu do vodního toku. Celkový počet těchto objektů je momentálně 12. Patří sem především 4 čerpací stanice na hlavním tahu poblíž řeky Olšavy, čistička odpadních vod města UB, pivovar UB, sběrný dvůr, 3 průmyslové továrny se sklady a výrobou, vinohradský rybník a E.ON transformovna.

Všechny tyto objekty zpracovávají svůj povodňový plán přímo jejich vlastníci. Povodňové plány, které již jsou, nebo teprve vznikají, jsou uloženy u předsedy povodňové komise UB na městském úřadě. [\[17\]](#page-74-1)

#### <span id="page-24-0"></span>**1.3.6 Historické povodně na území Uherského Brodu**

Mezi největší povodňové zásahy na území obce jsou v nynějším a 20. st čtyři. Jedná se konkrétně o roky 1959, 1972, 1997 a 2010.

První dochované údaje z 16. 8. 1959 popisují kulminaci řeky Olšavy. Průtok 250 m<sup>3</sup>.s<sup>-1</sup> představoval povodeň větší než stoletou, díky čemuž přesáhl kapacitu koryt a došlo k zaplavení území okolo řeky Olšavy. [\[18\]](#page-74-2)

Druhá stoletá povodeň dne 29. 7. 1972 zaplavila území toku řeky Olšavy a zároveň i zpětnou vodu z kanalizace, při průtoku až 280 m<sup>3</sup>.s<sup>-1</sup>. [\[18\]](#page-74-2)

Třetí zásah extrémních srážek mezi dny 3. až 7. 7. 1997 způsobil, za pomoci 107 mm dešťové vody, prudký vzestup řeky Olšavy. To vše i díky odpouštění Luhačovické přehrady způsobilo III. stupeň povodňové aktivity. K vybřežení Olšavy nedošlo a dne 8. 7. 1997 začala kulminace povodně. [\[18\]](#page-74-2)

Doposud poslední povodeň 1. až 2. 6. 2010 způsobena dešťovým obdobím, které trvalo takřka bez přestání od poloviny května. Díky nasycené půdě docházelo k vzestupu hladiny Olšavy a hromadění vody na území obce. [\[18\]](#page-74-2)

# <span id="page-24-1"></span>**1.4 Druhy povodní**

V České republice se povodňové ohrožení dělí konkrétně na 3 typy. Přirozená povodeň, kterou může způsobit tání sněhu a ledu, dešťovou srážkou, kdy obojí působí přirozenou povodeň, nebo jiným vlivem, kdy může povodeň způsobit porucha vodního díla. Daná porucha vodního díla může vést k protržení, nebo kritické situaci jakožto zvláštní povodeň.

#### <span id="page-24-2"></span>**1.4.1 Zvláštní povodeň**

Za vznik zvláštní povodně můžou umělé vlivy. Tento fakt je spjat s lidským zásahem a úpravou přírodního prostředí. Mezi faktory způsobující zvláštní povodeň patří především technická závada při havárii díla, silné zemětřesení, letecká katastrofa při možném pádu letadla do hráze, válečný konflikt a teroristický útok.

Přímo na území města nejsou vodní díla, které by dané havárii mohly podlehnout. Nejbližší podobné vodní díla II. a III. Kategorie se nachází v Bojkovicích, Ludkovicích a Luhačovicích.

#### <span id="page-25-0"></span>**1.4.2 Přirozená povodeň díky mimořádné příčině**

Mezi speciální jevy, které mohou přirozenou povodeň ovlivnit patří pět základních jevů. Jedná se o sesuv půdy, ledový jev, shromáždění naplavenin v kritických místech, ucpání průtoků a jiné jevy. [\[19\]](#page-74-3)

#### <span id="page-25-1"></span>**1.4.3 Přirozená povodeň**

Přirozená povodeň představuje proces, kdy v rozmezí krátkého času několika minut až hodin, dojde na malých vodních tocích k silnému vzestupu hladiny. Z valné části rychlého stoupání toků dochází po její kulminaci k totožně rychlému poklesu. Zvýšení hladiny v tocích dochází v přívalové povodni díky plošnému odtoku vody ze svahů nebo suchým údolím. Hlavní nebezpečí představuje přívalová povodeň díky rychlému, a především pak nečekanému nástupu hladiny toků. Tyto rychlé toky jsou díky velké rychlosti a často přenosem pevného materiálu v podobě například stromů, domů apod. hlavní nebezpečnou formou této povodně. Mezi hlavní typy přirozených povodní patří:

- Každoroční tání sněhové přikrývky a ledu, s možným doprovodem dešťových srážek. Tento jev vzniká z podhorských toků, které postupují do nižších míst.
- Letní povodně s dlouhotrvajícím deštěm v regionálním prostoru.
- Letní povodeň způsobena přívalovými dešti, jenž se odehrávají na malém prostoru a hodinových intervalech, ale se srážkou velké intenzity.
- Zimní povodeň způsobena ledovými jevy přímo na tocích. [\[19\]](#page-74-3)

Jedním z faktů vzniku je i změna v hospodaření a antropogenní zásahy v kraji nebo okolí obce. Tyto zásahy tedy představují možné zásahy do plochy povodí v katastru obce, špatně zvolená výstavba objektů v intravilánu obce, anebo zásahy do povodí mimo katastr obce. [\[19\]](#page-74-3)

#### <span id="page-25-2"></span>**1.4.4 Přívalová povodeň**

Povodeň, která vzniká díky přívalovým dešťům, které způsobují rychlý nárůst a zároveň i pokles průtoků, díky silným konvektivním srážkám. Přívalový déšť vzniká v oblastech ČR v krátkém trvání, s malým plošným rozsahem, ale za velké intenzity. Díky tomu je schopen prudce rozvodnit malé toky, nebo zahltit kanalizační síť. [\[20\]](#page-74-4)

Hlavní faktory pro vznik přívalové povodně jsou:

- Sklonitost,
- nasycenost,
- krajinný povrch,
- přívalový déšť.

Pro přívalovou povodeň je mimo přívalový déšť ještě důležitý sklonitost svahů pro dané lokality, její zástavba a nasycenost, která ovlivní faktor vsakovat srážkovou vodu. Území zároveň ovlivňuje způsob jeho využití dle morfologické charakteristiky ploch, jakožto je lesnatost a její druhy, orná půda, zastavěnost apod. Přívalová povodeň může vzniknout i v horkém období za stavu sucha, neboť se na orné nebo jílovité půdě tvoří krusty, které zabrání vsakování dešťové vody. Jedním z nejrizikovějších území je plocha pod delšími svahy, kde dochází k odtoku z okolních svahů. Zasažené plochy bývají o rozloze pár až desítek, výjimečně stovek km<sup>2</sup>, kde v časovém rozmezí jsou pod přívalovým deštěm v řádu minut až několika hodin. [\[21\]](#page-74-5)

Předpověď přívalové povodně je velmi omezena díky prudkému vývoji konvekční oblačnosti. Omezení zde představuje především přesná lokalizace v podobě místa, nebo například obce, kde tento přívalový déšť udeří, jeho intenzita a doba trvání. Díky tomu se předpovědní služba omezuje na stanovování možné míry rizika přívalové povodně. Z časového hlediska je zároveň nutné zmínit, že předstih je v řádu minut až do asi dvou hodin, vyšší časový rozdíl zvyšuje možnou nepřesnost výpočtu. [\[21\]](#page-74-5)

Vygenerovat přispívající plochy pro přívalové povodně je možné za pomoci velikosti přispívající plochy, průměrného sklonu přispívající plochy, podílu orné půdy, průměrné hodnoty CNII, kde CN v GISu představuje vlastnost území a průměrné hodnoty úhrnu jednodenních srážek s dobou opakování 100 let. Díky těmto parametrům můžeme určit veličinu F, která tvoří ukazatele kritických podmínek pro vznik negativních projevů povodí z přívalového deště. Čím vyšší číslo, tím vyšší riziko. Vzorec vychází z certifikované metodiky pro Prevenci a zmiňované následky přívalových povodní ve vztahu k působnosti obcí. [\[22\]](#page-74-6)

*Vzorec pro výpočet ukazatele F:* 

 $F = Pp$ ,  $r \times Hm$ ,  $r \times (a_1 \times Ip + a_2 \times ORP + a_3 \times CNII)$  [\(1\)](#page-78-1)

*Kde:* 

*F – ukazatel kritických podmínek [-], a – vektor vah [1,48876; 3,09204; 0,467171], Pp,r – relativní hodnota velikosti přispívající plochy (vzhledem k max. 10 km2 ) [- ], Ip – hodnota průměrného sklonu přispívající plochy [%], ORP – podíl plochy orné půdy [%], CNII – hodnoty CNII pro území ČR, Hm,r – relativní hodnota úhrnu jednodenních srážek s obou opakování 100 let pro území ČR (vzhledem k max. 285,7 mm). [\[22\]](#page-74-6)*

Tyto přívalové povodně za pomoci přívalového deště doprovází důvod jejich vzniku za pomoci konvekce z atmosféry, na které navazuje další pokračování v popisu vzniku bouří.

# <span id="page-27-0"></span>**1.5 Konvekční bouře**

*Souhrnné obecné označení pro meteorologické jevy, které se vyskytují při vývoji konvektivních oblaků druhu cumulonimbus nebo jejich soustav. Zahrnuje např. výskyt bouřky, tornáda, krup, prudkého nárazovitého větru nebo přívalového deště. Nepřesně se pro termín konv. bouře používá jako synonymum či hovorové označení termín bouřka. Jako bouře velmi silné intenzity (angl. severe storms) jsou zpravidla označovány konv. bouře splňující alespoň jedno z těchto kritérií: výskyt tornáda, výskyt krup o průměru větším než 2 cm, výskyt ničivého větru o rychlosti přesahující 25 m.s–1. [\[23\]](#page-74-7)*

Termodynamická a dynamická charakteristika atmosféry, která pomáhá svým vlivem ve vývoji konvekční oblačnosti je spojena s existencí plošně omezených výstupných proudů vzduchu, kterých rychlost vertikální je určena v jednotkách až desítkách metrů za sekundu. Základní vývoj konvekční oblačnosti pak tvoří kombinace tří podmínek. Proces vyvolávající vznik výstupných konvekčních pohybů, jenž může být prvním impulsem pro další vývoj.

Vertikální profil teploty spolu s vlhkostí, který v troposféře podpoří rychlost výstupních proudů. Poslední částí je pak vzduch proudící vzhůru za dostatečně vysoké teploty a vlhkosti, který zajistí přísun vody pro vznik oblaku. **Konvekční bouře** představuje obecný termín u konvekčních procesů a jevů, u vývoje vertikálně mohutných, srážkových konvekčních oblaků druhu Cb. Může se jednat o přívalový déšť, kroupy, vítr, vítr silný a nárazový, downburst, microburst nebo tornádo. Projevuje se zde i elektrická aktivita jako výboj, blesk nebo hřmění. [\[24\]](#page-74-8)

Strukturální jednotkou pro konvekční bouři je užívána "konvekční cela". Tuto jednotku určujeme jedním výstupným proudem a časově kompenzačním sestupným prouděním. Konvekční bouři může představovat sestavení z více konvekčních cel, které jsou schopné se vzájemně ovlivňovat, a díky tomu vytvářejí organizovanou multicelární strukturu, jejíž oblačnost je ve formě multicely. Konvekční bouře se dělí na tři základní bouře, které představují **jednoduchou konvekční celu**, **multicelární bouři** a **supercelární bouři**. [\[24\]](#page-74-8)

# <span id="page-28-0"></span>**1.5.1 Jednoduchá konvekční cela**

Jedná se o nejjednodušší druh konvekční bouře, který představuje základní strukturální jednotku multicelární bouře. Vznik a vývoj je možné rozpoznat na základě tří vývojových cyklů.

- První je stadium kumulu, ve kterém převládá výstupní proud, jehož vertikální rozsah odpovídá vertikálnímu rozsahu oblaku.
- Druhý představuje stadium zralosti, která má současnou přítomnost výstupného a sestupného proudu v různých částech oblaku.
- Třetí a poslední je stadium rozpadu, typický sestupný proud, kterého vertikální rozsah odpovídá vertikálnímu rozsahu celý. [\[24\]](#page-74-8)

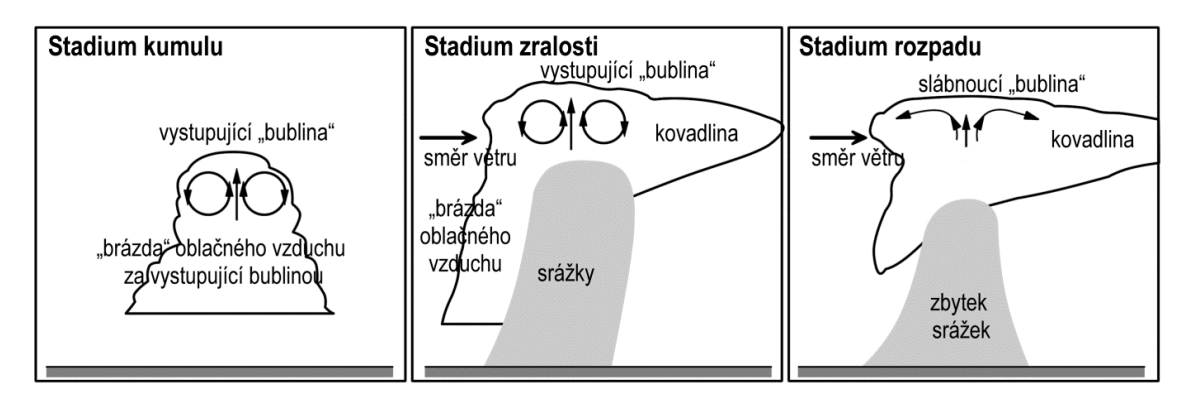

Obrázek 4 Schématické znázornění vývojových stadií jednoduché cely

Kondenzaci vody ve výstupním proudu jednoduché cely, kde dochází k vytváří oblak, srážky a možnému vypařování. Množství vody, které zkondenzovalo do určité doby *t*, můžeme určit:

$$
M(t) = C(t) + P(t) + F(t) + E(t) (2)
$$

V této rovnici **C** a **P** představuje množství oblačné a srážkové vody v době *t*, **F** je hmotnost srážek, které dosáhly zemského povrchu, a **E** představuje množství oblačné a srážkové vody, která se vypařila. [\[24\]](#page-74-8)

#### <span id="page-29-0"></span>**1.5.2 Multicelární bouře**

Valná část konvekčních bouří je tvořena z více jednoduchých cel. Tyto cely mohou být v různých stádiích vývoje a díky tomu se ovlivňovat navzájem. Díky této struktuře, která je více nebo méně organizovaná, dělá složitou předpověď vývoje konvekční bouře, a právě takovou nazýváme multicelární bouří. Základ zde je tvořen postupným vznikem cel, výstup teplého a vlhkého vzduchu před chladným vzduchem vytékajícím z bouře. Tento typ doprovází opakované silné srážky, které doprovází krupobití. [\[24\]](#page-74-8)

#### <span id="page-29-1"></span>**1.5.3 Supercelární bouře**

Název supercelární bouře představuje bouře, které mají velkou životnost a silný rotující výstupní proud, který je stacionární po dlouhou dobu během existence. Supercela představuje jednu konvekční celu, u které dochází ke spojitému obnovení. Zajímavou vlastnost zde tvoří možnost dělení jedné supercely na dvě sekundární, kde mají opačný směr rotace od výstupního proudu během doby, kdy se od sebe vzdalují. V časovém průběhu jedna ze sekundárních zaniká. [\[24\]](#page-74-8)

#### <span id="page-29-2"></span>**1.6 Ochrana před povodní**

Před možnou povodní je zde důležité opatření v podobě preventivního předcházení. Tato prevence myslí na zjištění a určení území, míst a objektů, které může povodeň postihnout. Určení stupňů povodňové aktivity, spolu s plány pro všechny tři základní stupně. Prohlídka vodních toků a sepisování jejich stavu. Organizace pracovních sil, spolu s technickou přípravou a v neposledním případě hmotná povodňová rezerva pro postižené obyvatele.

Tyto opatření počítají s přesnou koordinací všech služeb v průběhu možné povodně v podobě předpovědní, varovného oznámení, organizace hlídkové služby a vyklízení

záplavových území s možným předcházení zhoršeného povodňového stavu. Všechna tato práce musí být monitorována v podobě evidenční a dokumentační práce, která pomůže při další povodni omezit škodu, zrychlit organizaci, přípravu, a to vše díky úpravě povodňových opatření.

# <span id="page-30-0"></span>**1.6.1 Činnost povodňového orgánu**

Před možnou povodní chrání území města Uherský Brod povodňový orgán. Mezi jeho práci patří příprava na povodňovou situaci a stejně tak i stav bezprostředně po ní, kdy řídí, organizuje a kontroluje všechny činnosti, které jsou s povodní spojené. Tento povodňový orgán svou činnost řídí pomocí povodňového plánu.

Pro Uherský Brod tvoří mimo povodeň povodňový orgán Odbor životního prostředí, který momentálně spravuje vedoucí odboru Ing. Petr Vozár a u Vodovodního úřadu Bc. Ludmila Dlapová a Ing. Tomáš Zemek. [\[25\]](#page-74-9)

Další povodňový orgán, na který je město vázáno tvoří Krajský úřad Zlínského kraje, Vedoucí oddělení vodního hospodářství Ing. Dana Zápecová a Ministerstvo životního prostředí, spolu se zabezpečením záchranných prací příslušících Ministerstvu vnitra. [\[25\]](#page-74-9)

Rada města Uherský Brod je zřizovatel povodňové komise, která plní úkoly při ochraně před povodní. V době povodně jsou povodňové orgány: [\[26\]](#page-74-10)

# Povodňová komise města Uherský Brod

- •Masarykovo nám. 100, 688 01 Uherský Brod
- •Tel: 572 805 200
- •E-mail: ferdinand.kubanik@ub.cz

Povodňová komise obce s rozšířenou působností Uherský Brod

- •Masarykovo nám. 100, 688 01 Uherský Brod
- •Tel: 572 805 270
- •E-mail: petr.simcik@ub.cz

# Povodňová komise Zlínského kraje

- •Třída Tomáše Bati 21, 761 90, Zlín
- •Tel.: 577 043 100, 724 010 712
- •E-mail: jiri.cunek@kr-zlinsky.cz

Ústřední povodňová komise

- •Vršovická 1442/ 65, 100 00 Praha 10
- •Tel.: 267 121 111
- •E-mail: povodnova\_sluzba@mzp.cz

Povodňový orgán obce Uherský Brod se stará o ochranu před povodní na území města. Nejdůležitější funkci povodňové komise představuje příprava pro povodňovou situaci, řízení, organizaci a kontrolu všech příslušných činností v průběhu povodně a bezprostředně po ní. V případě povodně jsou správci vodního toku obeznámeni o svolání povodňové komise a rovněž i vývoji povodňové situace. V území Uherského Brodu se jedná o Lesy ČR s. p. a Povodí Moravy s. p. Sídlo povodňové komise má město umístěno přímo na městském úřadě s adresou Masarykovo náměstí 100, Uherský Brod. [\[27\]](#page-74-11)

V případě svolání komise musí být zprávy o povodni, které nejsou získány osobně ověřeny. Pro ověření možné povodně se využívá zpětný dotaz, vyslání hlídky apod. s časovým rozmezím 10 minut, aby se předešlo k poplašné zprávě. [\[27\]](#page-74-11)

Po následném zjištění reálné hrozby povodně, musí člen komise informovat telefonicky nebo jiným způsobem předsedu a místopředsedu povodňové komise a stejně tak i ostatní členy této komise, kteří následně konzultují a plánují následný postup. Na toto kontaktování a následné shromáždění pracovníků na pracovišti je časový harmonogram jedné hodiny. Pro případ nastání I. Stupně povodně zůstává na pracovišti alespoň jedna osoba povodňové komise, která je pověřená, nebo její předseda, popřípadě místopředseda nepřetržitě. [\[27\]](#page-74-11)

Všichni členové komise musí být kompletně seznámeni s obsahem stávajícího povodňového plánu a jeho následné aktualizace. Informovat předsedu povodňové komise o změně v osobních údajích. Všichni tito zaměstnanci musí být zároveň neustále dostupní na telefonátu s příjmem hovoru nebo SMS a následnou reakcí na ni pro předsedu komise. Tito zaměstnanci musí být vždy schopni pro danou reakci až na výjimku řádně čerpané dovolené. Nezbytnou součástí povodňové komise je i školení, které je zde alespoň jednou ročně zajištěné předsedou této komise a je zapsáno v povodňové knize. Velká část komise je veřejně přístupná na portálu - [https://www.edpp.cz/povodnova-komise/uhersky-brod.](https://www.edpp.cz/povodnova-komise/uhersky-brod) [\[27\]](#page-74-11)

V případě II. a III. SPA je povodňová komise oprávněna činit opatření a vydávat příkazy, které slouží k zabezpečení před povodní a zároveň i záchranným pracím. Tyto příkazy ve II. a III. SPA nepodléhají správnímu řádu. [\[27\]](#page-74-11)

Povodňová komise v případě povodní vzniká v obcích, městech nebo městech s rozšířenou působností, následně v krajích a poslední část jako ústřední povodňová komise. Vždy, když je nižší povodňová komise přesažena obtížností a požádá o převzetí vyšší komisi, nepřestává vykonávat svou práci, ale dále se na boji s povodní podílí. [\[27\]](#page-74-11)

Každý člen povodňové komise musí být seznámen s obsahem povodňového plánu a rovněž sledovat všechny aktualizace, které se tohoto plánu týkají. Rovněž musí udávat všechny změny v osobních údajích pro předsedu komise. V případě, že obdrží zprávu o vzniku nebo vyhlášení SPA pomocí SMS, musí odeslat odpověď a rovněž zajistit dobití mobilního telefonu od I. SPA. V případě možného omezení informuje předsedu komise. Všichni členové musí být neustále na příjmu, pokud nečerpají ŘD, jsou v pracovní neschopnosti, nebo řádně oznámili své omezení ve vzdálenosti. Proškolení minimálně jednou ročně před povodněmi v rámci správního obvodu města zajišťuje předseda komise, který rovněž vede evidenci všech účastníků. [\[27\]](#page-74-11)

Aktivní nasazení povodňové komise představuje určitý časový plán pro svolávání. Vše začíná pracovat s informací týkající se povodně. Pokud jsou dané informace získány od člena povodňové komise, ale někoho jiného, musí být prověřeny. Jedná se zde například o vyslání hlídky na určené místa, aby došlo k možnému vyvrácení planého poplachu. Časový plán pro možné ověření představuje rozmezí 10 minut. [\[27\]](#page-74-11)

Pokud se tyto informace projeví jako platné, musí daný člen povodňové komise telefonicky, nebo jiným způsobem informovat o dané situaci předsedu a místopředsedu povodňové komise. Následně je informace dále šířena mezi ostatními členy povodňové komise, s kterými probíhá konzultace pro daný postup. Během hodiny od začátku musí být rovněž vybráni členové povodňové komise, pro práci na pracovišti. [\[27\]](#page-74-11)

Pokud nastane I. povodňový stupeň, musí být určené členové nepřetržitě přítomní na daném pracovišti, nebo spojení.

V případě svolání povodňové komise během povodně, jsou v dané situaci, a i o následném vývoji v průběhu povodňového stavu obeznámeni správci vodního toku – Povodí Moravy s.p. a Lesy České republiky s.p.

Mezi doporučené vybavení pracoviště povodňové komise obce s rozšířeným působením patří povodňový lán spolu s povodňovou knihou. Pracovní sešit pro každého člena komise, spolu s identifikační kartou obsahující jméno a funkci. PC s tiskárnou, scannerem, diktafonem a vybavením nástrojů MS OFFICE a možností napojení na záložní zdroj v případě odpojení elektrického proudu. Přístup na internet, flash disk pro členy povodňové komise s povodňovým plánem a seznamem potřebné dokumentace. Místnost by měla být dále vybavená televizí spolu s videorekordérem a rádiovým přijímačem. Možností nouzového osvětlení a záložní zdroj elektřiny. Mobilní telefony s nabíječkami, psací potřeby a mapu ORP Uherský Brod. Fotoaparát s videokamerou pro možnost záznamu a fotodokumentace, dalekohled. Stravovací prostředky spolu s náhradním oblečením. Poslední část tvoří vodotěsné bedny pro možnost uložení důležitých dokumentů nebo předmětů a barevný sprej, který je dobře viditelný ve tmě. [\[28\]](#page-74-12)

SPA – Stupeň povodňové aktivity popisuje míru nebezpečí, které povodeň představuje. Jejich určení vychází z limitů vodního stavu, průtoku v hlásných profilech v toku, nebo dle kritické hodnoty jiného jevu. Jiný jev můžeme chápat jakožto denní úhrn srážek, chod ledu apod.

- I. SPA stav bdělosti: Vzniká při nebezpečí přirozené povodně, kdy následně zaniká, jakmile nebezpečí pomine. Jeho vyhlášení může způsobit i předpověď počasí z povodňové služby. Jedná se především o zvýšenou pozornost vodním tokům, nebo ostatním místům, které může povodeň postihnout. Pozornost zajišťuje hlásná a hlídková služba, pro kontrolu mezních hodnot sledovaných jevů.
- II. SPA stav pohotovosti: Povodňový orgán vyhlásí pohotovost po překonání hodnot I. úrovně SPA. Povodeň překonává stav nebezpečí povodně, ale nijak nedochází ke škodám mimo koryto nebo rozlivům. V tento moment je aktivován povodňový orgán, který spolu s dalšími účastníky přechází do pohotovosti, ve které připravují možné opatření pro zmírnění povodňové aktivity.
- III. SPA stav ohrožení: Poslední stupeň začíná při bezprostředním nebezpečí nebo vzniku škod většího rozsahu, ohrožení života a majetku způsobených povodní. Tento stav může být určen i při překročení kritické hodnoty sledovaných jevů ve vodních dílech. Následné povodňové zabezpečení je prováděno podle povodňových plánů, potřeb záchranných prací a evakuace. [\[29\]](#page-74-13)

V běžné dny, kdy povodně nehrozí, musí povodňový orgán města Uherský Brod zajistit zpracování, aktualizaci a doplnění povodňového plánu. Členové komise musí zároveň provádět kontrolu vodních toků a držet a kompletní aktualizaci textové a grafické části povodňového plánu jednotlivých vlastníků nemovitostí. Další nedílnou částí je rovněž i materiální vybavení s technickou přípravou. Posledním úkolem těchto členů v době mimo povodňové ohrožení je zde i kompletní seznámení s povodňovým plánem, popřípadě jeho aktualizacemi. [\[30\]](#page-74-14)

Pokud se situace dostane do stavu možné povodně, musí povodňový orgán zvýšit pozornost nad vodním tokem a změnami v počasí. Zároveň se o daném problému informují všichni

členové povodňové komise a taktéž i komise v sousedních městech a obcích. Důležitý faktor je následná sledovanost portálu ČHMÚ s možným vývojem blízkého času a stejně tak i portál Povodí Moravy s. p. a Ministerstva zemědělství. Poslední část v této výstraze je nutný zápis v povodňové knize. [\[30\]](#page-74-14)

Jakmile vodní toky dostanou I. Stupně, musí povodňový orgán zajistit hlásnou a hlídkovou službu města. Povodňový orgán Uherského Brodu v tento stupeň informuje povodňové orgány v sousedních obcích – Drslavice, Hradčovice a Veletiny. Jedná se zde totiž o obce, které se nachází na vodním toku pod městem UB a je zde předpoklad, že by mohla povodeň zasáhnout i toto území. Důležitou částí je zde, stejně jako v situaci zvané výstraha, kontaktování a navázání spojení se všemi členy povodňového orgánu. Členové povodňové komise musí být neustále v online spojení s portály [www.pmo.cz](http://www.pmo.cz/) a [www.chmi.cz,](http://www.chmi.cz/) aby se dal řešit možný plán povodně a srážek, které se budou nad městem a jeho územím vyskytovat. Část z dané komise je určena následně pro hlídkovou službu na území vodních toků, které pod toto město spadají. Tyto hlídkové služby dále spravují mechanizaci a použitelnost materiálu k případnému zásahu na vodních tocích. Dané mechanizaci můžeme rozumět jako například možnost ucpávání jistých objektů na tocích atd. Všechny informace, které povodňová komise zpracovává zároveň i předává pro povodňovou komisi IRP Uherský Brod, správu vodních toků – Lesy ČR s. p., Povodí Moravy s. p. a KOPIS HZS Zlínského kraje. V případě, e by bylo nutné svolat kompletní povodňovou komisi, musí být zajištěn zasedací prostor a jeho technické zázemí. Všechny tyto činnosti jsou průběžně zaznamenány v povodňové knize, za pomoci evidenční a dokumentační práci. Zodpovědnost za povodňovou komisi spadá na předsedu této komise. V případě nepřítomnosti přebírá zodpovědnost tajemník povodňové komise nebo její člen, jenž byl pro tuto funkci pověřen. [\[30\]](#page-74-14)

Orgán města ve II. stupni SPA musí konat takřka totožné body, jako při I. SPA, jeho začátek však organizuje předseda povodňové komise města UB, nebo v případě nepřítomnosti jeho tajemník, který svolá povodňovou komisi města a zahájí její činnost v případě, že povodeň zasáhne obec Nezdenice a je možný předpoklad, že se povodňová situace zhorší. Po obeznámení všech povodňových orgánů se uvádějí do pohotovosti všichni majitelé mechanismů a materiálů, které se budou muset použít při protipovodňovém zásahu. Jedná se zde například o ucpané mosty, lávky, mostky apod. Hlídková služba dále monitoruje vodní toky a území v povodí, i nad územím města, aby mohla dál poslat zprávu o možné stoupací tendenci nebo jinak posoudit následující vývoj povodně. V případě, že dojde k zaplavování komunikací nebo stoupá tendence možné povodně, je povodňovou komisí požádána Policie ČR o uzavření těchto silnic. Stejně jak v předchozích krocích, je i o tyto části rozšířený bod kompletně zaznamenáván do povodňové knihy. [\[30\]](#page-74-14)

Třetí stupeň SPA způsobuje nepřetržité zasedání povodňové komise pro nutné protipovodňové zásahy a opatření. Dále rozšiřuje postup I. a II. SPA o informování osob, které se nachází v inundačním území toků na území města na možnost opuštění prostor záplavového území, popřípadě jejich evakuace. Ve spolupráci s ostatními účastníky proti povodni organizuje a vykonává záchranné práce ke zmírnění škod působených povodní. Dále pak informuje Brněnskou ČHMÚ o vývoji vodních toků. V případě přesahu povodňové situace je poslána žádost na pomoc u IZS a pokud tamní účastnící ochranných prací nestačí, je vázána spolupráce o pomoc od Armády ČR. Následné kroky zde tvoří organizace zdravotní a hygienické péče, kontrola prostor pro nouzové ubytování a stravování postižených osob. S tímto ubytováním a celkovou evakuací obyvatel, majetku a zvířat souvisí i zdravotní péče, zásobování těchto osob, stravování, doprava a další nezbytné funkce. Pokud voda vybředne z koryt toků, evakuaci obyvatel organizuje Policie ČR. [\[30\]](#page-74-14)

Práce povodňové komise s koncem povodně nekončí, právě naopak. Tento orgán bezprostředně po povodni II. nebo III. SPA odvolává povodňovou situaci. Bezprostředně po povodni se podílí na organizaci obnovy všech funkcí, které povodeň narušila. Dále pak provádí kontrolu postižených území, sepisuje a odstraňuje způsobené škody na území daného města. Všechny shromážděné materiály následně převádí do souhrnné zprávy o povodni. Nezbytná součást po povodňové práce je zajištění stravy a ubytování pro postižené osoby a kompletní souhrnná zpráva o povodni pro ORP Uherský Brod a správce povodí - Povodí Morava s. p. nejpozději do tří měsíců po povodni. [\[30\]](#page-74-14)

Zásadní funkce po povodni, které musí být obnoveny s předstihem jsou dodávky pitné vody, elektrická energie, plynu a telekomunikační spojení. Pokud by některá z těchto vedení podlehlo záplavě, je prvotně nutná nová revize, pro zajištění bezproblémové funkčnosti. Dále pak jsou v pořadí sanační a hygienická opatření prováděné odbornou pomocí u Krajské hygienické stanici. Tato stanice zdě funguje pro kontrolu a posudek nezávadnosti zdrojů, nebo chemické rozbory. Posledním faktorem jsou zde postižené osoby v povodí, kterým je nutná materiální nebo finanční pomoc. Veškeré odhady škod zde činí pracovníci pojišťoven, stavebního úřadu a soudní znalci. [\[30\]](#page-74-14)
#### **1.6.2 Činnost obyvatel při povodni**

V případě, že hrozí nebo již nastala II. SPA, musí obyvatelé daného území postupovat podle pokynů, které jsou vysílány v hromadných sdělovacích prostředcích ČT s ČRo. Tito obyvatelé postiženého území se řídí příkazy povodňových orgánů, policie, hasičů a záchranářů. Všichni obyvatelé, pokud nejsou zdravotně nebo jinak hendikepovaní, se aktivně zapojují do ochrany před povodní dle pokynů všech složek. Další postup obyvatel v postižených lokalitách informovanost ohledně možné evakuace a jejich trasách. Pro danou evakuaci musí být v tento okamžik připravena celá rodina, domácí zvířata, zajištění majetku pytli s pískem k utěsnění dveří a sklepních oken. [\[31\]](#page-74-0)

Při vyhlášení III. SPA si obyvatelé chystají evakuační zavazadla pro celou rodinu a vozidlo. Dle uvážení umístí potraviny, nábytek, nebezpečné látky a podobné věci, které můžou být ohroženy do vyšších pater. V případě hospodářských zvířat musí dojít k jejich vyvedení. Upozornit své sousedy a v případě potřeby i pomoc při evakuaci. Dokonale zabezpečit jednotku odpojením elektřiny, vody a plynu. Zajistit všechny nebezpečné látky, které mohou poškodit životní prostředí před povodní a následně po povodni myslet na zajištění ochranných pomůcek pro jejich odstranění a dezinfekci. Poslední část je evakuace, kdy se celá rodina spolu s domácími zvířaty dopraví autem nebo pěšky do místa evakuačního prostoru. [\[31\]](#page-74-0)

#### **1.6.3 Územní plánování pro protipovodňovou prevenci**

I když jsou přírodní nebo lidské katastrofy hodnoceny a následně legislativně upravovány až po, může nám přinést do budoucna daleko rychlejší řešení spolu s menšími škodami. Jedná se zde o preventivní opatření, jehož cíl představuje usměrnění a zmírnění dopadu povodňových škod. Tyto opatření mohou tvořit prostorové a funkční uspořádání města, nebo území. A dále pak vymezení veřejně prospěšných staveb, návrh komunikací a sítí v jejím území a následně předpisy pro stavby v ohrožených územích. [\[32\]](#page-75-0)

Prevenci jako takovou není možné dosáhnout úplné. I díky tomu, že v minulosti byla v ohroženém území realizována výstavba již proběhla a nyní mají historickou hodnotu. Není tedy úplně možné zakázat výstavbu v záplavových územích, jako je v ČR například hlavní město Praha. Proto zde dochází k analýze předchozích povodňových událostí, jako například podstatný rok 1997 a 2002. V tomto území představuje identifikaci hlavních problémů při odvádění povodňové vody ve městě. Provedení analýzy přírodních zázemí města pro ekologický návrh opatření u retenční schopnosti. Poslední část tvoří podklady pro navržené protipovodňové opatření. Plánované opatření na vodních tocích, nádržích, dopravní infrastruktury a určení oblasti pro ochranu a revitalizaci. [\[32\]](#page-75-0)

V první kapitole byl čtenář seznámen s povodňovou problematikou vzniku, vývoje a možnostmi pro minimalizaci škod díky ochraně před povodní. V další části se seznámíme se softwarovými nástroji pro simulaci rizika přívalové povodně, modelování scénáře a předpověď počasí.

## **2 SOFTWAROVÉ NÁSTROJE PRO POVODŇOVÉ PLÁNOVÁNÍ**

Povodním není možné za každých okolností plně předcházet. Je zde ale možná prevence a minimalizace škod. Právě na tyto faktory jsou zaměřeny softwarové nástroje, které dokážou vypočítat simulaci pro dané území, možný dopad a rozsah škody a tím pomoci k možné prevenci. Pro tuto kapitolu zvolil autor diplomové práce vybrané programy pro geografickou správu prostorových dat, plánování krizového řízení a předpověď varovných meteorologií.

### **2.1 Geografické informační systémy**

V této části se zaměříme na dva GISové programy, které je možné použít pro kritické body a práci s mapou.

#### **2.1.1 ArcGIS Pro**

ArcGIS představuje geografický informační systém, s určením pro práci s prostorovými daty, jejich tvorbou, správou, ale také možností analyzovat jednotlivé vazby. Díky tomu je možné vytvářet přehlednou vizualizaci. Výslednou práci umožňuje ArcGIS sdílet v mapovém formátu, interaktivní aplikací a přehlednými reporty. [\[33\]](#page-75-1)

Momentálně slouží k hlavnímu desktopovému použití platforma ArcGIS Pro, která slouží pro správu a tvorbu dat a databází, prostorovou analýzu a možnou vizualizaci ve 2D a 3D. Díky ArcGIS Online je zde možnost práce prostřednictvím webové nebo mobilní aplikace. Díky novému zobrazovacímu enginu je přepracované prostředí, které pracuje s podporou vícejádrových procesorů a podporou grafických karet. [\[34\]](#page-75-2)

ArcGIS Pro nabízí práci s projektem, který umožní různé mapové kompozice, ukládání dat, libovolný styl, možnost připojení se k serverům nebo složkám, nebo geoprocessingové nástroje a skripty. Velkou výhodu zde tvoří možnost sdílení dat, které za pomoci cloudu umožní rychlejší spolupráci a řešení problému. Výhodu zde nabízí rovněž možnost propojení oken s pohledy na data, kdy můžeme pracovat ve 2D a 3D zobrazení. [\[34\]](#page-75-2)

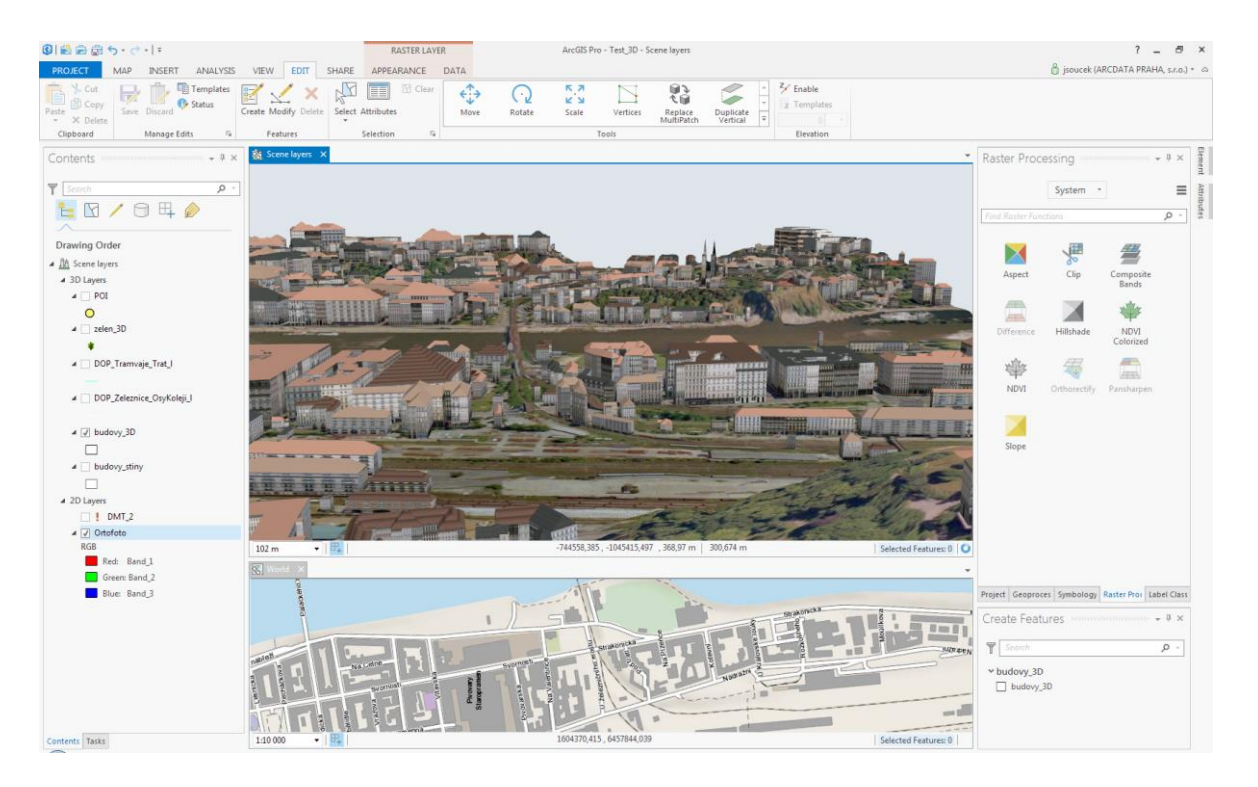

Obrázek 5 Synchronizace 2D a 3D pohledu

Díky tomu při pohybu mapy v jednom okně, se nám pohne mapa i v druhém okně z jiného úhlu pohledu. Neposlední engine je antialiasing, který vyrovnává zubatost čar nebo textu. Nástroje pro geoprocessing navazují na dřívější ArcGIS for Desktop, spolu s prostředím ModelBuilder pro automatizaci analyzovaných úloh. Díky tomu spolu s oknem pro Python je možné pracovat se staršími skripty, avšak s nutností drobné úpravy pro kompatibilitu. Celková lišta geoprocessingu je spolu s oblíbenými nástroji lehce přístupná a uživatelům nabízí možnost úpravy. [\[34\]](#page-75-2)

Ovládací lišta nástrojů "stuha" je používána i v nových aplikacích Microsoft office. Velké plus je zde její interaktivita, díky které se nástroje mění podle činností, které právě uživatel provádí. [\[34\]](#page-75-2)

Postranní okna a panely, mezi které patří přehled atributů prvku, atributová tabulka, tabulka obsahu, okno geoprocessingových nástrojů, editace šablon jsou zde rozšířeny o nastavení symbolů, nastavení popisku a další. Všechny tyto panely je možné na pracovní ploše různě rozmístit. [\[34\]](#page-75-2)

## **2.1.2 GRASS**

Geographic Resources Analysis Support Systém je volně šiřitelný program GIS, který nabízí práci s rastrovými a vektorovými daty pro operační systém Windows, GNU/Linux a Mac OS. Vývoj systému začal roku 1982 pod vojenskou armádou USA a následně v akademické sféře, kudy se dostal dnes pro jeho uživatele jako jsou například NASA nebo NOAA. [\[35\]](#page-75-3)

Uživatel může pracovat jak v příkazovém řádku, tak i grafickém rozhraní GUI. Používat systém pro správu a analýzu geoprostorových dat, zpracování obrazu, tvorbu map, prostorové modelování a vizualizaci. Základní funkce pro uživatele:

- Uživatelské rozhraní,
- vektorová podpora,
- rastrová podpora,
- 3D podpora,
- podpora Lidar a Point Cloud,
- datový průzkum Země,
- kartografie. [\[35\]](#page-75-3)

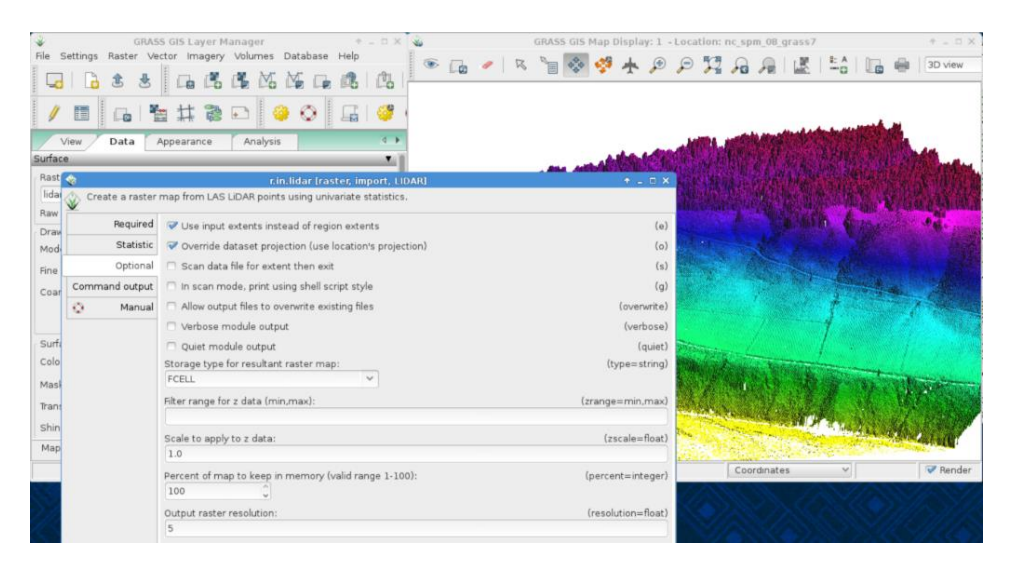

Obrázek 6 Práce s Lidar v GRASS

## **2.2 PRACTIS**

PRACTIS, neboli nástroj pro scénář a podporu řízení cvičení, je vytvářen českou společností T-SOFT a.s. Tento nástroj vytváří jednotnou a jednoduchou správu, možnost otestování možného scénáře, nebo cvičení. Není zde omezený celý postup a ani varianta. Je možné zde být důrazný na jednotlivce a stejně tak i časovou návaznost. Díky tomu je zde možnost schválení vytvořeného procesu do možné realizace.

Webová aplikace pro tvorbu scénáře je mimo vyhodnocení taktéž využít k výstupům v tabulkové nebo grafické podobě. Potřebná licence u aplikace je možné koupit, nebo pronajat na určitou dobu, popřípadě využít přes cloud. [\[36\]](#page-75-4)

PRACTIS jde použít pro:

- o *univerzální použití ve všech fázích návrhu procesů,*
- o *srozumitelné a jednoduché textové a grafické výstupy,*
- o *nácvik řešení konkrétních událostí,*
- o *nutnost spolupráce s dalšími subjekty,*
- o *zafixování rutinních postupů a návyků pro dané řešení,*
- o *simulace reálných skutečností,*
- o *aktivní způsob ověření znalostí,*
- o *testování procesů podle předpřipraveného scénáře,*
- o *podpora dodržení postupů v reálné denní praxi. [\[37\]](#page-75-5)*

Výhodu zde činí především možná komunikace se všemi složkami, které jsou do daného problému zapojeny. Díky tomu jsou upraveny možné nedostatky, prověřeny funkčnosti, jednotlivé postupy, procesy a vzniká tak postup, který je možný realizovat. Výhodu zde zároveň nabízí možnost nastavení mobilní brány, která informuje uvedené účastníky pomocí SMS. [\[37\]](#page-75-5)

## **2.3 Hydrometeorologické aplikace**

Tato část je zaměřena na hydrometeorologické nástroje, které je možné použít pro předpověď přívalových povodní. Vybrány jsou volně dostupné aplikace a taktéž aplikace METEO, která je ve vývoji.

## **2.3.1 SIVS - Systém integrované výstražné služby Českého hydrometeorologického ústavu**

SIVS je volně přístupný na webovém portálu [https://www.chmi.cz/files/portal/docs/meteo/om/vystrahy/index.html.](https://www.chmi.cz/files/portal/docs/meteo/om/vystrahy/index.html) Spolupráce meteorologické služby armády ČR, zaměřenou na operativní meteorologii a hydrologii, spolu s Českým hydrometeorologickým ústavem. Jedním z důvodu vzniku této webové platformy je vodní zákon §73, který vyžaduje HPPS – Hlásné a předpovědní povodňové

služby. Díky tomu je možné výstražné informace SIVS šířit z centrálního pracoviště ČHMU v Praze, po konzultaci s regionálními předpovědními pracovišti, oddělením hydrologických předpovědí a vojenské meteorologické služby. [\[38\]](#page-75-6)

Všechny výstrahy vydané ČHMU jsou v souladu se Světovou meteorologickou organizací [www.wmo.int](http://www.wmo.int/) a zároveň s evropským výstražným systémem Meteoalarm – [www.meteoalarm.eu,](http://www.meteoalarm.eu/) odkud je možné čerpat informace před následky nebezpečných projevů počasí v oblasti Evropy. Všechny výstrahy jsou rozděleny do 8 skupin pro hydrologické, meteorologické prvky a jevy. Úrovně nebezpečí jsou následně přiřazovány podle vyhodnocení kombinace očekávané intenzity nebezpečného jevu a jeho pravděpodobnosti výskytu. [\[38\]](#page-75-6)

Pro stanovení informace o intenzitě nebezpečných jevů jsou zde využívány kritéria, které jsou určeny na základě statistické četnosti jednotlivých jevů a následků. U jistých předpokladů, například zimní jev na jaře, může vést k horším následkům, než je obvyklé, a proto je vydána výstraha, která nemusí splňovat kritéria. [\[38\]](#page-75-6)

Aby mohla být pravděpodobnost určitého výskytu nebezpečného jevu určena, jsou zde zvoleny celkem tři úrovně:

- Nízká pravděpodobnost P < 50 %
- Vysoká pravděpodobnost P > 50 %
- Pozorovaný jev  $P = 100 \%$

Tyto úrovně jsou v SIVS rozlišeny barevně. Nízký stupeň nebezpečí představuje barvu žlutou, vysoká oranžovou a extrémní znázorňuje červená. [\[38\]](#page-75-6)

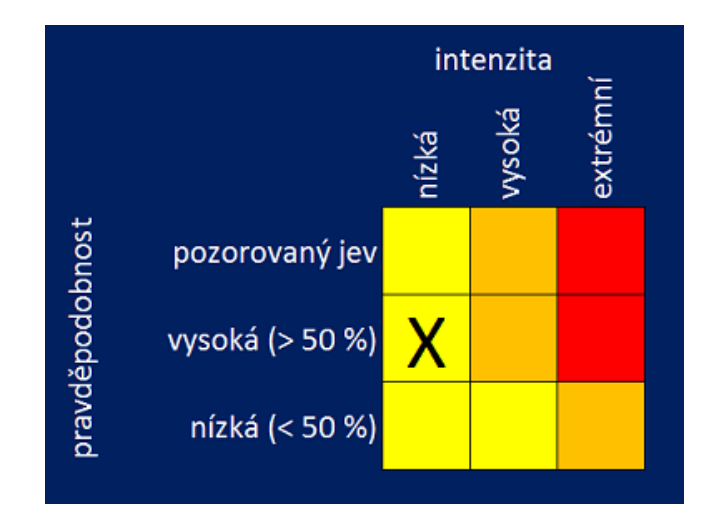

Obrázek 7 Matice intenzity a pravděpodobnosti jevů pro vyhodnocení nebezpečí

Úrovně nebezpečí jsou rozděleny podle stupně nebezpečí do čtyř stupňů, kde zelená barva představuje běžnou situaci, a nehrozí žádné nebezpečí. Žlutou úroveň nebezpečí s nízkým stupněm pro potencionální nebezpečí. Stupeň nebezpečí u oranžové barvy s vysokou pravděpodobností výskytu a poslední je červená úroveň nebezpečí který jako extrémní představuje velké nebezpečí. Pro znázornění je použita předpověď roku 2020.

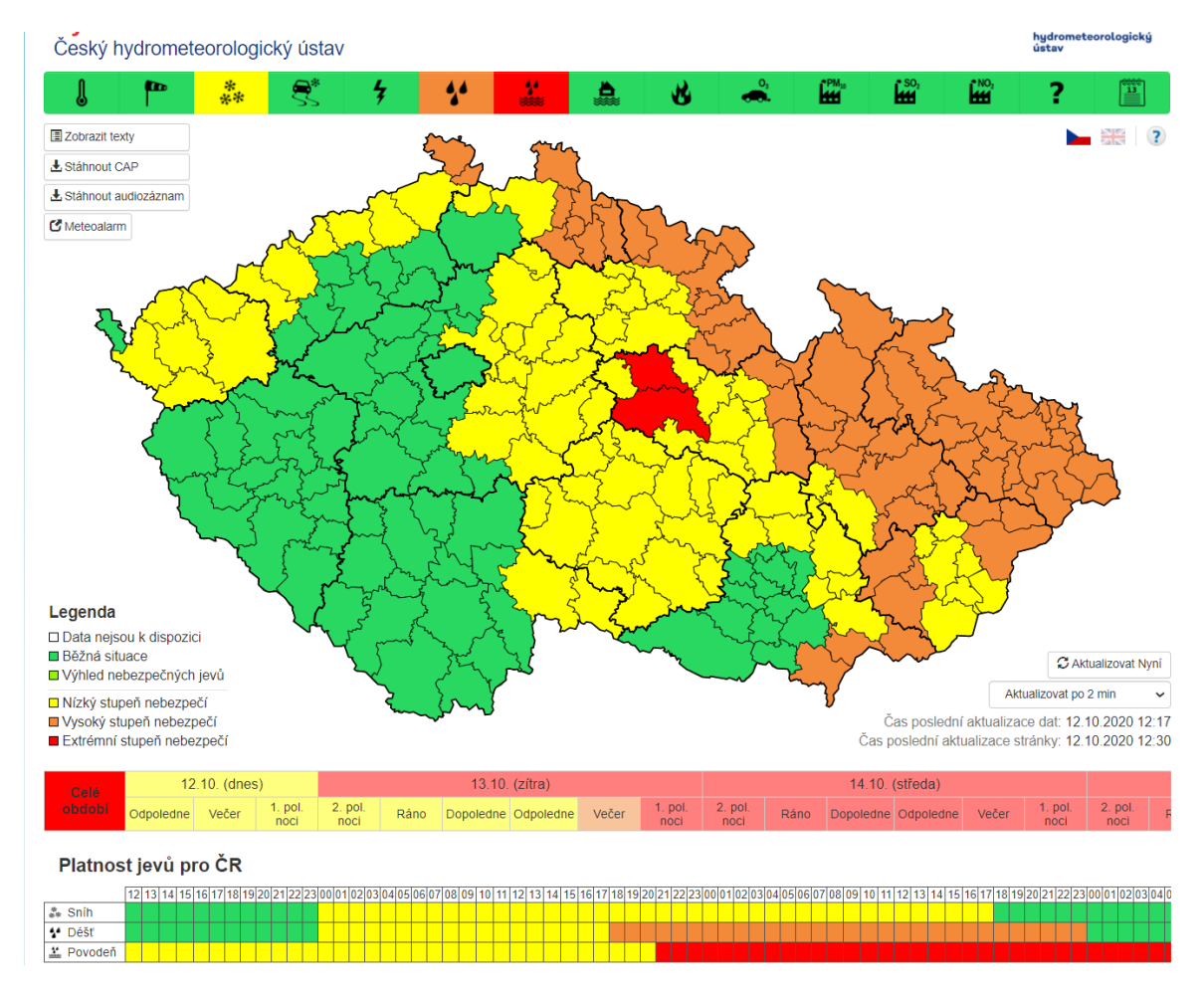

Obrázek 8 Extrémní stupeň nebezpečí 12. 10. 2020

Na obrázku 8 je jasně viditelné, která část ORP je v extrémním stupni nebezpečí pro možnou vzniku povoní za pomoci přívalového deště. Zasažená plocha, která je zde na mapě znázorněná ale ukazuje celé dvě ORP, což ztíží přesnější určení místa vzniku možné povodně. Na to je zaměřena čtvrtá kapitola.

## **2.3.2 Indikátor přívalových povodní**

Tento nástroj veřejně dostupný na portálu hydro.chmi.cz, vznikl v rámci výzkumného projektu "Výzkum a implementace nových nástrojů pro předpověď povodní a odtoku v rámci zabezpečení hlásné a předpovědní povodňové služby v ČR". Hlavní funkce nástroje je detekce možného rizika vzniku přívalové povodně. Aplikace pracuje na základě tří faktorů:

- Ukazatel aktuální nasycenosti území,
- předpověď rizikových srážek o době trvání 1, 3 a 6 hodin,
- určení rizika pro vznik přívalové povodně.

Nasycenost území je vyjádřena rastrem 1x1 km pomocí jednoduché bilance srážek, odtoku a evapotranspirace. [\[39\]](#page-75-7)

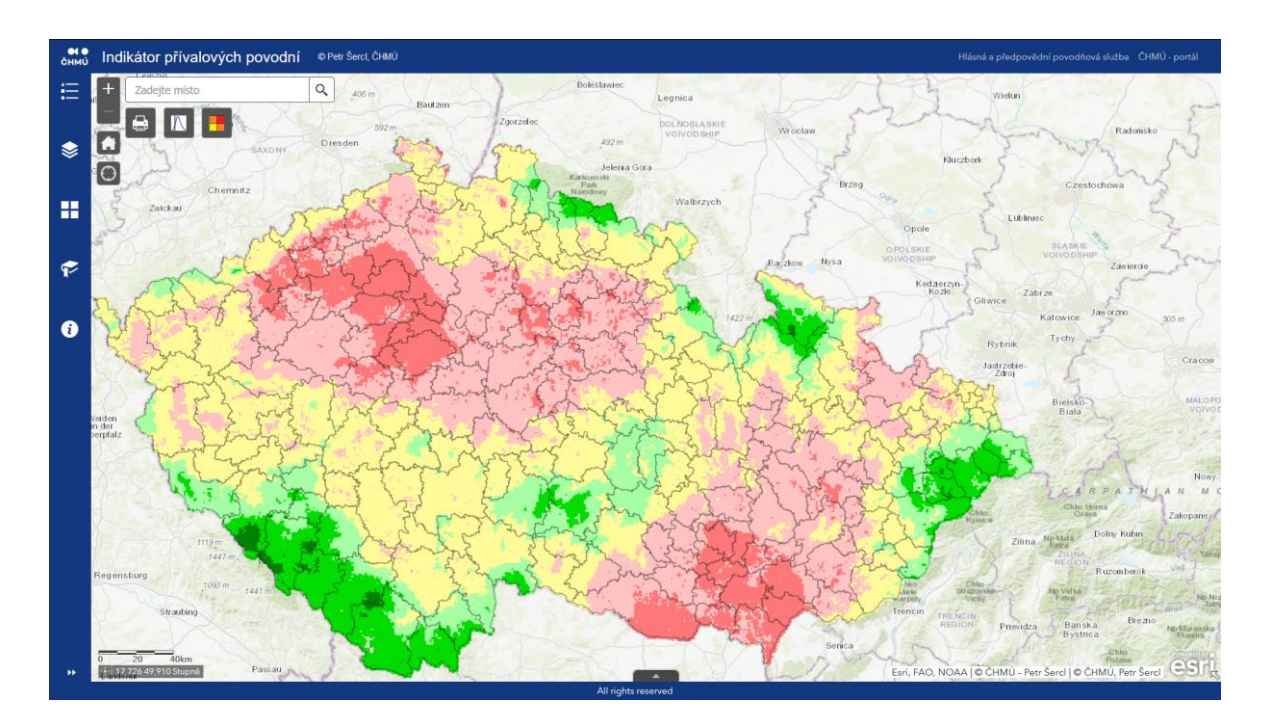

Obrázek 9 Ukazatel nasycenosti

Na přidané mapě je názorně vidět mapu ČR, spolu s rastrovým barevně odlišným znázornění nasycenosti. Červený odstín znamená nedostatek vody a zelený její přebytek. Čím vyšší nasycenost, tím se území stává ohroženější při povrchovém odtoku přívalových srážek.

Rizikové srážky v ukazateli trvání 1, 3 až 6 hodin jsou počítány denně vždy k 8 hodině SELČ. Jejich znázornění je čtverec o velikosti 3x3 km pomocí jednoduchého srážkoodtokového modelu s prahovou hodnotou odtoku 2 – 5 let, na základě aktuálního nasycení půdy. [\[39\]](#page-75-7)

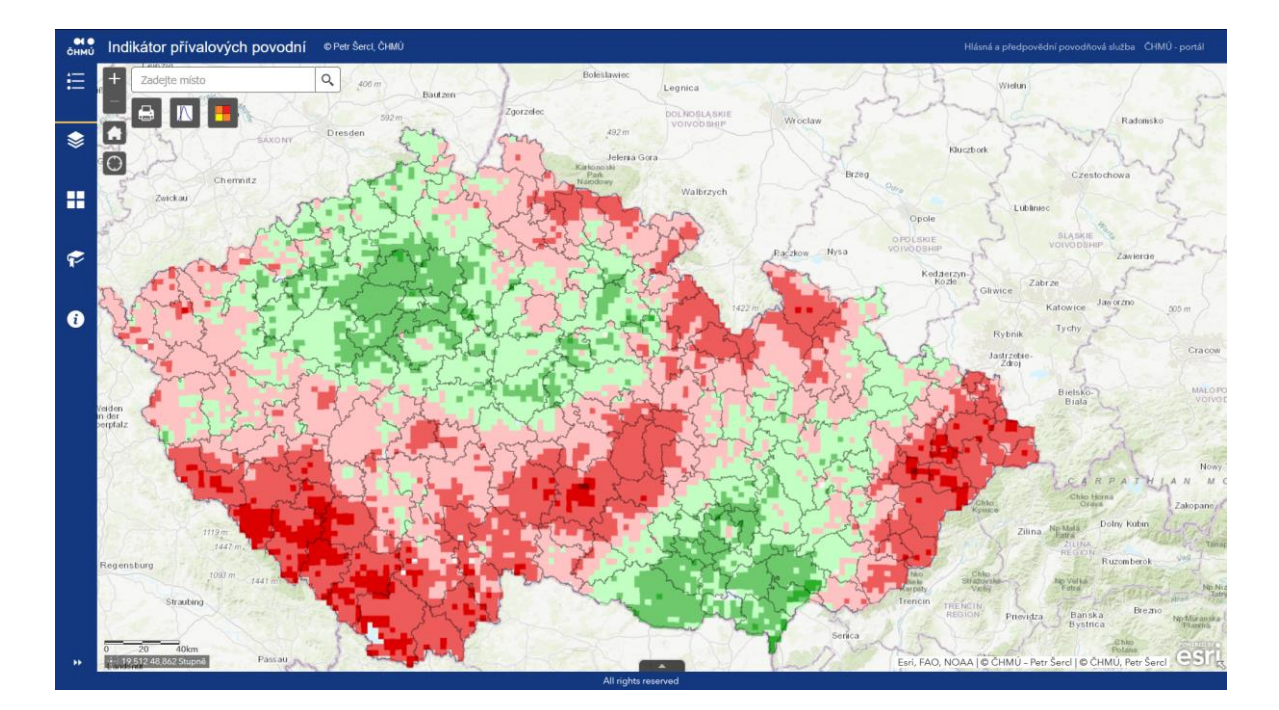

#### Obrázek 10 Riziko srážek

Obrázek 10 ukazuje oblasti, kde červená barva ukazuje místa s nízkými hodnotami rizikových srážek, ale vyšším rizikem vzniku povodní. Zelená barva značí méně rizikové oblasti s vysokými hodnotami rizikových srážek. [\[39\]](#page-75-7)

Riziko vzniku přívalové povodně vychází z odhadu 15 minutových spadlých srážek a předpovídaných srážek. Dále pak výpočtu odhadu odtoku na ploše 3x3 km a odhadovaného odtoku propojených povodí. Při výpočtu je odhad přímého odtoku a povodňové vlny v korytě používán jednoduchý srážkoodtokový model. Toto riziko je na mapě znázorněno kombinací rizika lokálního zatopení povrchovým odtokem a rizika rozvodnění vodních toků. Barva žlutá ukazuje oblasti s malým až středním rizikem, oranžová pak vysoké riziko a červená velmi vysoké riziko přívalové povodně. [\[39\]](#page-75-7)

#### **2.3.3 Meteoalarm**

Systém je určen pro varování veřejnosti před nebezpečnými jevy meteorologie pro Evropu. Webový systém [https://www.meteoalarm.eu/,](https://www.meteoalarm.eu/) kde na vývoji momentálně pracuje více než 30 zemí s možností dalšího rozšíření. Jedná se o sdružení evropských služeb Eumetnet v rámci Světové meteorologické organizace. Česká republika je zde součástí od roku 2008, stejně jako Slovensko a další státy. [\[40\]](#page-75-8)

Hlavní vlastností systému je srozumitelnost, kde symboly a barevně kódované mapy poskytnou výstrahu před nebezpečnými jevy pro nejbližších 48 hodin v rámci Evropy. Mezi tyto výstrahy patří silné deště, díky kterým může vzniknout povodeň, riziko lavin, mlhy, předpověď lesních požárů na základě suchách a horkých období apod. Mapa vychází s klasickým barevným rozdělením čtyř hodnot, kde zelená je normální stav, který rizika neočekává, žlutá nízká, oranžová vysoká a červená barva extrémní rizika meteorologických podmínek. [\[40\]](#page-75-8)

Hlavní výhoda meteoradaru je využití pro národní výstražné systémy. Služby zaměřené na Evropu jsou přeloženy do 27 jazyků a po otevření loga země se zobrazí webová stránka se zaměřením na regionální informace. Výhoda tohoto programu je nejenom pro cestovní ruch, ale i IZS na moři, horách apod., kde dovede předem varovat a práci usnadnit. [\[40\]](#page-75-8)

Hlavní informace důležité pro prevenci před následky extrémních výkyvů počasí se dělí na:

- Varování před přívalovými dešti s rizikem povodně, vydatné deště, intenzivní bouře, síla větru nebo vichřice, teplotní výkyvy, letní požáry, mlhy, sníh a možné vánice, laviny a vlnobití,
- díky barevnému rozlišení je snadné rozpoznání výše rizika,
- u barev oranžová a červená jsou na regionálních mapách přidány piktogramy se znázorněním nebezpečných jevů, a detailní informace ohledně intenzity, předpokládanou dobu těchto jevů,
- díky 48 hodinové předpovědi je možné zjisti pod libovolným státem jeho konkrétní předpovědi,
- všechny předpovědi vchází z národních meteorologických služeb. [\[41\]](#page-75-9)

## **2.3.4 METEO**

Program METEO je nově vyvíjený program v rámci projektu CEBIA-TECH – ICT podpora pro krizové řízení, pro přesnější předpověď intenzity bouří. METEO funguje na bázi analyticko-hodnotící, s využitím algoritmu předpovědi bouřky spolu s implementací reliéfu terénu umožňuje přesnější předpověď konvektivní srážky na úrovni ORP a výše. Aplikace dovede předpovídat konvektivní srážky a další nebezpečné atmosférické doprovodní jevy v podobě krupobití, silných nárazových větrech nebo tornáda, které mohou vést k povodním. [\[42\]](#page-75-10)

Předpověď boří vychází z algoritmu, který díky implementaci terénu dovede zpřesnit předpověď výskytu konvektivních srážek. Časově předpověď dovede použít interval 3, 6 a 12 hodin nebo orientační v rozmezí 12 – 24 h. Velkou výhodou je zde především

implementace historie výskytu konvektivních srážek, díky které zvýší spolehlivost předpovědi – aplikace se tedy stále učí. Program je možné použít ve dvou režimech, a to jako základní – METEOVIEWER, kde je uživatel aplikace jenom divákem předpovědi, nebo odborný – METEO, která dovede uživatele dostat při správném užití širšího spektra dat. [\[42\]](#page-75-10)

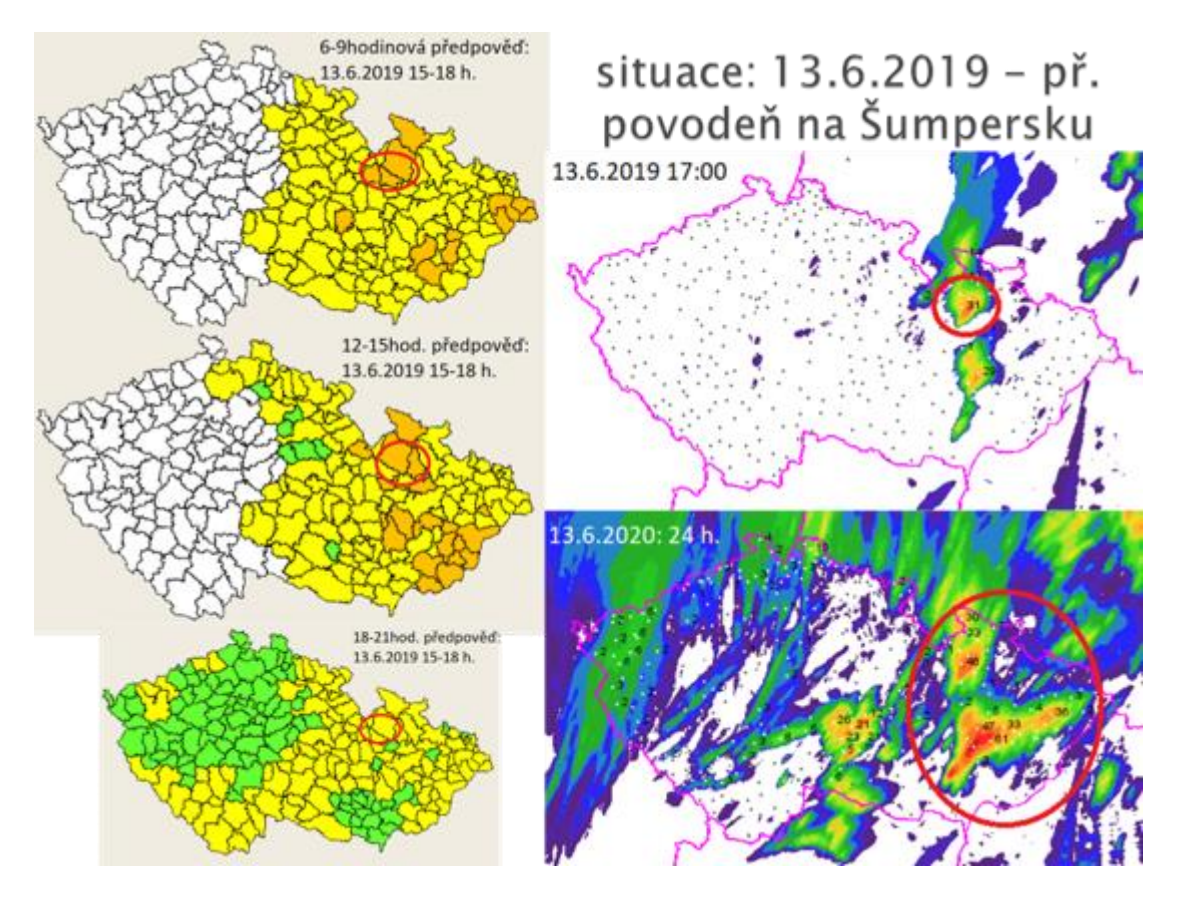

Obrázek 11 Příklad předpovědi počasí 13. 6. 2019

Hlavní výhodu tato aplikace představuje především ve zvýšené spolehlivosti u předpovědi počasí u konvektivních srážek a následného vzniku možných povodní. Především pak díky odborné verzi programu, která dovede uživatele dříve a přesněji informovat. [\[42\]](#page-75-10)

Ve druhé kapitole jsme se seznámili s programy pro povodňové plánování. V další autor přiblíží základní kroky a funkce u aplikací ArcGIS Pro ve spolupráci s Excel a PRACTIS, které budou použity v praktických simulacích této problematiky.

# **PRAKTICKÁ ČÁST**

## **3 PRÁCE S JEDNOTLIVÝMI PROGRAMY POVODŇOVÉHO PLÁNOVÁNÍ**

V této kapitole budou popsány vybrané programy ArcGIS Pro, PRACTIS a METEO. Jedná se o aplikace, které slouží od předpovědi, mapové správy povodní až po plán krizového řízení.

## **3.1 ArcGIS Pro**

Praktická návaznost na program od společnosti Esri z předchozí části 2.3. V tomto bodě si probereme především základy, které budou použity ve čtvrté části diplomové práce. Jedná se tedy o základní funkce programu, postup pro tvorbu a editaci dat, načtení geografických dat a export spolu se sdílením zpracovávaných informací v podobě mapových výkresů.

#### **3.1.1 Prostředí ArcGIS Pro**

Jakmile si uživatel vytvoří na webové stránce [www.arcgis.com](http://www.arcgis.com/) svůj účet, může ihned po registraci v ArcGIS Online stáhnout z dostupných platformu pro PC verzi – ArcGIS Pro. Po instalaci a následném přihlášení za pomoci totožného účtu, jako na webové online platformě, se uživateli zobrazí vstupní okno, které je rozděleno na tři části. Konkrétně pak pro "Otevřít", Nový" a "Zdroje". Pro nás je momentálně nejdůležitější prostřední část "Nový", který nám nabízí hned čtyři možnosti prázdné šablony – "Mapa", "Katalog", Globální scéna", "Lokální scéna", nebo pátou – "Začít bez šablony". Pro začátek je nejlepší zvolit šablonu "Mapa".

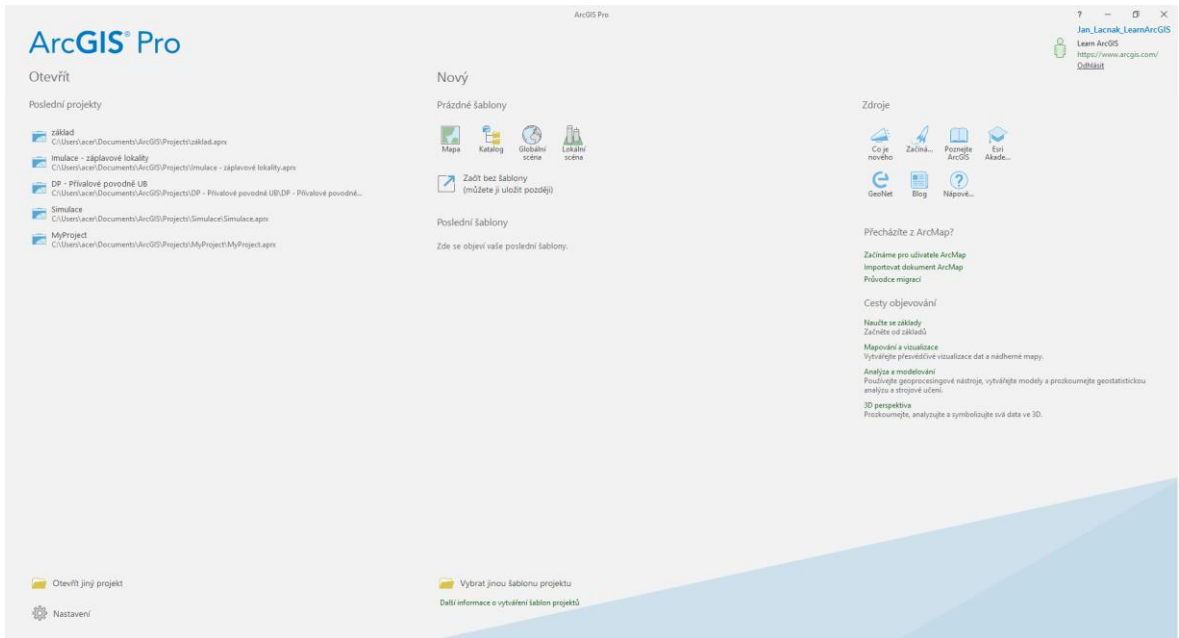

Obrázek 12 Vstupní okno aplikace ArcGIS Pro

Po otevření se zobrazí okno pro tvorbu nového projektu, kde uživatel pojmenuje svůj projekt. Odsouhlasením se vytvoří nová složka pod námi zvoleným jménem obsahující kompletní části pro úpravu a umístění všech soubor. Následně se otevře nové okno rozděleno na tři části, kde prostřední obsahuje podkladovou mapu celého světa, kterou však není možné editovat. Levé okno pod názvem "Obsah", který uživateli dává možnost nad správou všech přidaných nebo zpravovaných map. Jedná se o zapnutí nebo vypnutí viditelnosti, vytvoření kopie, odstranění apod. Poslední je strana pravá, která obsahuje libovolně přidávané podkategorie jakožto "Katalog", "Geoprocesing" "Elment" a spoustu dalších, které jsou uživatelem vyhledávány.

Horní okno nabízí uživateli karty – "Projekt", "Mapa", "Vložit", "Analýza", "Zobrazit", "Editace", "Obrazová data", "Sdílet" a přihlášeného uživatele pro možné přehlášení. Každá ze zmíněných karet obsahuje širokou škálu možností pro práci s mapou. Všechny tyto karty je možné uživatelsky přemístit, skrýt nebo zavřít. Jedná se o:

- "**Projekt**" odkazuje uživatele totožně jako MS Office na možnosti uložit, nový, nápovědu, konec apod.,
- "Mapa" s možností výběru, prozkoumání, nebo přechodem na souřadnice X, Y, práci s vrstvou, vytvářením nebo správou záložek,
- "Vložit" pro vkládání nové mapy nebo výkresu, přidání databází, serverů, cloudových uložišť a statických dat, možnost vytváření nových složek, šablony vrstev, analýzu spojnic, měření a stylů,
- "Analýza" s hlavní funkcí geoprocessing, pro možnost nástroje nebo online nástroje, kde oba pracují s bohatou českou, ale především anglickou knihovnou nástrojů spolu s popisem, dále pak portál pro analýzu prvků nebo rastrů a pracovní postupy,
- "Zobrazit" slouží jako možnost pro převody map například na globální scénu, přidání odkazu, animace, okna nebo polohu zařízení,
- "**Editace**" spravuje úpravy, nabízí možnost přichytávání bodů, tvorbu prvků, výběr pro konkrétní plochy a editační nástroje,
- "Obrazová data" s rastrovými funkcemi a editorem funkcí pro analýzy, klasifikace obrázků, možnosti vyměřování, nástroje, video vyhledávání,
- "**Sdílet**" je důležitá pro možnost exportu nebo tisku map, sdílení projektu, správu webových map.

#### **3.1.2 Datové modely**

Pro práci s ArcGIS slouží datový model, který zjednoduší vizualizaci reálné světa do datového. Modely jsou klasické, jakožto vektorové, rastrové, hybridní a objektově orientované.

Vektorový model používá pro ukládání geometrie objektu vektor, kterého počáteční a koncový bod je přesně definován body, přímkou, křivkou nebo mnohoúhelníky. Díky tomu může být vektorová mapa vždy libovolně zvětšovaná nebo zmenšována, aniž by došlo k jejímu rozmazání, nebo také kostičkování.

Oproti tomu rastrová grafika využívá barevných bodů – pixelů. Problém nastává u zvětšení menšího obrazu, s malým počtem DPI, který vizuálně působí rozmazaně nebo kostičkově. Díky tomu oproti vektoru dochází ke znehodnocení kvality obrazu a nemusí být tedy vhodným pro použití. Jedná se například o fotografii z letecké mapy pod souborem .JPEG nebo .PNG. V ArcGIS Pro je možné tyto vektorové i rastrové modely spojit za pomoci zamykacích bodů. [\[43\]](#page-75-11)

#### **3.1.3 Vrstvy**

Finální obraz mapy se neskládá jen z jedné, ale hned z X vrstev. Ať už vektorové pro možnou práci s objektem nebo rastrové. Tyto vrstvy je možné libovolně zapnout pro vizualizaci a hovoříme například o záplavovém území, komunikaci, výškopisu nebo třeba polygonu obcí. Všechny přidané vrstvy se zobrazují v levém okně a graficky se zobrazí uprostřed monitoru. [\[43\]](#page-75-11)

#### **3.1.4 Mapové služby**

Velkou výhodu zde představuje možnost přidání dat z lokálního úložiště, nebo například webové služby v podobě geodat, jako je ČÚZK, ČSÚ apod. Díky tomu se dostaneme k prohlížení nebo možné úpravě a práci s WMS službami.

Přesný postup pro vkládání dat, jeho nástrojů a funkcí popisuje autor diplomové práce ve čtvrté kapitole, kde je přímý rozpis jednotlivých kroků pro vkládání vrstev, jejich ořez, úpravu apod. [\[43\]](#page-75-11)

### **3.2 PRACTIS**

Nástroj společnosti T-SOFT a.s. zmiňovaný v druhé kapitole teoretické části nabízí pro uživatele práci přes webový prohlížeč v českém a anglickém jazyce. Všechny souborové práce můžou být znovu otevřeny pro kopii, aktualizaci, sledování průběhu již vytvořených scénářů, anebo generování výsledků a konečných vyhodnocení. Hlavní výhodu tento program nabízí v tvorbě scénářů, kde uživatel nebo přímo společnost vidí, jak jsou jednotlivé procesy mezi skupinami, jejich komunikace a ostatní aktivní a jestli zde není nutná, nebo naopak možná nějaká úprava pro rychlejší a efektivnější spolupráci.

#### **3.2.1 Přihlášení**

Hned po otevření webové stránky se zobrazí přihlášení spolu s jménem a heslem pro přidělený účet od společnosti. Následně se uživatel dostane do úvodní stránky viz obrázek níže.

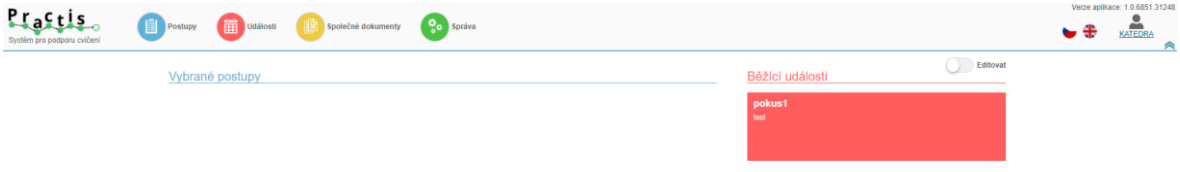

## Obrázek 13 Úvodní okno PRACTIS

V záhlaví úvodní strany je na výběr z:

- Postupy,
- Události.
- Společné dokumenty,
- Správa,
- změna jazyka,
- uživatel.

Tyto ikony slouží pro tabulkové zobrazení a správu, export, skrytí, nebo vymazání vybraných plánů a postupů. V nižších bodech si jednotlivé ikony vysvětlíme.

#### **3.2.2 Postupy**

Pod vybráním této funkce se dostáváme do tabulkového přehledu dříve již vytvořených postupů, tvorbě nového postupu, detailu, smazání, kopie nebo nové události. Vzhledem k tomu, že prozatím žádný postup nemáme, vybereme "Nový". Otevře se nám nové okno s novým postupem, kde zadáváme jeho název, popis tohoto postupu a možnost přidání účastníků. V tento moment se nám otevře okno Grafické zobrazení, stejně, jako při otevírání ji uloženého projektu pod názvem detail. V tomto prostředí je možno zvolit z editačních ikon:

- "Základní údaje" místo pro editaci názvu a popisu projektu, spolu s přidáním času, vazby a metriky
- "Účastníci" přidání, úpravy nebo odstranění účastníků v projektu
- "**Grafické prostředí**" možnost editace účastníků, jejich vazby a vzájemné činnosti
- "Přehled činností" tabulkové zobrazení účastníků a jejich popisů, s možností vyhledávání pomocí filtru a případné editace, spolu se změnou barevného označení

Pro zjištění přehledu událostí, jejich stav aktivity, skupinu vytvoření přecházíme na možnost Události.

## **3.2.3 Události**

Tato část zpřístupní tabulku s obsahem názvu události, jejího autora, datum vytvoření, stav této události a skupinu uživatelů. V pravé straně je pod názvem Přehled události volba "Smazat" a "Detail", který ukáže základní informace vybrané události.

## **3.2.4 Společné dokumenty**

Tabulka určená pro ukládání souborů nebo dokumentů, které jsou spojeny se zvoleným projektem. Zobrazení těchto přidaných dokumentů je přístupné všem členům přihlášeným ve skupině.

## **3.2.5 Správa**

Poslední část je určena k editaci členů, přidávání, odebírání a přiřazování značky nebo metriky k postupům přidělených skupin. Tyto skupiny s podrobným popisem o projektech je možné exportovat do Excelu. Pokud je uživatel správce, může tyto skupiny editovat a spravovat. Nemůže však jako admin spravovat skupiny všechny, jen ty, pro které byl oprávněn.

První program ArcGIS Pro bude použit ve čtvrté kapitole pro simulaci povodňového plánování. Jeho výsledky budou následně použity pro aplikaci PRACTIS v páté kapitole pro postup povodňových orgánů.

## **4 VYUŽITÍ SOFTWAROVÝCH NÁSTROJŮ V POVODŇOVÉM PLÁNOVÁNÍ ORP UHERSKÝ BROD**

Ve čtvrté kapitole bude práce specializována na výpočet povodňového území námi zkoumané oblasti – Uherský Brod, kterou máme specifikovanou v teoretické části. Mapové území spolu s výpočty provedeme za pomoci aplikace ArcGIS Pro, jehož základy jsou popsány ve třetí kapitole této práce. Zaměříme se především na vytvoření ORP území města Uherský Brod, výpočet koeficientů povodně v rizikovém rozmezí od 0 do 3 pro betonové plochy, lesy, zemědělské plochy a sklonitost terénu.

#### **4.1 Práce s mapou**

Pro tuto diplomovou práci byla zvolena aplikace ArcGIS Pro, kde je v poslední verzi nutná registrace do webové online verze, díky které jsou nám zpřístupněny všechny její platformy. Pro nás je momentálně důležitá verze Pro, ve které si vytvoříme simulaci povodňového plánování pro území ORP Uherský Brod.

Po spuštění se nám zobrazí prvotní okno, kde pod titulem "Nový" zvolíme volbu "Mapa". Díky tomu se nám zpřístupní tvorba nového projektu, který pro naši práci pojmenujeme "Přívalové povodně UB" a zvolíme pro nás důležitou složku umístění, kde následně nalezneme celou práci a do které přidáváme další informace. Jakmile nám načte naše nová mapa celého světa, uvidíme, že okno je složeno ze tří dílů, které doprovází ovládací lišta nástrojů "stuha", stejně jako dnešní MS Office. Na levé straně pod lištou je volitelný "Obsah", uprostřed mapa, v tomto případě nového projektu je vždy mapa celého světa. Tato mapa je jenom podkladová, především pak needitovatelná. Proto s touto mapou pracovat nebudeme, na pravé pak pro nás důležité okno "Katalog". Zde by si měl uživatel dát pozor na spodní část tohoto okna, které mimo "Katalog" nabízí ještě "Nastavení systému" a "Geoprocessing". Po otevření "Katalog" a následně horní volby pravého okna "Projekt" se nám zobrazí složky, které slouží k ukládání tohoto projektu. Pro začátek, je důležitá volba složky pod jménem "Složky", kde se nachází souborová geodatabáze. Do té se ukládají všechny změny v našem projektu.

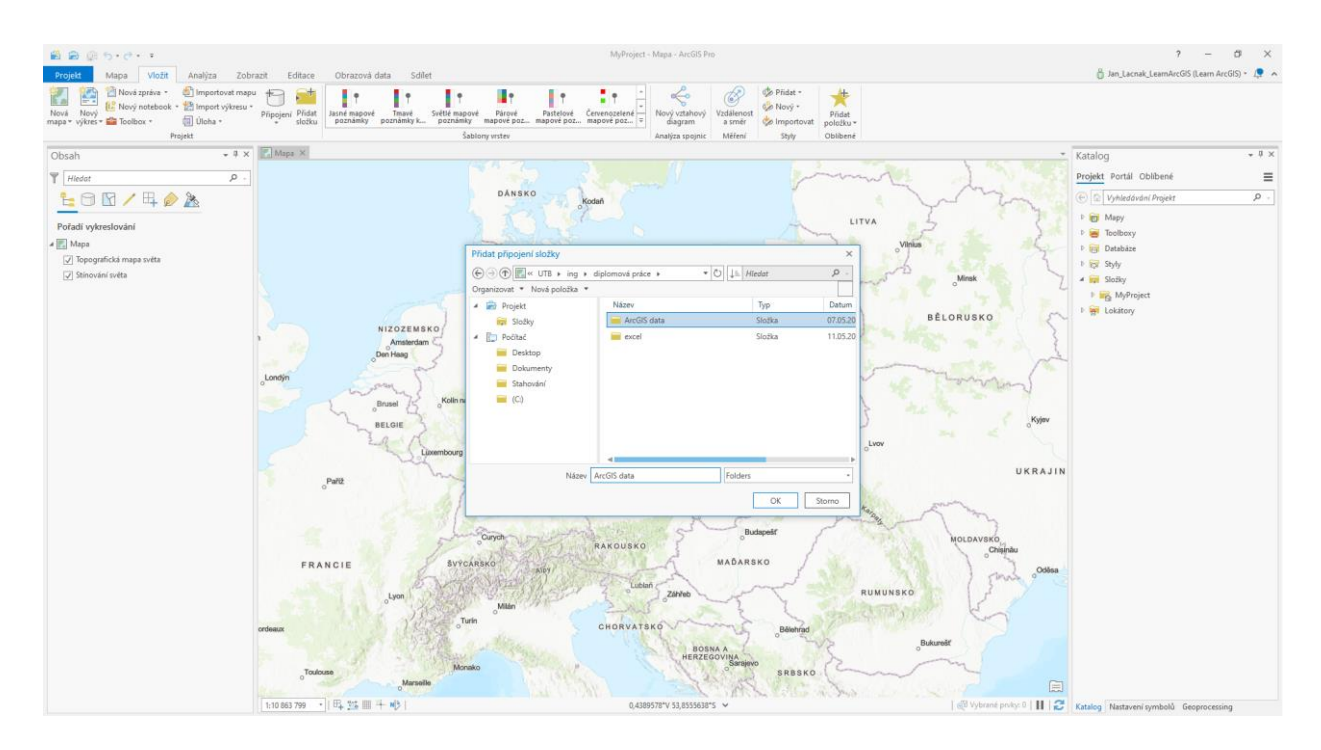

Obrázek 14 Připojení složky pro ArcGIS Pro

Pro editovatelnou a volně dostupnou mapu ČR slouží portál [www.arcdata.cz,](http://www.arcdata.cz/) kde je po registraci volně dostupný soubor ArcČR, nyní verze 3.3 souboru .EXE, po rozbalení .gdb. Po stažení se nám zpřístupní možnost vložení topografických dat do projektu. Pro nás důležité jsou "KrajePolygony", "ObceSRozšířenouPůsobnostíPolygony", "ObcePolygony", "DigitálníModelReliéfu". Další část, kterou budeme potřebovat přidat jsou FeatureService soubory, které je možno editovat. Jedná se o WMS server, který je možno přidat pod volbou "Vložit", kde vybereme "Připojení". Vybraný WPN Server je [https://mapy.kr](https://mapy.kr-zlinsky.cz/arcgis/services/zaplavy/MapServer/WMSServer)[zlinsky.cz/arcgis/services/zaplavy/MapServer/WMSServer,](https://mapy.kr-zlinsky.cz/arcgis/services/zaplavy/MapServer/WMSServer) kde je uloženo záplavové území pro Zlínský kraj Q5, Q20, Q100, Aktivní zóny a Všechna záplavová území, které jsou však needitovatelné. Pro nás bude nutné vložit ještě [https://geoportal.kr](https://geoportal.kr-zlinsky.cz/arcgis/rest/services/zaplavova_uzemi/FeatureServer)zlinsky.cz/arcgis/rest/services/zaplavova uzemi/FeatureServer jako ArcGIS Server. Další je stažení CLC 2018 ve formátu GeoTiff z [https://land.copernicus.eu/pan-european/corine](https://land.copernicus.eu/pan-european/corine-land-cover)[land-cover,](https://land.copernicus.eu/pan-european/corine-land-cover) které představuje rastr pro naši práci s výpočtem analýzy záplavových území. Soubor, který vkládáme ze složky stažení je U2018\_CLC2018\_V2020\_20u1.tif.

Dalším krokem po vložení editačních souborů si ještě upravíme mapu, aby byla se zobrazením jenom pro území ORP Uherský Brod. Zvolíme v liště "Editaci", ve které si vybereme "Výběr". S touto funkcí zvolíme námi žádanou lokaci ORP. Přejdeme na kartu "Analýza" a zvolíme "Nástroje", kde následně v pravém okně vybereme "Geoprocessing" pro vyhledání funkce "Oříznout (Clip)". Po otevření parametrů pro ořez zvolíme jako vstupní prvek – "Obce s rozšířenou působností – polygony", ořezávacím prvkem následně

"Kraje – polygony" a výstupní třída se vyplní již sama. V další části totožně ořežeme Obce, jen "Výběr" změníme na polygon, kterým ořežeme žádané obce a v parametrech ořezu zvolíme "Obce – polygony" a ořezané prvky jako "Obce s rozšířenou působností – polygony". Změna nastává u ořezu rastru, kterým je digitální model reliéfu. Označením obce s rozšířenou působností vyhledáme parametr "Oříznout rastr (Clip Raster)", ve kterém zvolíme vstupním rastrem "DigitálníModelReliéfu", výstupní následně "Obcesrozšířenoupůsobnostípol", neboli už ořezanou část. Totožně ořežeme i CLC 2018 přímo pro území ORL Uherský Brod.

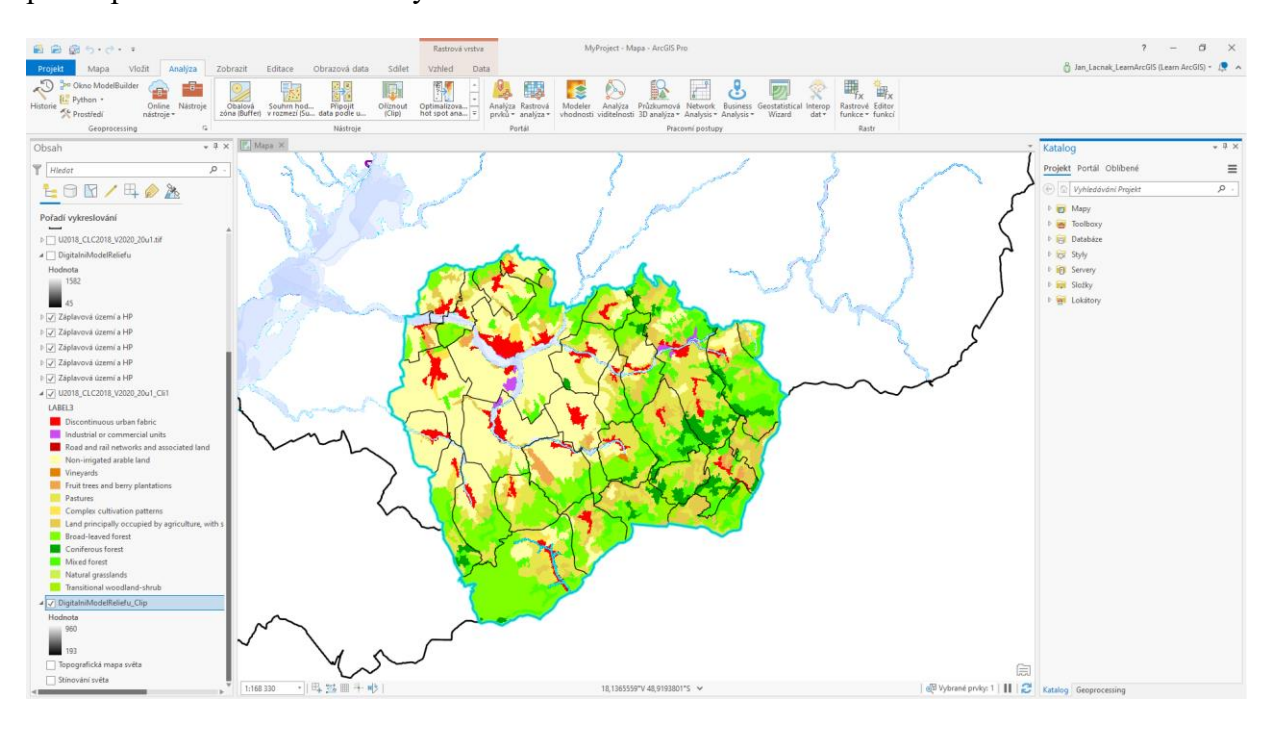

Obrázek 15 Zobrazené druhy terénu v ORP Uherský Brod

Díky uvedenému návodu máme připravenou mapu, kterou můžeme upravit pro práci s pixely pro poměrové rozložení obcí, pastviny, přírodní louky, přechodný lesní keř, ovocné stromy a bobuloviny, listnatý les, vinice, smíšený les, přerušovaná městská struktura, průmyslová nebo obchodní jednotka, silniční a železniční sítě, nezavlažovaná orná půda, složité kultivační vzory, půda obdělávaná s oblastmi přirozené vegetace a jehličnatý les. Použijeme zde funkci "Zonal Histogram (Special Analyst Tools)" pro nastavení parametrů imput raster "Obcepolygony Clip", u zone field "NAZ OBEC" a pro imput value raster přidanou CLC 2018 už upravenou s koncovkou Cli1. Vzniklá tabulka obsahuje 30 obcí:

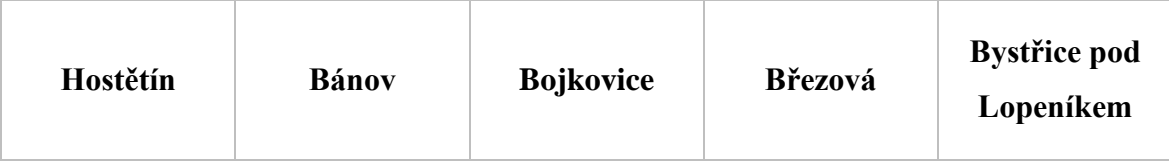

| Dolní Němčí     | <b>Drslavice</b> | Horní Němčí      | Hradčovice        | Komňa                            |
|-----------------|------------------|------------------|-------------------|----------------------------------|
| Korytná         | Lopeník          | <b>Nezdenice</b> | <b>Nivnice</b>    | Pašovice                         |
| Pitín           | Prakšice         | <b>Rudice</b>    | <b>Slavkov</b>    | <b>Stary</b><br><b>Hrozenkov</b> |
| Strání          | Suchá Loz        | Šumice           |                   | Vápenice                         |
| <b>Veletiny</b> | Vlčnov           | <b>Vyškovec</b>  | <b>Záhorovice</b> | Žítková                          |

Obrázek 16 Seznam 30 obcí ORP Uherský Brod

K funkci na výpočet sklonitosti vyhledáme v geoprocessingu sklon, nebo anglicky "Slope (Special Analyst Tools)". V parametrech vyplňujeme jenom "Input raster", kde zvolíme "DiitalModelReliefu Clip", zbytek se vyplní sám. U vzniklé části mapy "Slope Digita1" si upravíme barvu, a především pak počet tříd pravým kliknutím a vybráním "Nastavení symbolů", neboť pro nás je důležité číslo 4 tříd, od 0 do 3. Abychom mohli počet tříd změnit, je nutno provést změnu u Primární symboliky na libovolnou a následně zpět na "Klasifikovat", díky čemuž otevřeme třídy, které převedeme na 4 a můžeme upravit barvu schéma.

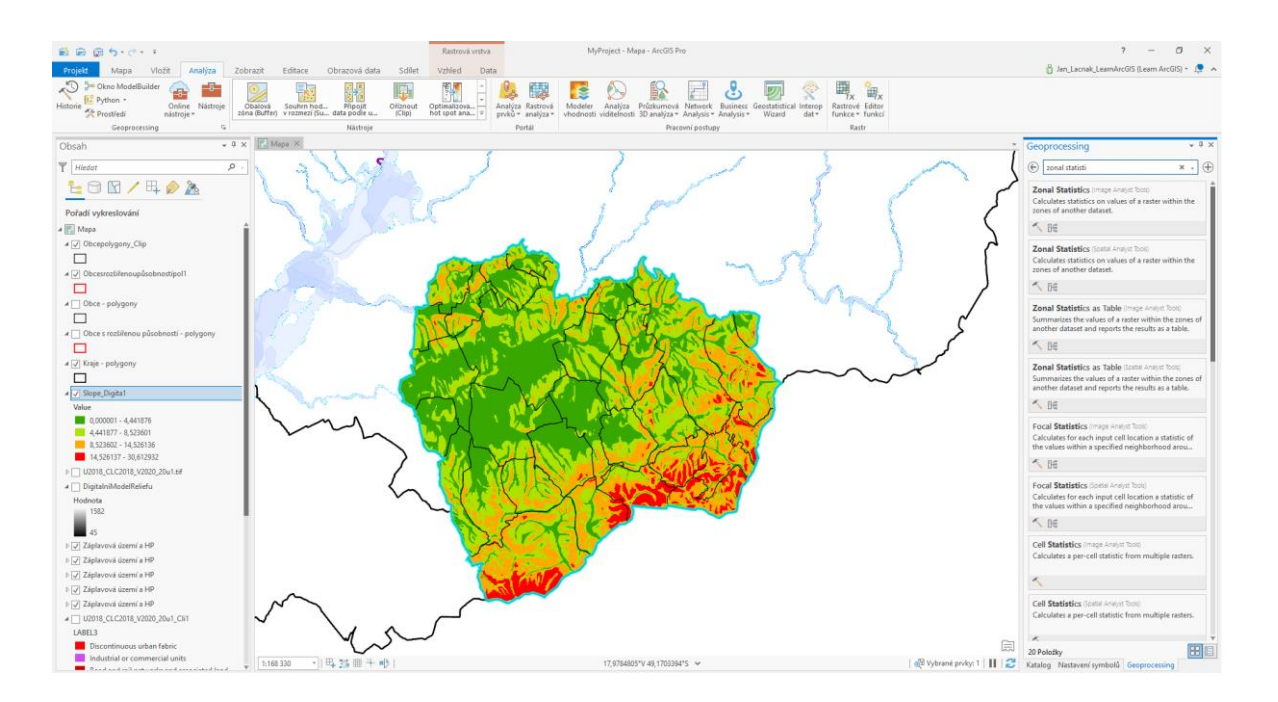

Obrázek 17 Určená sklonitost terénu barevně rozdělena do 4 tříd Nyní se můžeme dostat pro hodnoty každé obce v této mapě co se sklonu týče za pomoci nástroje "Zonal Statistics as Table (Special Analyst Tools)". V parametrech u inputu zone data vybereme "Obcepolygony Clip", zone field převedeme na "NAZ OBEC", input value rastr následně námi vytvořené slope – "Slope Digita1" a ještě nezapomenout na spodní části Statistics type, který určíme jako minimum, maximum a mean pro jednotlivé obce. Tabulka se objeví v levém okně pod složkou "Samostatné tabulky". Aby byla možná práce v Excelu, použijeme nástroj "Tabulka do Excelu (Table To Excel)", vybereme požadovanou tabulku a stejně tak i místo pro uložení. V našem případě musí být zvolena tato funkce celkem dvakrát, kde provedeme převod tabulky Zonal Histogram, a i Zonal Statistics. Obě tabulky v základní verzi i po výpočtu jsou uvedeny v příloze této práce.

## **4.2 Výpočet**

Ze získaných dat Zonal Histogram a Statistics je nyní možné získat výpočet průměrných hodnot krajních ploch a sklonitosti, které jsou přiděleny na čtyři hodnoty. Hodnota začíná vždy od 0 do 3 a vychází z veřejně přístupné tabulky /rovně nebezpečí, která je volně přístupná na portálu [https://www.chmi.cz/informace-pro-vas/prezentace-a-vyuka/SIVS.](https://www.chmi.cz/informace-pro-vas/prezentace-a-vyuka/SIVS) Úrovně nebezpečí ve spodní tabulce představují stručný popis čtyř základních stupňů nebezpečí, jejich barevné rozlišení a podrobný popis.

| <b>Stupeň</b><br>nebezpečí | Úroveň<br>nebezpečí |           |          | Popis nebezpečí a aktivit                                                                                                    |  |
|----------------------------|---------------------|-----------|----------|----------------------------------------------------------------------------------------------------|--|
| Žádný                      |                     | B         | zelená   | Běžná situace, nehrozí nebezpečí, není třeba věnovat pozornost. Na tento stav se<br>nevydává žádná výstraha.                                                                                                    |  |
| Nízký                      |                     | N         | žlutá    | Počasí je potenciálně nebezpečné. Je předpovídán potenciálně nebezpečný<br>hydrologický a/nebo meteorologický jev nebo neobvyklý hydrologický a/nebo<br>meteorologický jev s nízkou pravděpodobností výskytu. Při provádění aktivit<br>vystavených působení meteorologických prvků se doporučuje věnovat situaci<br>zvýšenou pozornost a vyhnout se možnému riziku.                                                                                                    |  |
| Vysoký                     |                     | $\sqrt{}$ | oranžová | Počasí je nebezpečné. Je pozorován nebezpečný hydrologický a/nebo meteorologický<br>jev nebo je takový jev předpovídán s vysokou pravděpodobností výskytu, nebo je<br>předpovídán výjimečně intenzivní hydrologický a/nebo meteorologický jev s nízkou<br>pravděpodobností výskytu. Mohou se vyskytnout materiální škody a oběti na<br>životech. Je nezbytná bdělost a potřeba pravidelného sledování vývoje<br>meteorologické situace. Je třeba podřídit se doporučením zodpovědných orgánů.                                                                                                    |  |
| Extrémní                   |                     | F         | červená  | Počasí je velmi nebezpečné. Je pozorován výjimečně intenzivní hydrologický a/nebo<br>meteorologický jev, nebo je takový jev předpovídán s vysokou pravděpodobností<br>výskytu. Lze očekávat značné materiální škody na velkém území nebo katastrofické<br>následky při lokálním postižení, vážná zranění, případně ztráty na životech. Je<br>potřeba častého sledování podrobných informací o očekávaných hydrologických<br>a/nebo meteorologických podmínkách a rizicích. Za všech okolností je třeba podřídit<br>se nařízením a doporučením zodpovědných orgánů a očekávat mimořádná opatření. |  |

Obrázek 18 Úrovně nebezpečí a jejich popis k přívalovému deště – kapitola 1.4.4

Pro výpočet Sklonitosti, Krajinného povrchu, Přívalové deště a Nasycenosti byl využit rozdíl mezi nejvyšší a nejnižší hodnotou. Výsledek po odečtu nejnižší hodnoty od nejvyšší byl vydělen číslem pro velikost žádaného stupně nebezpečí, povodní apod. Tato hodnota byla vždy přičítána k nejnižší hodnotě vždy pro stupnici od 0 do 3.

Kategorie "Krajinného povrchu" upřesňuje koeficient od 0 do 3, kde je specifikováno riziko povodně pro nejnižší stupeň v podobě pastviny, louky, a lesních keřů. První koeficient vychází z hodnot ovocných stromů a listnatých lesů. Pod druhý pak vpadá vinice a smíšený les. Poslední s nejvyšším rizikem je především betonová, zastavěná, průmyslová, silnice, zemědělsky obhospodařovaná a jehličnatá plocha.

Kategorie "Sklonitost" vychází z údajů, kdy pro Sklonitost 0 je přidělena rovina od 0° do 3°. Sklonitost 1 začíná 4° a končí 10° jakožto mírný sklon, stupeň 2 je od 11° do 21° a reprezentuje značný svah a konečná 3 je pro hodnoty 22° a více, pro příkrý sklon nebo sráz. Kompletní výpočty všech excel tabulek je možný k nahlédnutí po dotazu.

Kategorie "Nasycenost" byla stanovena na základě průniku několika desítek historických dat nasycenosti půd za léta 2015 až 2020. Výsledné mapy byly vytvořeny připojením externí tabulky k tabulce ObcePolygony.shp pro ORP Uherský Brod ve formě jednoduchého kartodiagramu s rozpětím hodnot od 0 do 3.

Kategorie "Přívalový déšť" byla stanovena na základě analýzy dat zakoupeného produktu 1 h. SUM MERGE od Českého hydrometeorologického ústavu. Jednohodinová srážka reprezentuje výskyt přívalového deště, spojené s výskytem silných konvekčních bouří. Z toho důvodu tento výstup nejlépe vystihuje naměřený jednohodinový stav srážek pomocí meteorologických radarů a pozemních meteorologických stanic v prostoru. Celkem bylo analyzováno na přibližně 600 historických událostí spojených s výskytem konvektivních srážek za léta 2003 až 2020, přičemž pouze u 41 historických událostí se vyskytl přívalový déšť s intenzitou rovnou nebo vyšší než 30 mm/hod. (hranice intenzity srážek pro výskyt silných bouřek podle SIVS ČHMÚ). Tato analýza byla provedena pomocí nástroje "Georeferencování", kdy byly nejprve stanoveny řídící (vlícovací) body, pomocí kterých se rektifikoval rastrový obrázek s daty produktu 1 h. SUM MERGE na vektorová data (ObcePolygony.shp) ORP Uherský Brod. Následně tyto řídící body byly exportovány do textového souboru pro opakované použití při georeferencování následujících rastrových dat produktu 1 h. SUM MERGE. Pro celkové zrychlení a automatizaci práce byla pro proces georeferencování použita funkce "Deformace rastru ze souboru" (Warp From File). Na závěr, georeferencované obrázky byly exportovány do vybraného grafického formátu.

Výsledné hodnoty v excelu jsou následně převedeny zpět do ArcGIS Pro, za pomoci nástroje "Excel do Tabulky" převede excel soubor do Samostatných tabulek. Tyto tabulky následně přidáme přes "Připojení a relace" pro vybranou část mapy, kde se tyto hodnoty zobrazí a za pomoci možného barevného rozlišení vizuálně rozdělí. Naše hodnoty pro Krajinný povrch, Sklonitost, Přívalový déšť v období od roku 2003 do 2020 a nasycenost jsou následně reprezentovány na dalším obrázku.

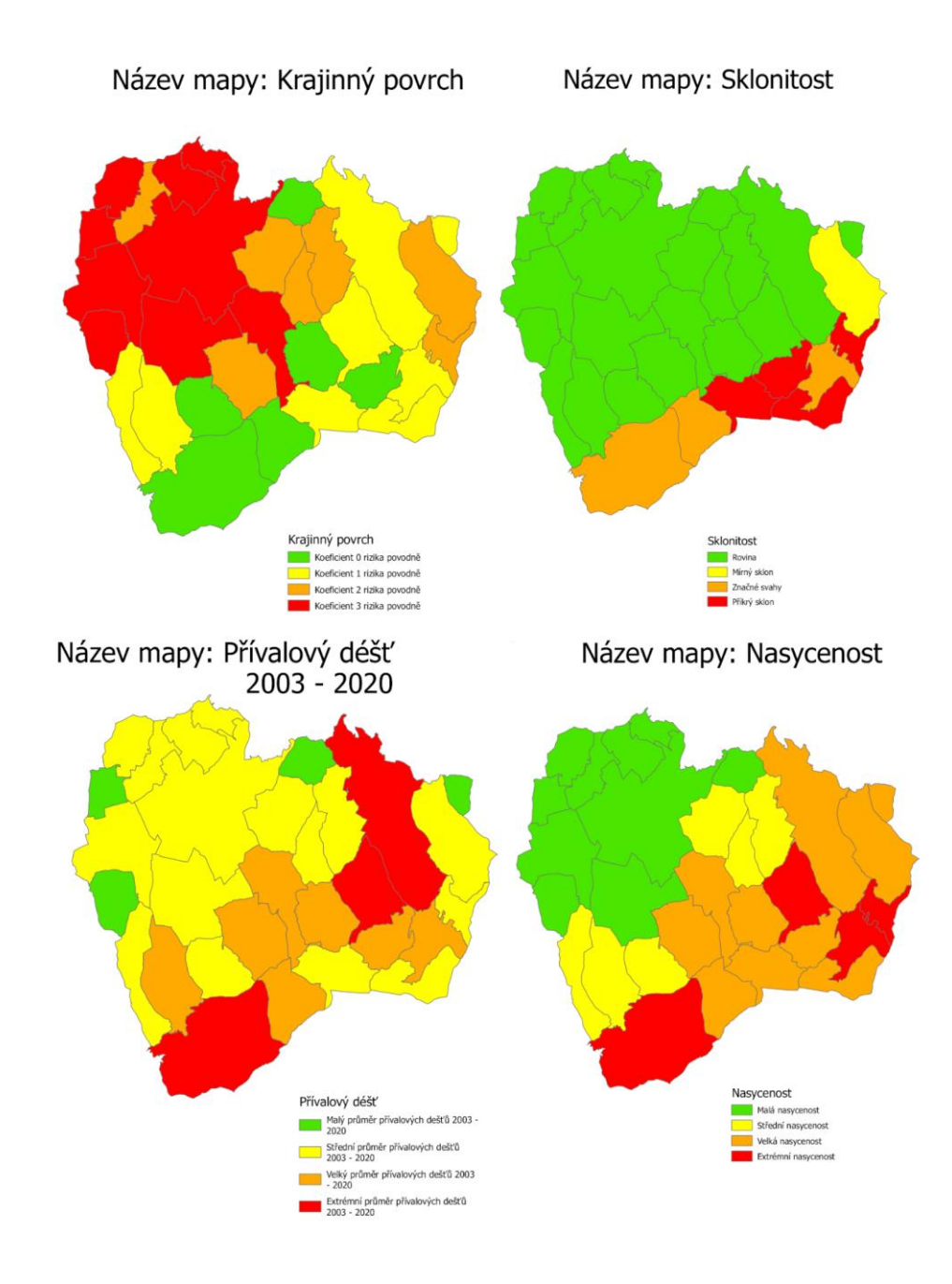

Obrázek 19 Stupně nebezpečí

Díky těmto čtyřem výsledkům můžeme přejít pro nás k nejdůležitější části – Riziko přívalové povodně. To vychází z váženého součtu výsledných hodnot nasycenosti, sklonitosti, přívalových srážek a krajinných povrchů, které jsou násobeny Saatyho metodou pro tyto 4 hodnoty.

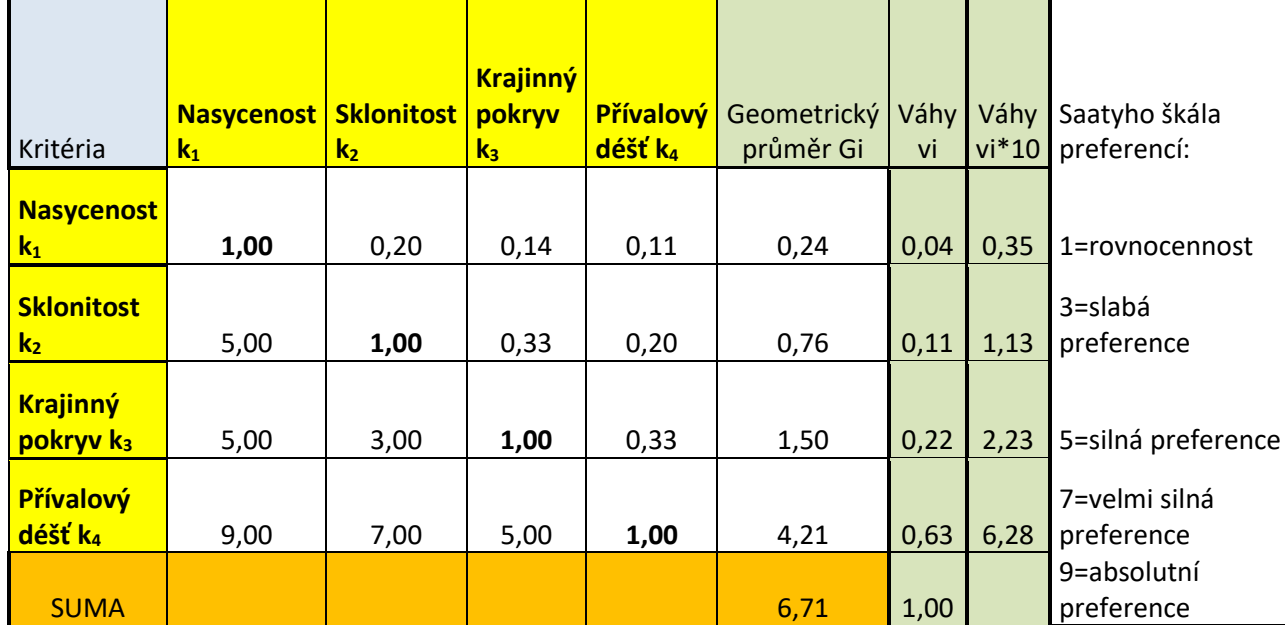

#### Obrázek 20 Saatyho metoda

Výpočet vychází ze čtyř kritérií – Nasycenost, Sklonitost, Krajinný povrch a Přívalový déšť. Proto začínáme přidáním hodnoty 1,00 na hlavní diagonále vždy u schody stejných kritérií. Pro každé kritérium přidáme jednu hodnotu ze Saatyho škály preferencí, kde hodnota 1 představuje rovnocennost, 3 slabou preferenci, 5 silnou, 7 velmi silnou a 9 absolutní preferenci. Vytvořený vzorec pro riziko přívalové povodně je odvozen z užívaného vzorce uvedeného v kapitole 1.4.4. a stejně tak i použité hodnoty. Pro výpočet byl vytvořeny vzorec:

$$
VS = (N \times k1) + (S \times k2) + (Kp \times k3) + (Pd \times k4) (3)
$$

*Kde:* 

*PP – ukazatel rizika přívalové povodně, PP = VS <= Tr 0 = 0; VS <= Tr 1 = 1; VS <= Tr 2 = 2; VS <= Tr 3 = 3;*

*Tr – Třída rizika 0,1,2,3, vycházející z rozdílu min a max rizika přívalové povodně vydělené 5, každé riziko je o výsledek dělení vyšší,*

*N – nasycenost,*

*S – sklonitost,*

*Pd – přívalový déšť,*

*Kp – krajinný povrch,*

*VS – vážený součet N, S, Pd, Kp, vždy násobený SAATYHO metodou,* 

*SA – hodnota SAATYHO metody k1,2,3 a 4.*

Kompletní výpočet Saatyho metody je následně násoben 10, aby bylo možné jeho hodnoty vložit do naší metody. Vážený součet je možné použít pro určení tříd rizik, pro které byl zvolen stejný postup Třídy rizik od 0 do 3, jako u prvního výpočtu. Výsledné hodnoty po převodu do ArcGIS Pro jsou prezentovány na dalších dvou obrázcích, které prezentují rizikovost povodňových území.

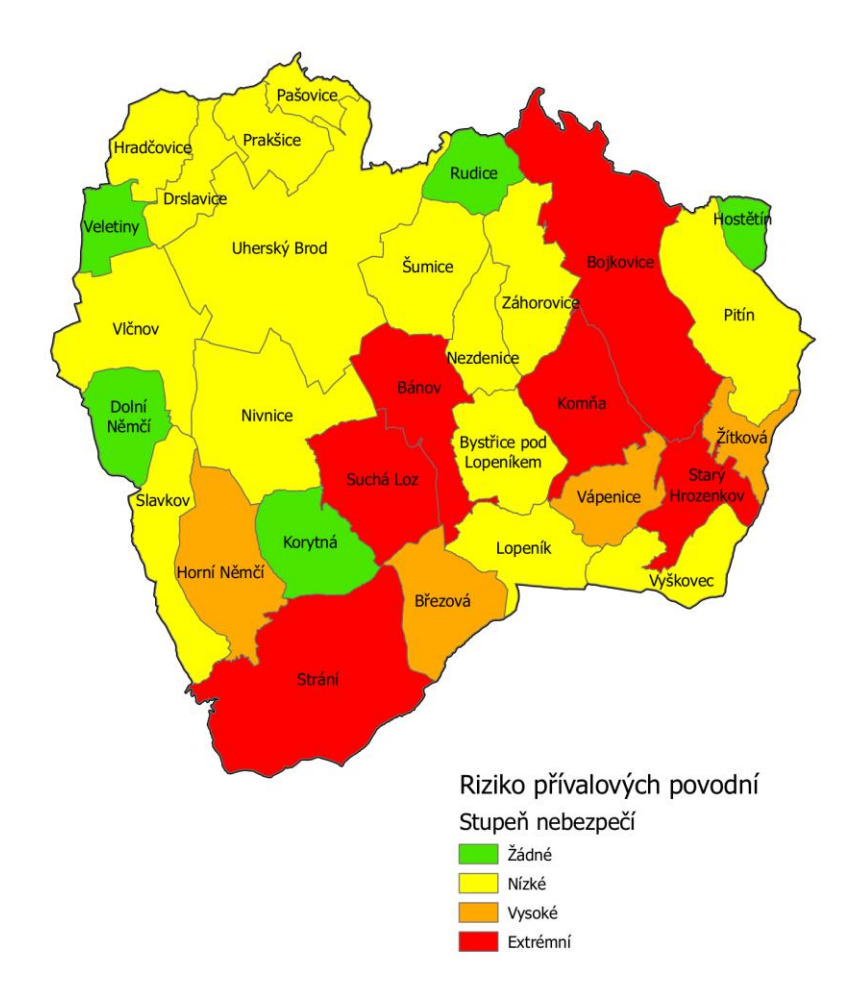

## Název mapy: Riziko přívalových povodní

Obrázek 21 Riziko přívalových povodní

Díky výpočtu ze Saatyho metody se dostáváme ke stupni nebezpečí způsobeným přívalovým deštěm pro všechny obce ORP Uherský Brod. Pro výslednou mapu jsou v dalším obraze přidány veřejně přístupná data, v podobě kritických bodů přívalových povodní z teoretické části 1.3.5.

# Název mapy: Riziko přívalových povodní

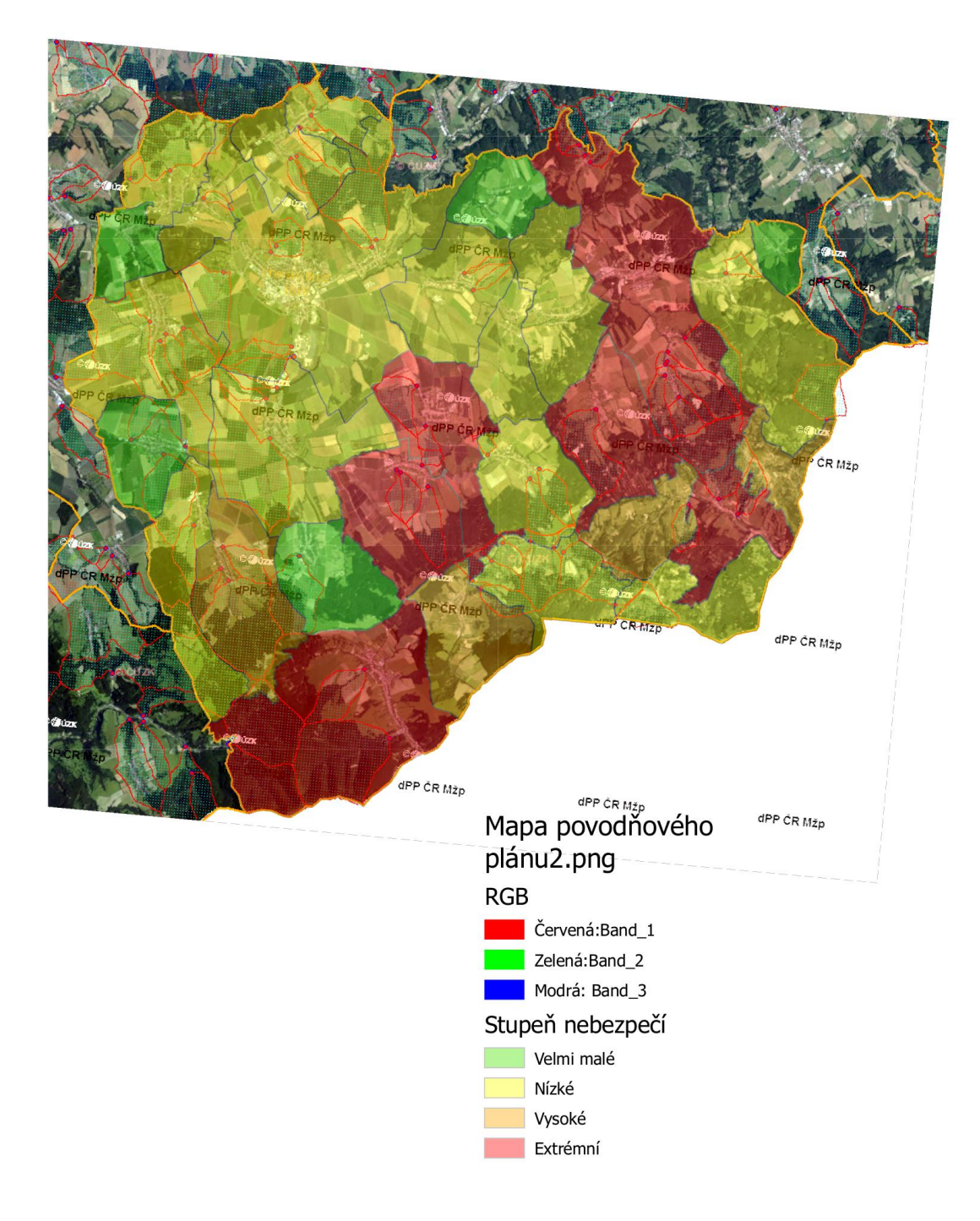

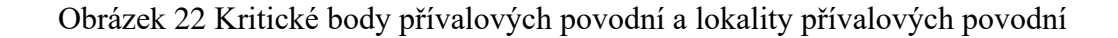

Tyto veřejně přístupné kritické body přívalových povodní jsou přidány k mapě rizikových oblastí podle výpočtu Saatyho metody. Pro srovnání můžeme vidět pravděpodobnost nebezpečí dle stupně nebezpečí ve všech těchto obcích podle veřejně dostupných dat. Díky použití sklonitosti, nasycenosti, krajinnému povrchu a přívalového deště z historie jsme schopni vycházet z pravděpodobnosti, jak velký dopad může mít tento přívalový déšť pro jednotlivou obec v tomto ORP. Porovnáme-li naše kritické body v podobě obcí a jejich území s veřejně kritickými body, dostáváme se k informaci, pro které území se v případě předpovědi přívalového deště více zaměřit a možný vznik této povodně, pokud možno co nejvíce eliminovat.

Hlavní rozdíl, který je zde patrný a byl jedním ze základů této diplomové práce je fakt, že naše přívalové povodně už nejsou zaměřeny jenom na ORP jako celek, ale konkrétní území obcí. Díky tomu můžeme přesněji určit předpovídaný přívalový déšť a díky tomu jeho následky co nejvíce omezit.

V páté kapitole se zaměříme na možný vznik přívalové povodně pro toto ORP. Podíváme se, na jaké činnosti se zaměří povodňový orgán při všech možných stupních povodňového nebezpečí, ale i doby mimo povodeň, kde vznik vždy začíná a možnou činnost po povodni, v případě její realizace.

## **5 POSTUP POVODŇOVÝCH ORGÁNŮ PŘI PŘÍVALOVÝCH POVODNÍCH**

Pro vytvoření postupu povodňových událostí pro povodňové orgány obce s rozšířenou působností Uherský Brod byl vybrán nástroj PRACTIS, jehož návod na použití je uveden ve třetí kapitole této práce. Postup za pomoci aplikace bude uveden pro všech pět možných scénářů, konkrétně pak:

- o Doba před povodní,
- o I. SPA stav bdělosti,
- o II. SPA stav pohotovosti,
- o III. SPA stav ohrožení,
- o po povodni.

V následujících bodech uvede autor postupnou návaznost na základě možného vzniku všech scénářů, kde každý bude rozebrán pro potřebnou činnost povodňového orgánu pro obec s rozšířenou působností. Jednotlivé scénáře vycházejí ze vzniku přívalového deště, který udeří v době mimo povodeň a postupně dosáhne třetího stupně povodňové aktivity způsobené přívalovou povodní v rizikových územích ze čtvrté kapitoly. Konečná doba je poslední stav po povodni, kde povodňový orgán ORP nekončí, ale následky povodně likviduje.

### **5.1 Doba před povodní**

Povodňový orgán svou funkci vykonává i v době mimo povodeň. Jeho práci představuje zpracovávání, aktualizace a možné doplnění povodňového plánu ORP Uherský Brod. Tato funkce je spolu s prohlídkou vodního toku uvedena v aplikaci PRACTIS – Činnosti v době mimo povodeň – popis. Dále jsou zde zastoupeny kompletní kontroly textové a grafické části na sebe navazující v povodňovém plánu ORP. Možnost doplnění potřebného materiálu a technické připravenosti potřebné před možnou povodní a naplňování přípravných opatření.

Mezi tyto opatření před povodní patří přesné stanovení povodňových území, spolu se stanovením směrodatného limitu stupně povodňové aktivity. Aby byla zajištěna funkčnost, musí být dělány prohlídky kritických míst soustředěného odtoku povrchových vod. Povodňové prohlídky jsou organizovány povodňovými orgány podle povodňového plánu jednou ročně. Tento plán musí být zaslán vodoprávnímu úřadu ORP a dále pak vlastníkům staveb nebo vodních děl a správcům vodních toků v daném území. Pokud povodňový orgán

narazí na překážku, vyzve vlastníka pozemku k jeho odstranění. Dále pak příprava předpovědní a hlásné povodňové služby spolu s organizační a technickou přípravou. Neposlední je potřebná příprava účastníků povodňové přípravy.

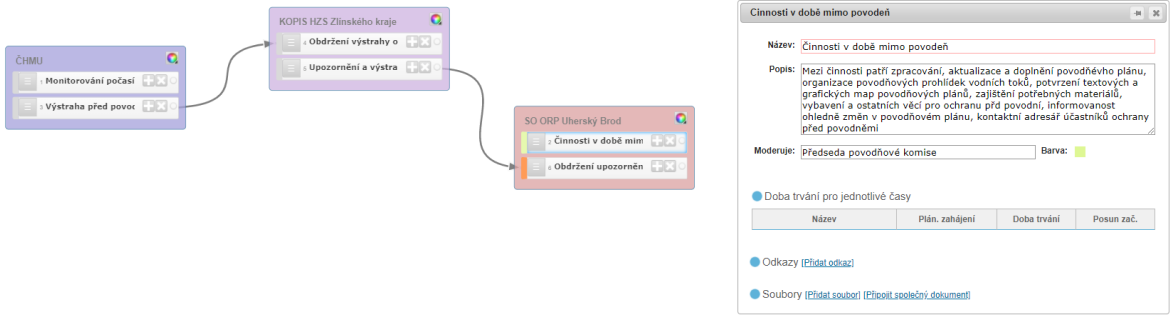

Obrázek 23 Povodňový orgán ORP v době mimo povodeň, s výstrahou ČHMÚ

V tuto dobu může dojít k obdržení výstrahy ze stran ČHMÚ. Proto je na obrázku 20 znázornění přechodu monitorování počasí na výstrahu před povodní, které následně kontaktuje KOPIS HZS Zlínského kraje pro předání informace do ORP Uherský Brod. V tento moment musí dojít ke zvýšení pozornosti vodních toků a vývoje počasí.

Všechna tato činnosti musí být následně zapsána do povodňové knihy. Za provedenou činnost zodpovídá předseda povodňové komise ORP Uherský Brod, pokud v době jeho nepřítomnosti není pověřen jiný člen povodňové komise.

## **5.2 I. SPA**

Jestli vývoj počasí způsobí I. stupeň povodňové aktivity, musí povodňový orgán zajistit hlásnou a hlídkovou službu ve městě. Hlášení je předáváno pomocí evidenčního listu hlásného profilu na POVIS a je provázán s digitálními povodňovými plány. Informuje KOPIS HZS Zlínského kraje, povodňový orgán ORP Uherské Hradiště, ORP Luhačovice, Zlínského kraje a všechny správce toků, pokud může dojít ke zhoršení povodňové situace, nebo je povodeň může zasáhnout. Zároveň jsou v tento moment informování všichni členové povodňové komise, z důvodu jejich možné aktivity.

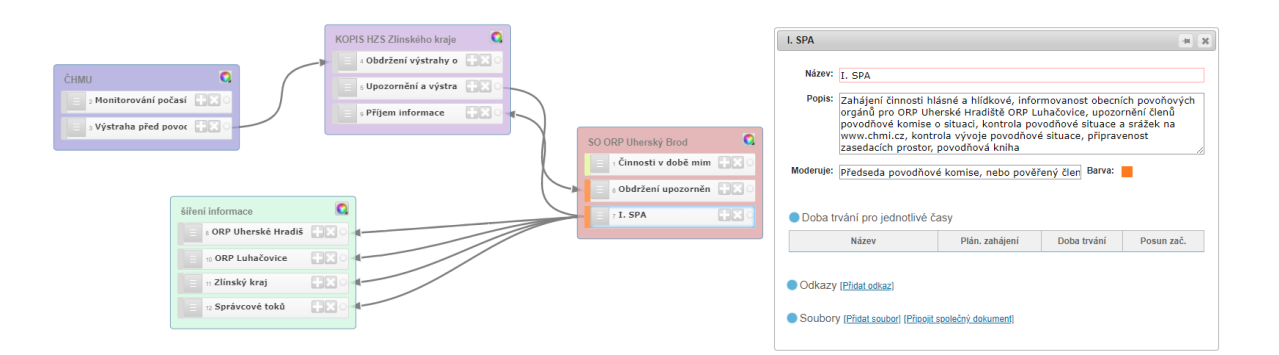

Obrázek 24 I. SPA pro povodňový orgán obce s rozšířenou působností Uherský Brod

Neustále zde probíhá pravidelná kontrola vývoje počasí a povodně v povodí. Funkčnost a dostupnost kompletní mechanizace pro povodňové aktivity ucpáním toků, mostů apod. Kvůli možnému přechodu do II. SPA je provedena kontrola zasedacích prostor, její funkčnosti a zařízení, kdyby mělo dojít ke svolání povodňové komise. Všechny tyto aktivity jsou zapsány v povodňové knize. Činnostem povodňové komise ORP zodpovídá předseda, v době jeho nepřítomnosti pak její pověřený člen.

## **5.3 II. SPA – stav pohotovosti**

Jestli přívalová srážka přívalového deště neustala a překročila II. stupeň, jsou o tomto faktu informovány orgány obcí ORP Uherský Brod a ORP Uherské Hradiště, které může povodeň ohrozit. Tajemník nebo předseda povodňové komise ORP musí svolat povodňovou komisi do kontrolovaných prostor v I. SPA, pokud dojde k zasažení správní obvod obce s rozšířenou působností Luhačovice. Toto svolání je oznámeno všem obcím v ORP Uherský Brod, sousedním ORP, Zlínskému kraji, správcům toků a KOPIS HZS Zlínského kraje.

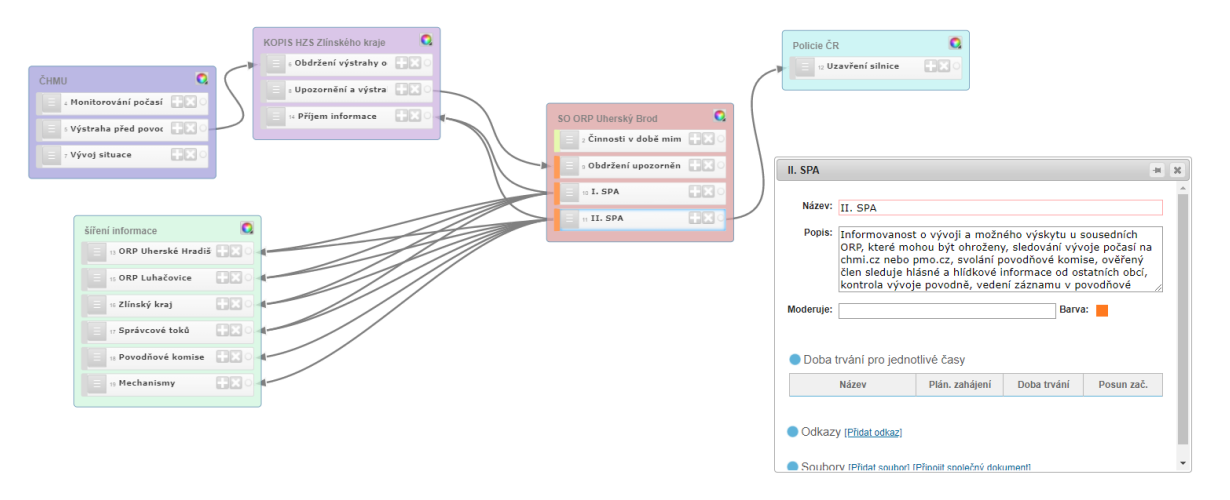

Obrázek 25 II: SPA ORP Uherský Brod

Pokud je zapotřebí o uzavření komunikace z důvodu jejího zaplavování, dělá tak Policii ČR, jakožto člen povodňové komise. Všechny hlásné a hlídkové informace z obcí ORP musí být zpracovány a vyhodnoceny. Nepřetržitě dochází ke komunikaci se sousedními ORP kvůli vývoji povodňové aktivitě. Všechny tyto kroky musí být následně zapsány do povodňové knihy. Činnostem ORP zodpovídá předseda povodňové komise, v době jeho nepřítomnosti pak pověřený člen povodňové komise.

## **5.4 III. SPA – stav ohrožení**

Překročením II. stupně je vyhlášen III. SPA pro zasaženou oblast. O této situaci je informována povodňová komise obcí v ORP Uherský Brod, sousední ORP, Zlínského kraje, správci vodních toků a KOPIS HZS Zlínského kraje. Podle potřeby je po zvážení hlídkové a hlásné služby nasazena mechanizace a materiál proti povodni nebo pro odstranění předmětů ve vodních tocích, mostech apod. Povodňová komise je neustále ve spolupráci s IZS, jejíž zástupci jsou součástí povodňové komise. Spolu s tímto jsou zapojeny i ostatní účastníci ochrany před povodní, pro záchranu nebo zabezpečení před povodní a následnému zmírnění její činnosti. Pokud je potřeba, může být povolána Armáda ČR. V průběhu musí být zajištěno sledování vývoje počasí a povodňové situace na vodních tocích, spojení s ČHMÚ Praha a veškerou činnost v průběhu zapisovat v povodňové knize.

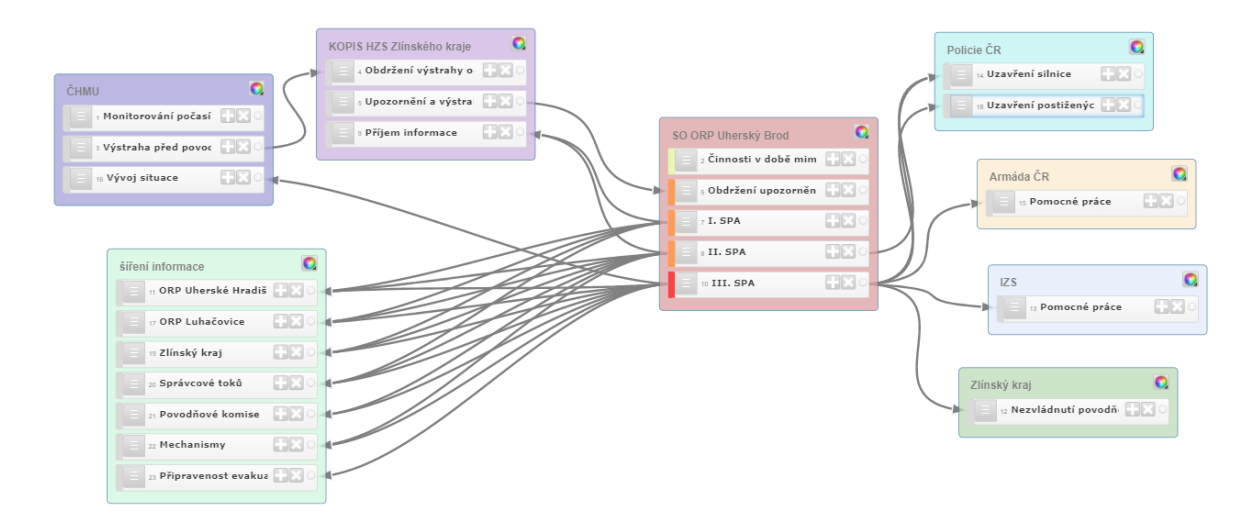

Obrázek 26 Vznik III. SPA ORP Uherský Brod

Pokud by se povodňová komise ORP Uherský Brod dostala do situace, všechny použité prostředky nestačí, může dojít k oslovení nadřízeného povodňového orgánu nebo přejít do krizového řízení. Pro zasažené obyvatele musí být provedena kontrola náhradního ubytování a stravování. Jestli vývoj dosáhne situace evakuace, jsou povodní obyvatelé, majetek a zvířata přemístěna. Všechna postižená místa povodí jsou Policií ČR uzavřena. V postižených lokalitách dochází ke kontrole osob, které se zde pohybují a vypínají se VN trafostanice z důvodu možného zranění.

Pokud by vývoj povodně dospěl do situace, kdy povodňový orgán ORP nestačí s bojem proti povodni, zažádá o pomoc, nebo předá řízení povodňovému orgánu Zlínského kraje. I po předání řízení zůstává komise ORP Uherský Brod dále aktivní, avšak řídí se pokyny od nadřazené komise. Činnost zodpovídá předseda povodňové komise nebo jeho pověřený člen.

#### **5.5 Stav po povodni**

Komise oznamuje situaci II. nebo III. SPA u povodňové komise Zlínského kraje, správců toku a KOPIS HZS Zlínského kraje. Po ukončení povodně je podstatné obnovení všech původních funkcí v podobě provozu pitné vody, elektřiny, plynu a telekomunikace. Další část představuje obnova zasaženého území formou odklízení, obnovy pozemních komunikací a ostatních způsobených škod. Komunikace je vedena se správci toků a povodňovými orgány obcí pro povodňové prohlídky.

Kompletní informace o povodni musí být sepsány v podobě souhrnné zprávy o povodni, která je předána nejpozději do tří měsíců povodňovému orgánu Zlínského kraje a správcům toků.

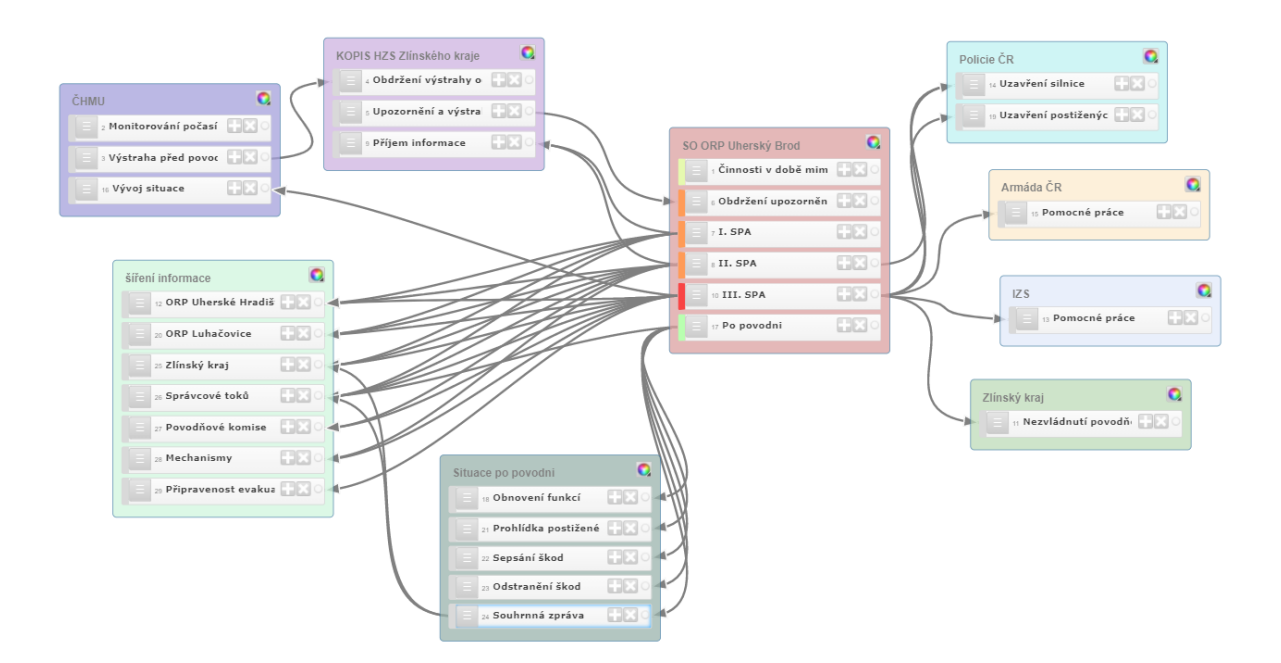

Obrázek 27 Stav po povodni

Pokud byla zasažena oblast splašky, chemikáliemi nebo uhynutou zvěří, musí být nasazena sanace po povodni. Požádat o odbornou činnost deratizaci a dezinfekci lze požádat Krajskou hygienickou stanici. Povodňový orgán může zajistit vyčerpání zaplavených prostor a bahnitých nánosů. V tomto případě zajistí posudek o nezávadnosti zdrojů, nebo chemický rozbor.

V obrázcích 20 – 24 jsou nástrojem PRACTIS znázorněny činnosti povodňového orgánu pro obec s rozšířeným působením, která vychází z třetí kapitoly. Všechny tyto scénáře popisují potřebnou činnost PK pro ORP a možné opatření, aby následky povodně mohli minimalizovat za pomoci nástroje PRACTIS.
#### **ZÁVĚR**

Cílem práce bylo vytvoření analýzy a vyhodnocení rizika vzniku přívalové povodně pro obec s rozšířenou působností Uherský Brod. Seznámit čtenáře s krizovým řízením pro povodňové plánování a s možnostmi softwarových programů pro tuto problematiku. Z daných nástrojů pro účely činnosti povodňových orgánů a jejich povodňového plánování byla vybrána aplikace ArcGIS Pro a PRACTIS. Na základě výstupu z geografického softwaru byl spolu s programem Excel vytvořen scénář postupu povodňových orgánů za pomoci nástroje PRACTIS.

Teoretická část byla rozdělena na dvě kapitoly, kde v první je čtenář obeznámen s povodňovým plánováním pro obec Uherský Brod, digitálním plánem a možnými druhy povodní. Tyto druhy povodní končí pro nás důležitou přívalovou povodní, jejími faktory a s návazností na konvekční bouře. Díky těmto informacím se čtenář postupně dostává k na sebe navazujícím ochranám před povodní. Druhá kapitola pojednává softwarové nástroje pro práci s geografickým programem pro tvorbu kritických bodů povodňového plánování v území obcí, které se nacházejí v ORP Uherský Brod. Následně pak nástroj PRACTIS a programy pro předpověď přívalových dešťů a počasí u krizového řízení.

Praktická část je rozdělena do tří kapitol, kde první informuje o základních funkcích a pracích s programy ArcGIS Pro a PRACTIS. Dále je vytvořen scénář pro výpočet rizika způsobeného přívalovou povodní na území jednotlivých obcí v ORP Uherský Brod. Hlavní výpočet představuje riziko přívalového deště, které vychází ze čtyř částí – sklonitost, krajinný povrch, historie přívalových dešťů a nasycenost. Díky výsledkům nástroje jsme schopni ukázat rozdíl mezi rizikem na úrovni obcí oproti celkovému ORP. Lze tak v přesnějším určení reflektovat území, které zasáhne přívalový déšť a způsobí povodeň. Tyto data jsou využita v poslední části u postupech a opatření povodňového orgánu u obcí s rozšířenou působností za pomoci aplikace PRACTIS.

#### **SEZNAM POUŽITÉ LITERATURY**

- [1] Ministerstvo vnitra České republiky: MIMOŘÁDNÉ UDÁLOSTI, *Ministerstvo vnitra České republiky* [online]. [cit. 2021-04-15]. Dostupné z: https://www.mvcr.cz/clanek/terminologicky-slovnik-krizove-rizeni-a-planovaniobrany-statu.aspx
- [2] ČAMROVÁ, Lenka a Jiřina JÍLKOVÁ. *Povodně v území: institucionální a ekonomické souvislosti*. Praha: Eurolex Bohemia, 2006, 172 s. Ekonomie. ISBN 8073790009.
- [3] SMETANA, Marek, Danuše KRATOCHVÍLOVÁ a Danuše KRATOCHVÍLOVÁ. *Havarijní plánování: varování, evakuace, poplachové plány, povodňové plány*. Brno: Computer Press, 2010, 165 s. ISBN 9788025129890.
- [4] Úvod, c2010-2021. *Uherský Brod: Povodňový plán města* [online]. [cit. 2021-3-26]. Dostupné z: [https://www.edpp.cz/ubr\\_uvod/](https://www.edpp.cz/ubr_uvod/)
- [5] Uherský Brod: O MĚSTĚ, *Uherský Brod*[online]. [cit. 2021-03-09]. Dostupné z: https://www.ub.cz/info/historie-mesta?&expandMenu=16
- [6] Charakteristika zájmového území, c2010-2021. *Uherský Brod: Povodňový plán města* [online]. [cit. 2021-3-28]. Dostupné z: [https://www.edpp.cz/ubr\\_charakteristika-zajmoveho-uzemi/](https://www.edpp.cz/ubr_charakteristika-zajmoveho-uzemi/)
- [7] Meteostanice, c2003-2021. *UHERSKÝ BROD* [online]. [cit. 2021-4-5]. Dostupné z: <https://www.ub.cz/pages.aspx?rp=40>
- [8] SMETANA, Marek, Danuše KRATOCHVÍLOVÁ a Danuše KRATOCHVÍLOVÁ. *Havarijní plánování: varování, evakuace, poplachové plány, povodňové plány*. Brno: Computer Press, 2010, 165 s. ISBN 9788025129890.
- [9] Povodeň, 1993. *Elektronický meteorologický slovník* [online]. [cit. 2021-4-15]. Dostupné z:<http://slovnik.cmes.cz/fulltext/povode%C5%88>
- [10] Zákon č. 254/2001 Sb.: Zákon o vodách a o změně některých zákonů (vodní zákon), 2001. *Zákony pro lidi* [online]. [cit. 2021-4-28]. Dostupné z: <https://www.zakonyprolidi.cz/cs/2001-254>
- [11] KRÖMER, Antonín, Petr MUSIAL a Libor FOLWARCZNY, 2010. *Mapování rizik.* V Ostravě: Sdružení požárního a bezpečnostního inženýrství. Spektrum (Sdružení požárního a bezpečnostního inženýrství). ISBN 978-80-7385-086-9.
- [12] Právní předpisy a důležité odkazy, 2007. *Bezpečnost. Praha. eu* [online]. [cit. 2021- 5-1]. Dostupné z: [https://bezpecnost.praha.eu/clanky/legislativa\\_4\\_2017-0](https://bezpecnost.praha.eu/clanky/legislativa_4_2017-0)
- [13] Podklady pro zpracování digitálního povodňového plánu, c2010-2021. *Uherský Brod Povodňový plán města* [online]. [cit. 2021-4-11]. Dostupné z: https://www.edpp.cz/ubr\_podklady-pro-zpracovani-digitalniho-povodnovehoplanu/
- [14] Správci vodních toků, c2010-2021. *Uherský Brod Povodňový plán města* [online]. [cit. 2021-4-12]. Dostupné z: [https://www.edpp.cz/ubr\\_spravci-vodnich-toku/](https://www.edpp.cz/ubr_spravci-vodnich-toku/)
- [15] Hydrologické údaje, c2010-2021. *Uherský Brod Povodňový plán města* [online]. [cit. 2021-4-12]. Dostupné z: [https://www.edpp.cz/ubr\\_hydrologicke-udaje/](https://www.edpp.cz/ubr_hydrologicke-udaje/)
- [16] Odtokové poměry, c2010-2021. *Uherský Brod Povodňový plán města* [online]. [cit. 2021-4-12]. Dostupné z: [https://www.edpp.cz/ubr\\_odtokove-pomery](https://www.edpp.cz/ubr_odtokove-pomery)
- [17] Charakteristika ohrožených objektů, c2010-2021. *Uherský Brod Povodňový plán města* [online]. [cit. 2021-4-12]. Dostupné z: [https://www.edpp.cz/ubr\\_charakteristika-ohrozenych-objektu/](https://www.edpp.cz/ubr_charakteristika-ohrozenych-objektu/)
- [18] Přirozená povodeň, c2010-2021. *Uherský Brod Povodňový plán města* [online]. [cit. 2021-4-12]. Dostupné z: [https://www.edpp.cz/ubr\\_prirozena-povoden](https://www.edpp.cz/ubr_prirozena-povoden)
- [19] ČAMROVÁ, Lenka a Jiřina JÍLKOVÁ. *Povodně v území: institucionální a ekonomické souvislosti.* Praha: Eurolex Bohemia, 2006, 172 s. Ekonomie. ISBN 8073790009.
- [20] Déšť přívalový, 1993. *Elektronický meteorologický slovník* [online]. [cit. 2021-4- 18]. Dostupné z: [http://slovnik.cmes.cz/fulltext/d%C3%A9%C5%A1%C5%A5%20p%C5%99%C3](http://slovnik.cmes.cz/fulltext/d%C3%A9%C5%A1%C5%A5%20p%C5%99%C3%ADvalov%C3%BD) [%ADvalov%C3%BD](http://slovnik.cmes.cz/fulltext/d%C3%A9%C5%A1%C5%A5%20p%C5%99%C3%ADvalov%C3%BD)
- [21] Přívalové povodně a možnosti jejich predikce. *Elektronický meteorologický slovník* [online]. [cit. 2021-4-18]. Dostupné [https://www.chmi.cz/files/portal/docs/poboc/CB/pruvodce/pruvodce\\_vodohospodar](https://www.chmi.cz/files/portal/docs/poboc/CB/pruvodce/pruvodce_vodohospodari_ffg.html) [i\\_ffg.html](https://www.chmi.cz/files/portal/docs/poboc/CB/pruvodce/pruvodce_vodohospodari_ffg.html)
- [22] *Prevence a zmírňování následků přívalových povodní ve vztahu k působnosti obcí: Certifikovaná metodika výsledků výzkumu, vývoje a inovací*, 2015. Výzkumný ústav meliorací a ochrany půdy, v.v.i. Metodika.
- [23] Bouře konvektivní. *Elektronický meteorologický slovník* [online]. [cit. 2021-4-20]. Dostupné z: <http://slovnik.cmes.cz/fulltext/konvek%C4%8Dn%C3%AD%20bou%C5%99e>
- [24] ŘEZÁČOVÁ, Daniela. *Fyzika oblaků a srážek.* Praha: Academia, 2007, 574 s., [48] s. obr. příl. Gerstner. ISBN 9788020015051.
- [25] Příslušný povodňový orgán. *Uherský Brod: Povodňový plán města* [online]. [cit. 2021-4-25]. Dostupné z: [https://www.edpp.cz/ubr\\_prislusny-povodnovy-organ/](https://www.edpp.cz/ubr_prislusny-povodnovy-organ/)
- [26] Příslušné související povodňové komise. *Uherský Brod: Povodňový plán města* [online]. [cit. 2021-4-25]. Dostupné z: [https://www.edpp.cz/ubr\\_prislusne](https://www.edpp.cz/ubr_prislusne-souvisejici-povodnove-komise/)[souvisejici-povodnove-komise/](https://www.edpp.cz/ubr_prislusne-souvisejici-povodnove-komise/)
- [27] Povodňové komise. *Uherský Brod: Povodňový plán města* [online]. [cit. 2021-4-25]. Dostupné z: [https://www.edpp.cz/ubr\\_povodnove-komise/](https://www.edpp.cz/ubr_povodnove-komise/)
- [28] Povodňové komise. *SO ORP Uherský Brod: Povodňový plán SO ORP* [online]. [cit. 2021-5-12]. Dostupné z: [https://www.edpp.cz/orpubr\\_povodnove-komise/](https://www.edpp.cz/orpubr_povodnove-komise/)
- [29] Stupně povodňové aktivity. *Uherský Brod: Povodňový plán města* [online]. [cit. 2021-5-12]. Dostupné z: [https://www.edpp.cz/ubr\\_stupne-povodnove-aktivity/](https://www.edpp.cz/ubr_stupne-povodnove-aktivity/)
- [30] Činnost povodňového orgánu v době nebezpečí povodně a při povodni. *Uherský Brod: Povodňový plán města* [online]. [cit. 2021-5-18]. Dostupné z: [https://www.edpp.cz/ubr\\_cinnost-povodnoveho-organu-v-dobe-nebezpeci](https://www.edpp.cz/ubr_cinnost-povodnoveho-organu-v-dobe-nebezpeci-povodne-a-pri-povodni)[povodne-a-pri-povodni](https://www.edpp.cz/ubr_cinnost-povodnoveho-organu-v-dobe-nebezpeci-povodne-a-pri-povodni)
- [31] Organizace povodňové služby. *Uherský Brod: Povodňový plán města* [online]. [cit. 2021-5-18]. Dostupné z: [https://www.edpp.cz/ubr\\_organizace-povodnove-sluzby/](https://www.edpp.cz/ubr_organizace-povodnove-sluzby/)
- [32] *PROTIPOVODŇOVÁ OCHRANA V ÚZEMNĚ PLÁNOVACÍ DOKUMENTACI OBCÍ: Stanovení záplavového území*, 2003. Ministerstvo pro místní rozvoj.
- [33] GELETIČ, Jan. *Úvod do ArcGIS 10*. Olomouc: Univerzita Palackého v Olomouci, 2013, 141 s. Skripta. ISBN 9788024433905.
- [34] Seznamte se s ArcGIS Pro. *GISportal.cz: Povodňový plán města* [online]. [cit. 2021- 4-21]. Dostupné z:<https://gisportal.cz/seznamte-se-s-arcgis-pro/>
- [35] What is GRASS GIS? *GRASS-Wiki* [online]. [cit. 2021-4-21]. Dostupné z: <https://grass.osgeo.org/learn/overview/>
- [36] Optimalizace procesů. *This is IT!: T-soft* [online]. [cit. 2021-4-23]. Dostupné z: <https://www.tsoft.cz/optimalizace-procesu/>
- [37] BLAŤÁK, David. *Využití SW Practis ve výuce problematiky ochrany obyvatelstva a krizového řízení.* Zlín, 2015. Diplomová práce. Univerzita Tomáše Bati ve Zlíně. Vedoucí práce Jakub Rak.
- [38] Systém integrované výstražné služby (SIVS) a související výstupy ČHMÚ. *Český hydrometeorologický ústav* [online]. [cit. 2021-5-7]. Dostupné z: <https://www.chmi.cz/files/portal/docs/meteo/om/sivs/sivs.html>
- [39] INDIKÁTOR PŘÍVALOVÝCH POVODNÍ. *Hlásná a předpovědní povodňová služba* [online]. [cit. 2021-5-14]. Dostupné z: [https://hydro.chmi.cz/hpps/doc/pdf/letak\\_indikator\\_privalovych\\_povodni.pdf](https://hydro.chmi.cz/hpps/doc/pdf/letak_indikator_privalovych_povodni.pdf)
- [40] Meteoalarm.eu. *Meteoalarm.eu* [online]. [cit. 2021-5-14]. Dostupné z: [https://www.meteoalarm.eu/news.php?lang=ce\\_CZ](https://www.meteoalarm.eu/news.php?lang=ce_CZ)
- [41] Www.meteoalarm.eu. *Meteoalarm.eu* [online]. [cit. 2021-5-14]. Dostupné z: [https://www.meteoalarm.eu/about.php?lang=ce\\_CZ](https://www.meteoalarm.eu/about.php?lang=ce_CZ)
- [42] ŠAUR, David. Charakteristika uživatelského rozhraní aplikací Meteo a Meteo Viewer Projekt VI20192022134 - 2020. Univerzita Tomáše Bati ve Zlíně.
- [43] *Manuál pracovních postupů v GIS pro oblast sociálního výzkumu a sociální práci*, 2012. Ostravská univerzita v Ostravě. Ostravská univerzita v Ostravě.

# **SEZNAM POUŽITÝCH SYMBOLŮ A ZKRATEK**

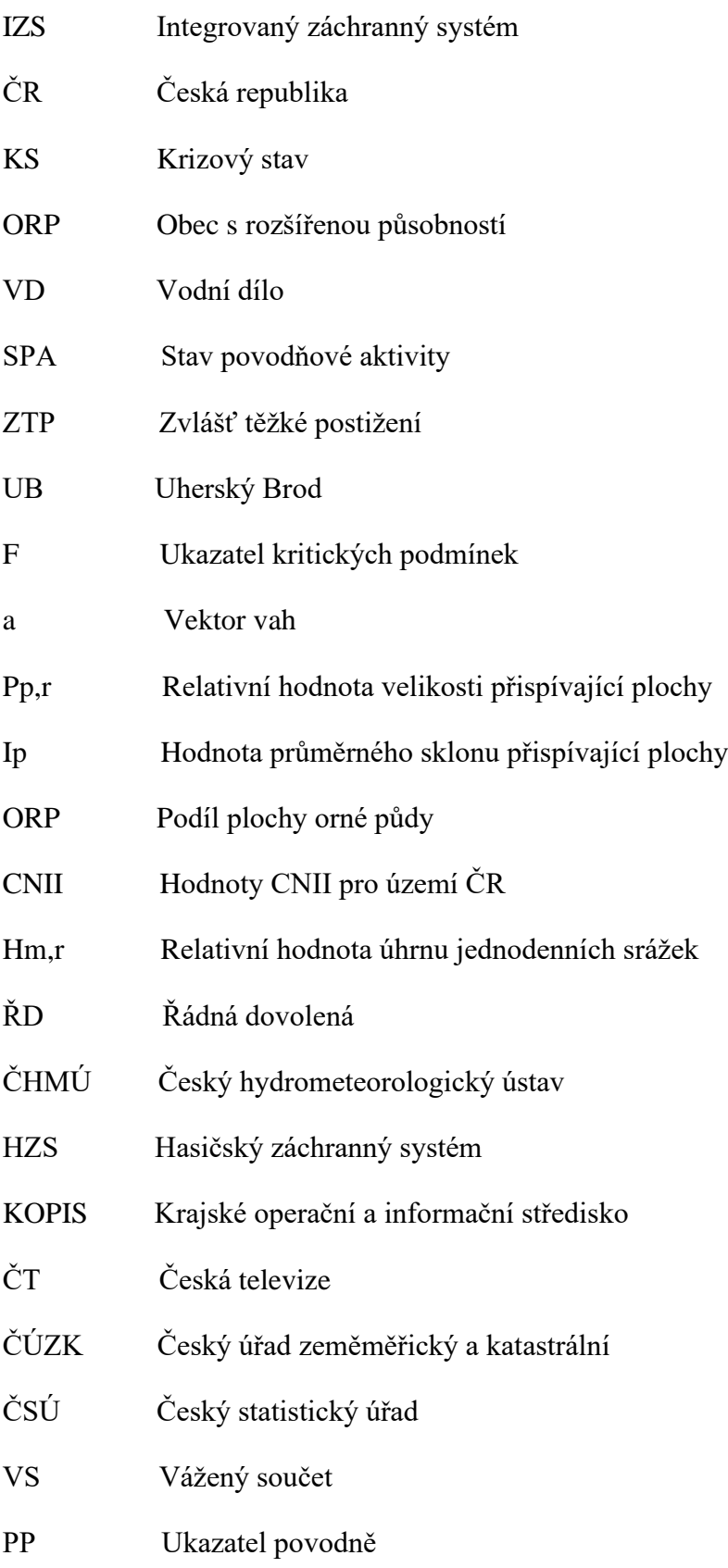

### **SEZNAM OBRÁZKŮ**

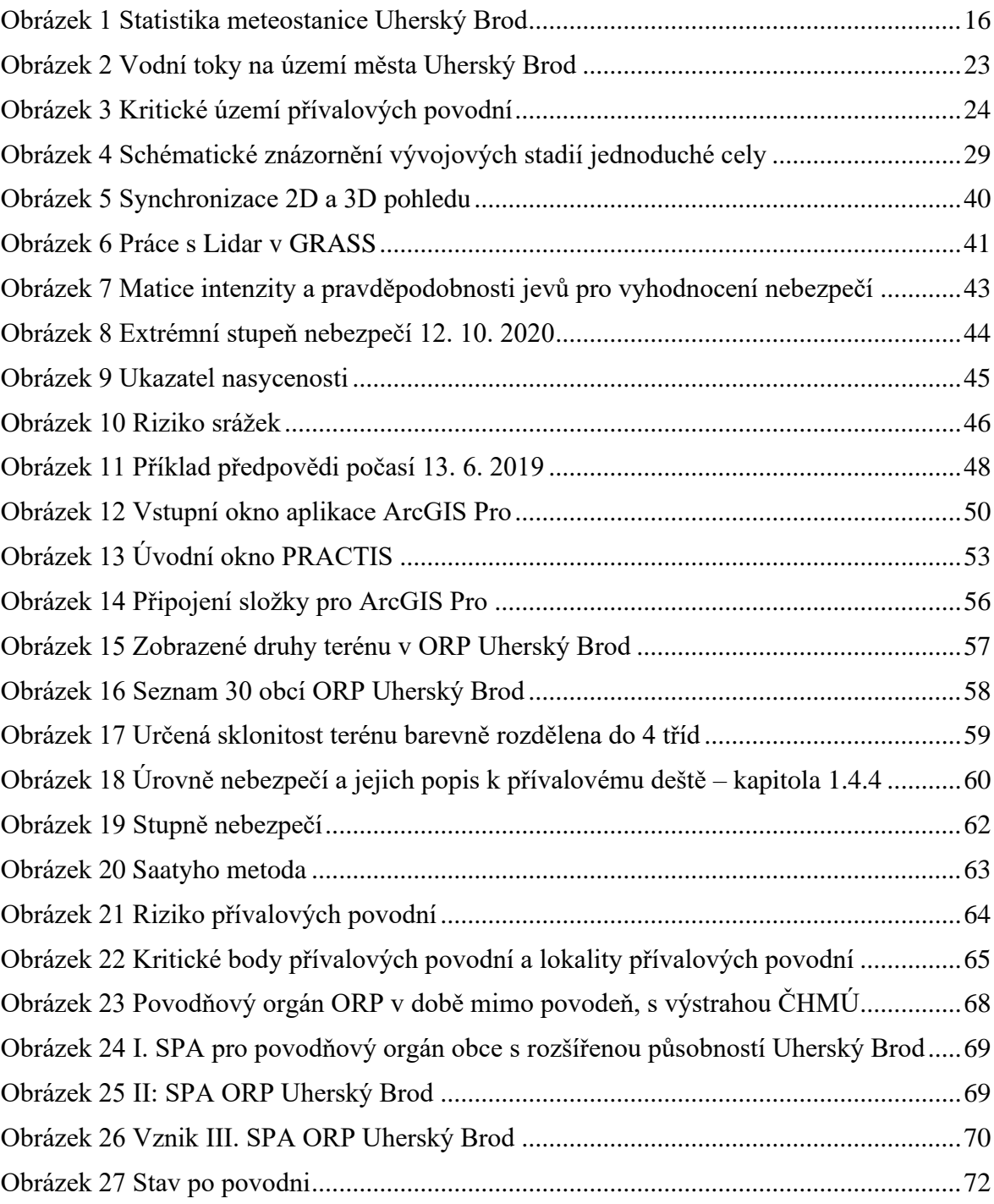

#### **SEZNAM VZORCŮ**

- (1) Vzorec pro výpočet ukazatele F
- (2) Vzorec pro kondenzaci vody ve výstupním proudu jednoduché cely M
- (3) Vzorec pro riziko přívalové povodně

## **SEZNAM PŘÍLOH**

Příloha P I: Tabulka Sklonitosti

Příloha P II: Tabulka Krajinného povrchu

# PŘÍLOHA P I: TABULKA SKLONITOST

#### Sklonitost

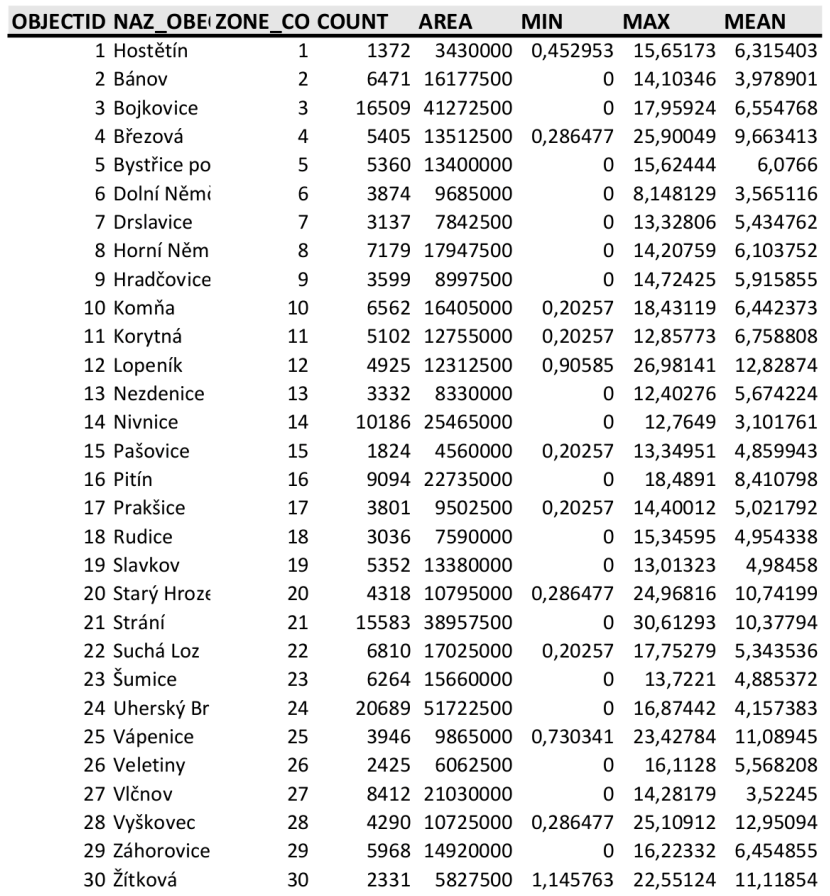

ZonalSt\_Obcepol1\_TableToExcel

# PŘÍLOHA P II: TABULKA KRAJINNÉHO POVRCHU

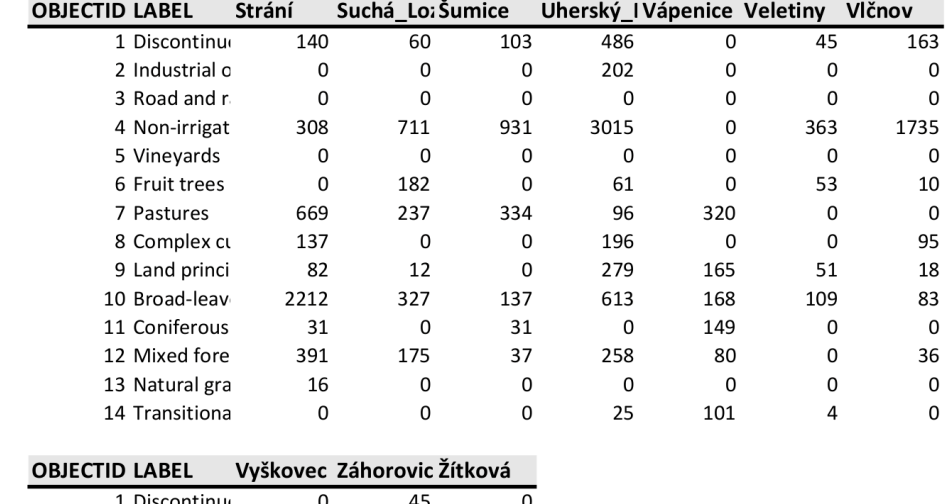

#### Krajinný povrch

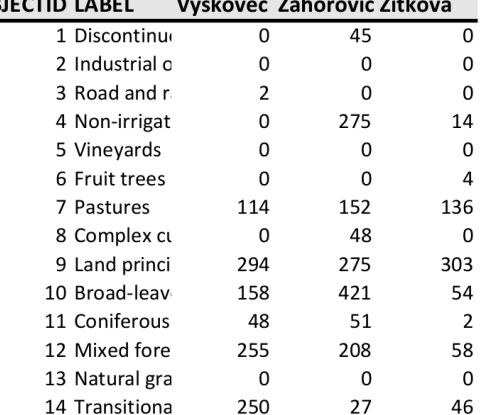

ZonalHi\_Obcepol1\_TableToExcel

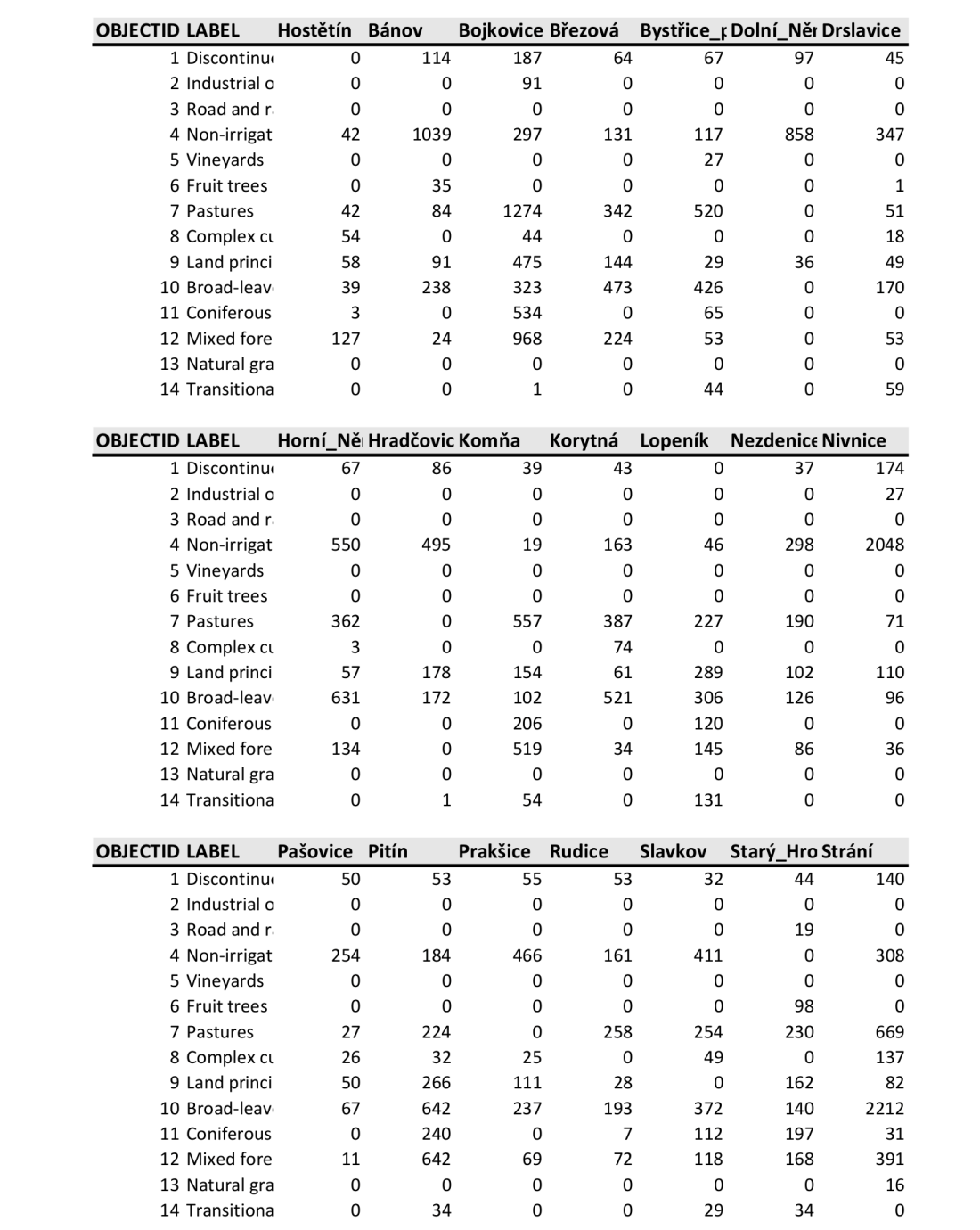